# **LAPORAN KERJA PRAKTEK**

# **Pembuatan Program Presensi Pegawai berbasis web pada PT Multifortuna Sinardelta**

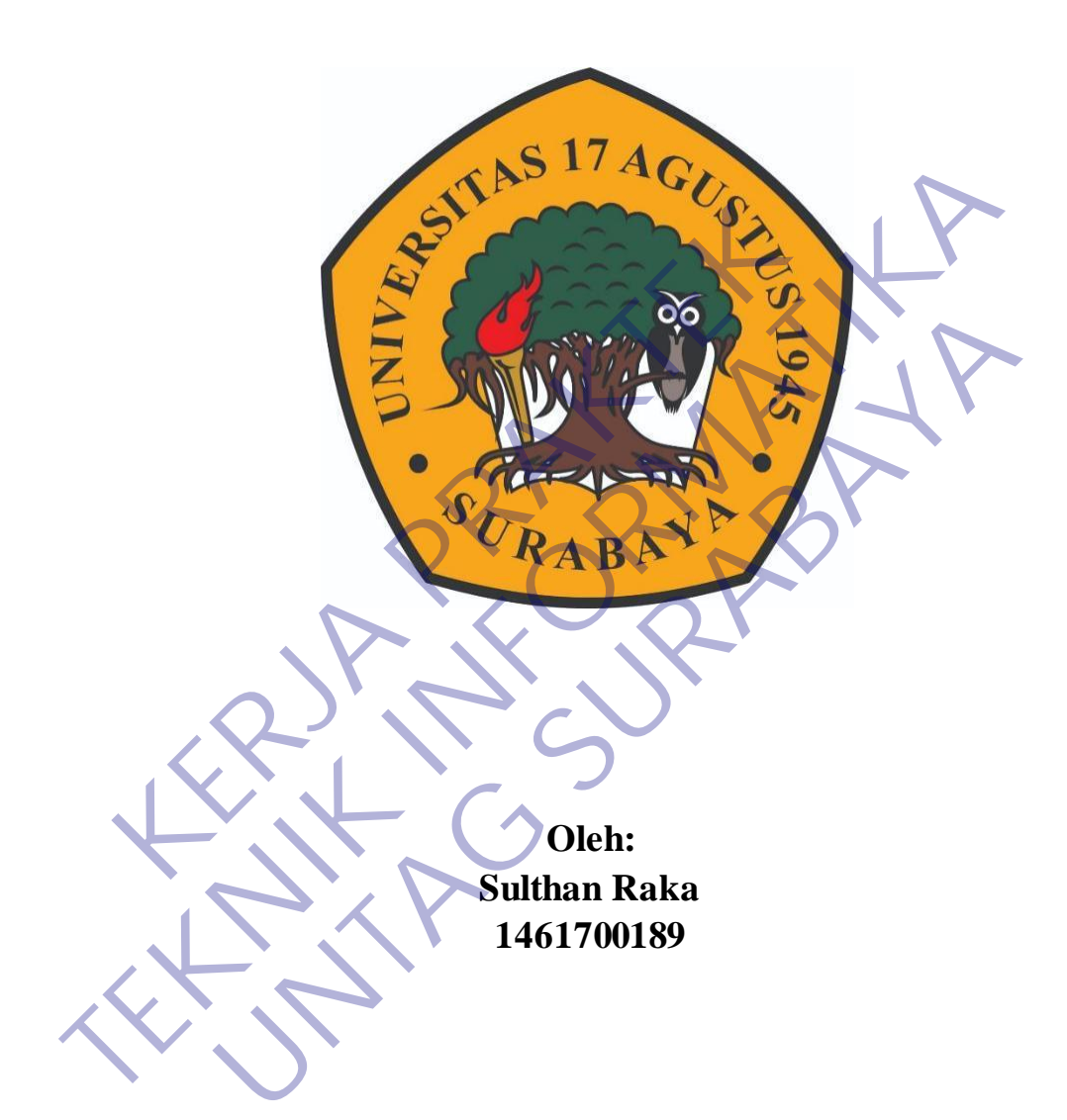

# **PROGRAM SARJANA PROGRAM STUDI TEKNIK INFORMATIKA FAKULTAS TEKNIK UNIVERSITAS 17 AGUSTUS 1945 SURABAYA 2020**

### **LEMBAR PENGESAHAN**

# **LAPORAN KERJA PRAKTEK Pembuatan Program Presensi Pegawai berbasis web pada PT Multifortuna Sinardelta**

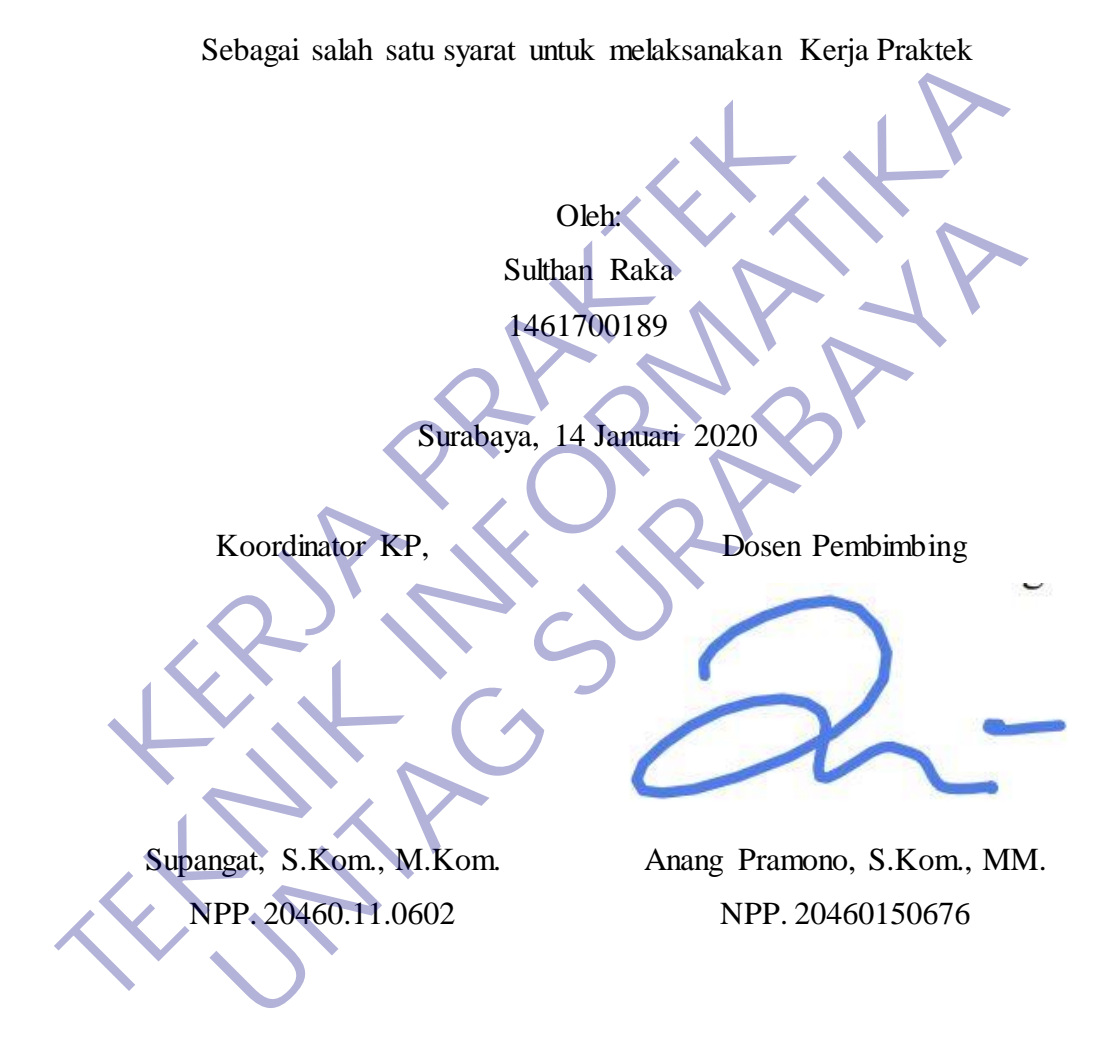

Mengetahui, Ka, Program Studi Teknik Informatika

> Geri Kusnanto, S.Kom., MM NPP. 20460.94.0401

### **KATA PENGANTAR**

<span id="page-2-0"></span>Puji dan syukur kami panjatkan kehadirat Tuhan Yang Maha Esa, karena hanya atas berkat dan rahmat-Nya, sehingga Laporan Kerja Praktek yang berjudul "PEMBUATAN PROGRAM PRESENSI PEGAWAI BERBASIS WEB PADA PT MULTIFORTUNA SINARDELTA" dapat diselesaikan dengan baik dan tepat waktu. Adapun tujuan penulisan laporan ini adalah untuk memenuhi persyaratan dalam menyelesaikan Kerja Praktek Program Studi Teknik Informatika Universitas 17 agustus Surabaya. Penyusunan laporan ini tidak terlepas dari bantuan beberapa pihak, oleh karena itu penulis hendak mengucapkan terima kasih kepada: Fram Studi Teknik Informatika Universitäs 17 agu Ausunan laporan ini tidak terlepas dari bantuan beberan itu penulis hendak mengucapkan terima kasih kepad<br>1. Tuhan yang maha esa, atas kesehatan sehingga Dapat wakt Laporan

- 1. Tuhan yang maha esa, atas kesehatan sehingga terselesaikan Laporan Kerja Praktek ini selesai dengan tepat waktu.
- 2. Orang tua tercinta, yang telah memberikan doa, semangat, dukungan, dan motivasi.
- 3. Bapak Anang Pramono, S. Kom.,MM. selaku Dosen Pembimbing Kerja Praktek.
- 4. Bapak Supangat. S.Kom.,M.Kom. Selaku Koordinator Kerja Praktek.
- 5. Bapak Geri Kusnanto, S.Kom.,MM. Selaku Ka program studi Teknik Informatika.
- 6. Teman-teman Teknik Informatika Angkatan 2017 atas motivasi dan dukungan selama ini.
- 7. Semua pihak yang tidak dapat disebutkan satu per satu yang terlibat
- <span id="page-2-1"></span>dalam penyusunan Laporan Kerja Praktek ini sehingga dapat selesai dengan baik.

Akhir kata, kami menyadari bahwa pelaksanaan kerja praktek dan penyusunan laporan ini masih belum sempurna. Oleh karena itu, kritik dan saran yang membangun sangat kami harapkan. Semoga penyusunan laporan ini bermanfaat bagi semua pihak. ini adalah untuk memenuhi persyaratan dalam menyebasaikan Kerja Praktek<br>
Prengram Studi Teknik Informatika Universitas 17 agustus Surabaya.<br>
Tempusunan laporan ini tidak terlepas dari bantuari beberapa pihak oleh<br>
karena i n yang maha esa, atas kesehatan sehingga terselesaikan pam Kerja Praktek ini selesai dengan tepat waktu.<br>
Ig tua tercinta, yang telah memberikan doa, semangat, mgan, dan motivasi.<br>
Ik Anang Pramono, S. Kom.,MM. selaku Dose

Surabaya, 14 Januari 2020

Sulthan Raka

# **DAFTAR ISI**

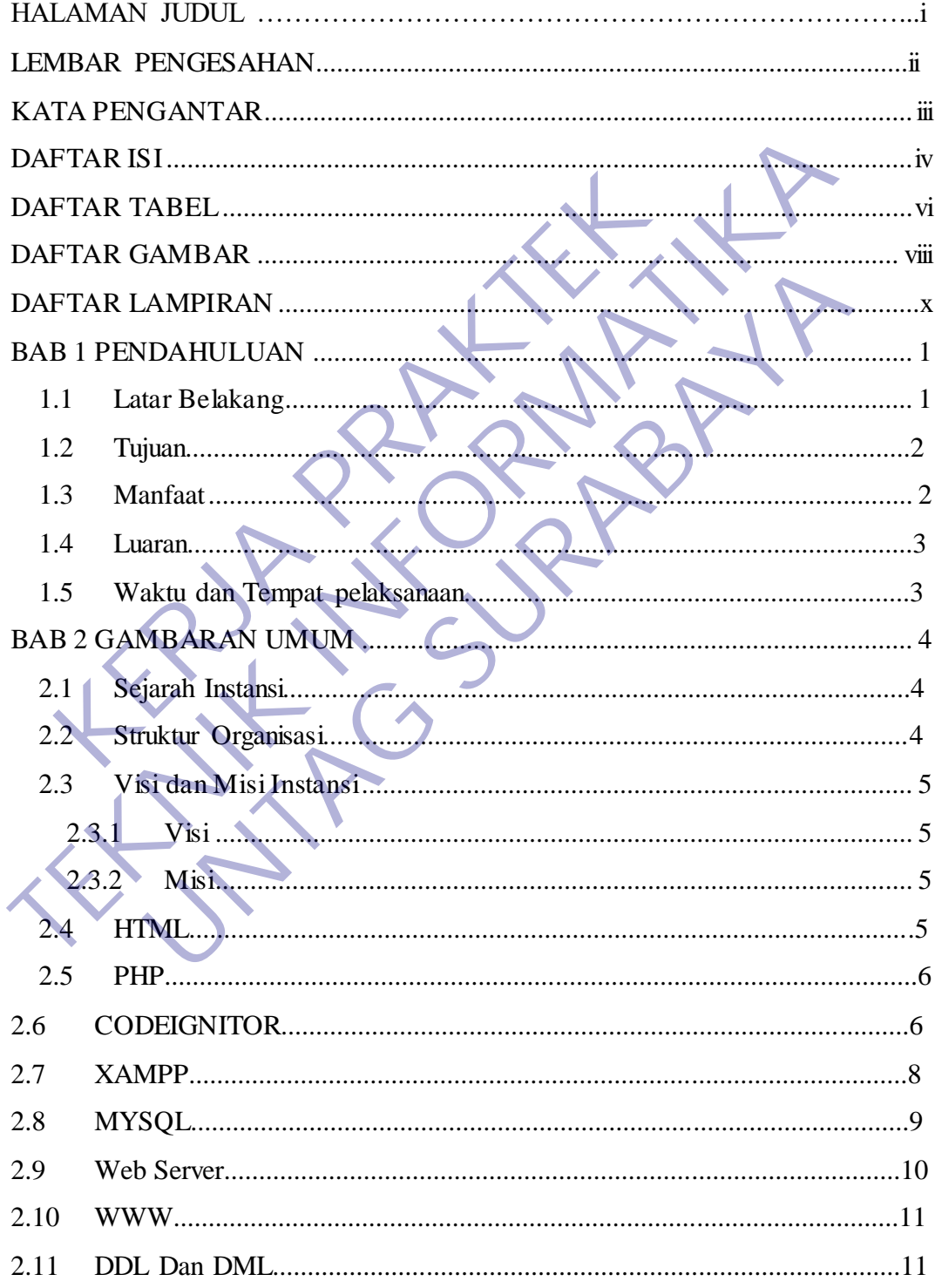

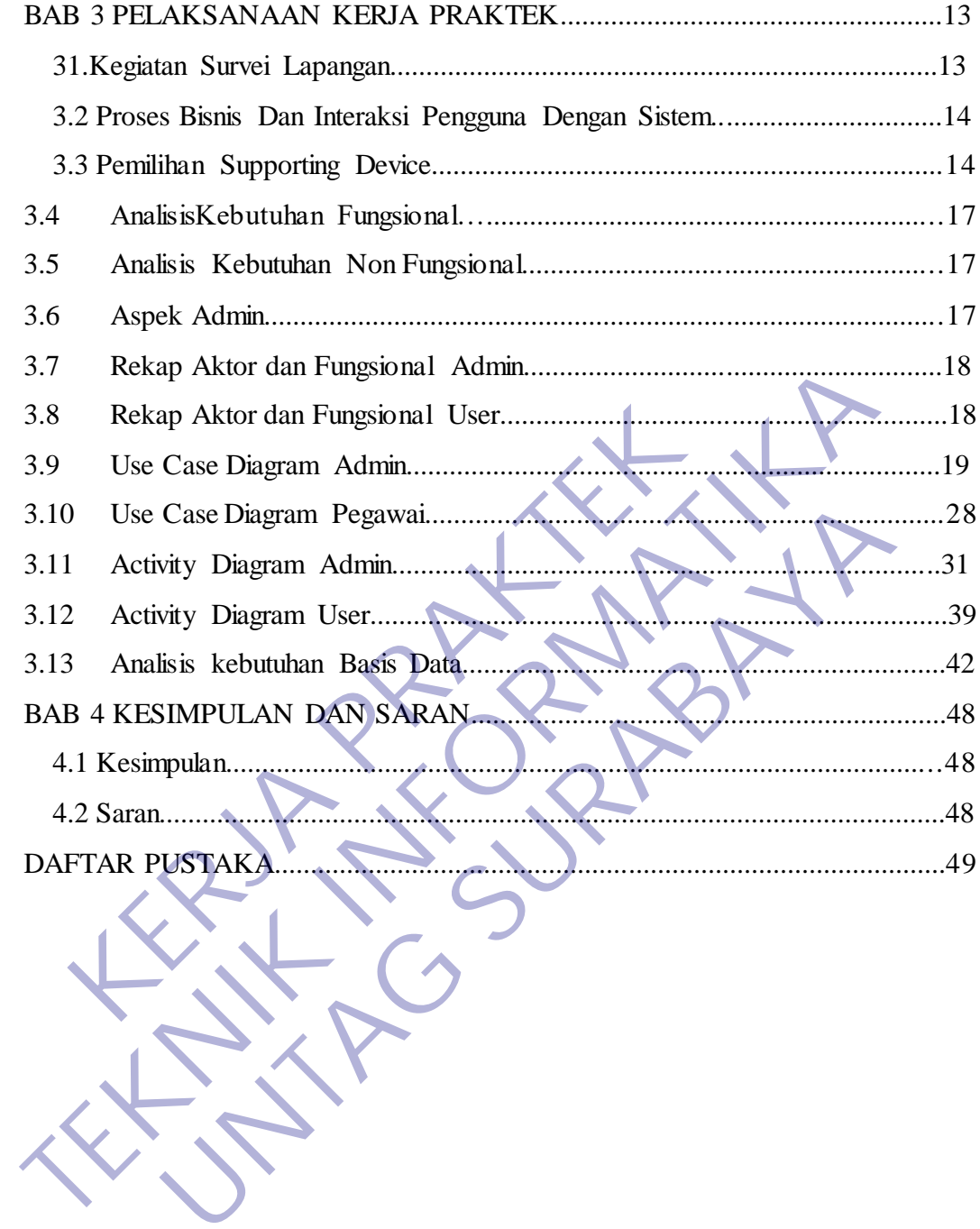

# **DAFTAR TABEL**

<span id="page-5-0"></span>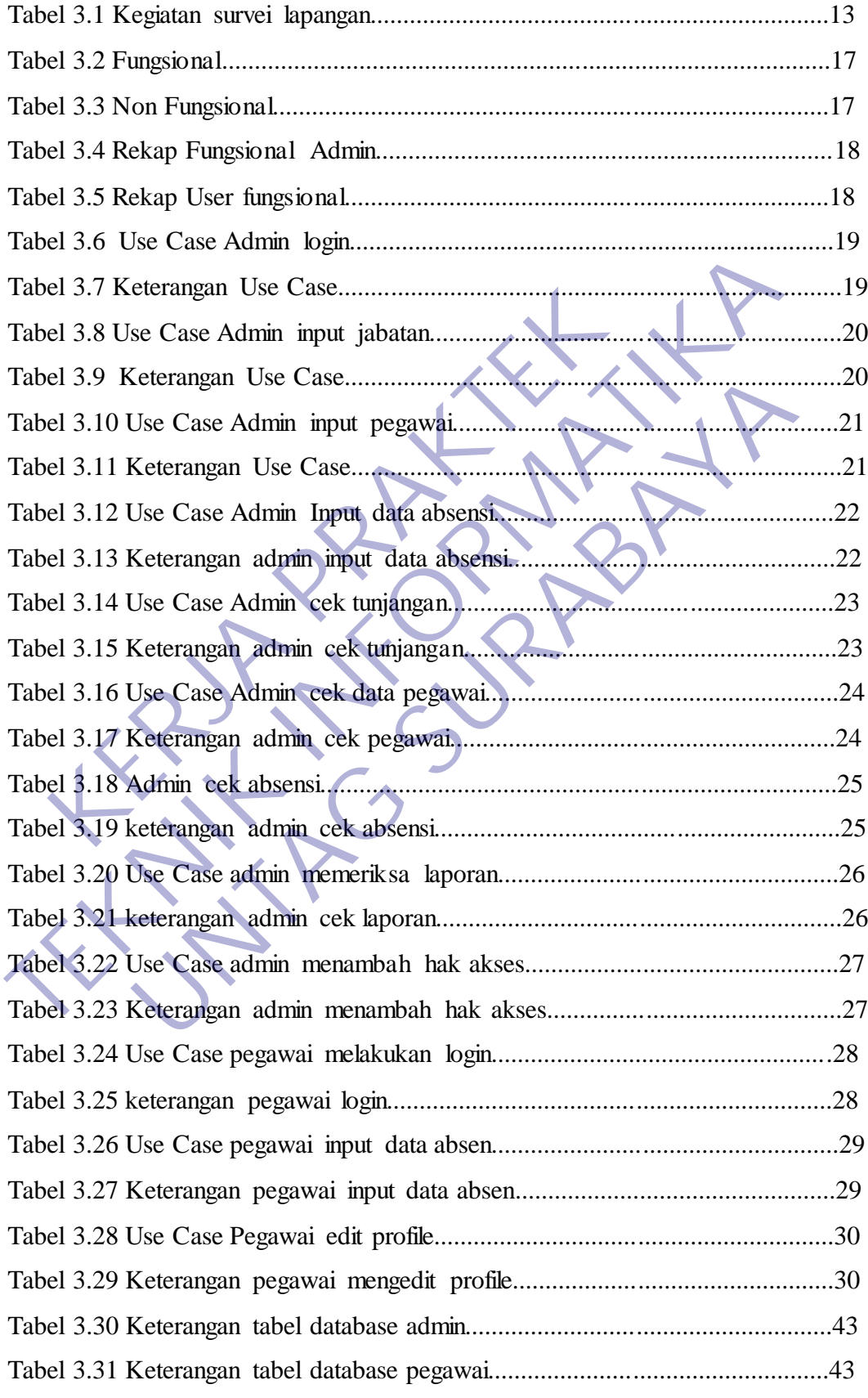

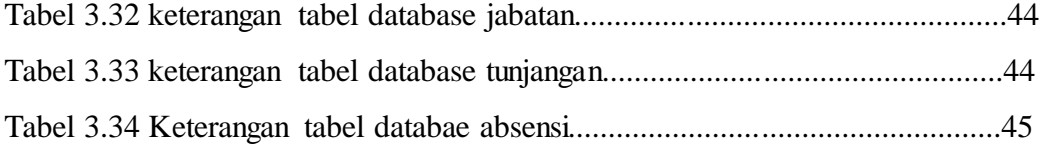

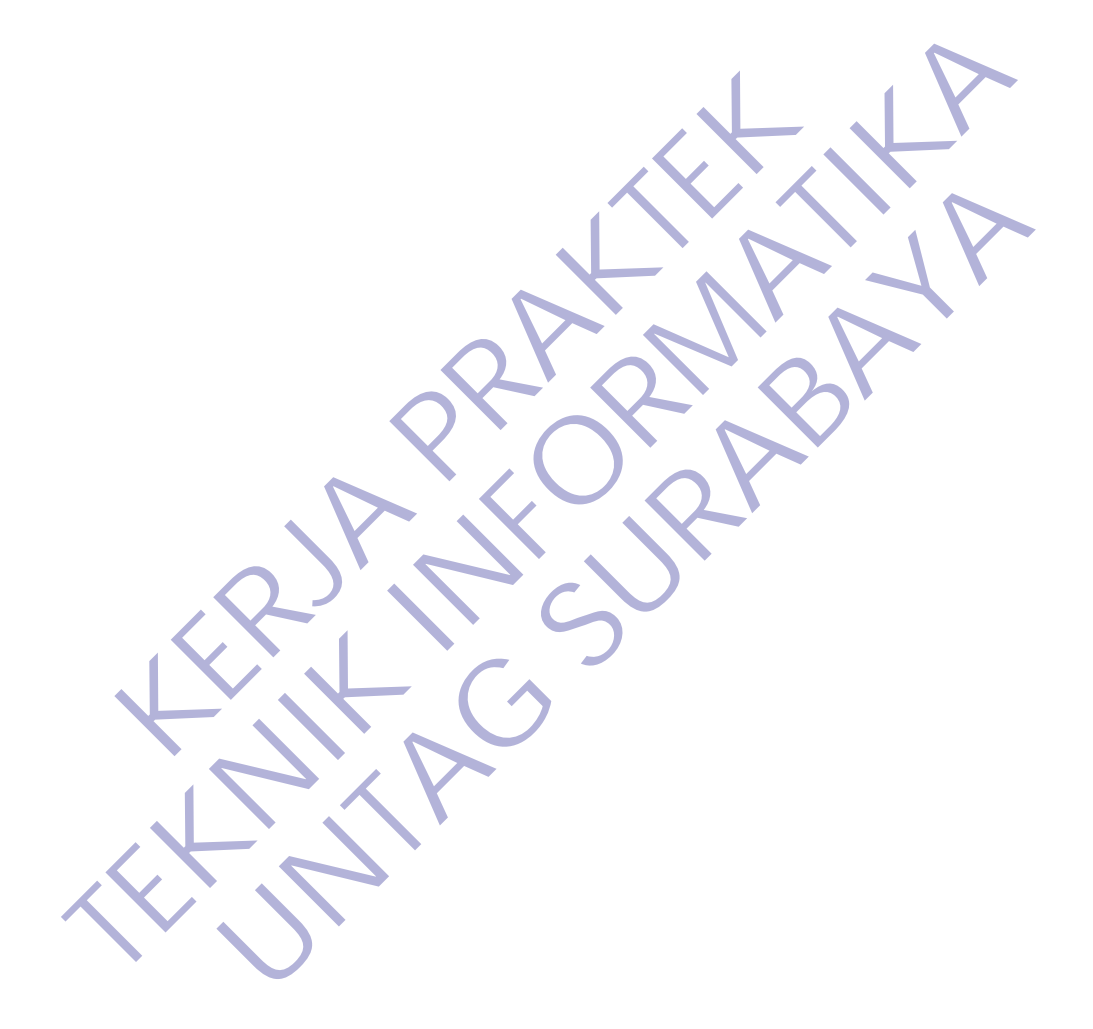

# **DAFTAR GAMBAR**

<span id="page-7-0"></span>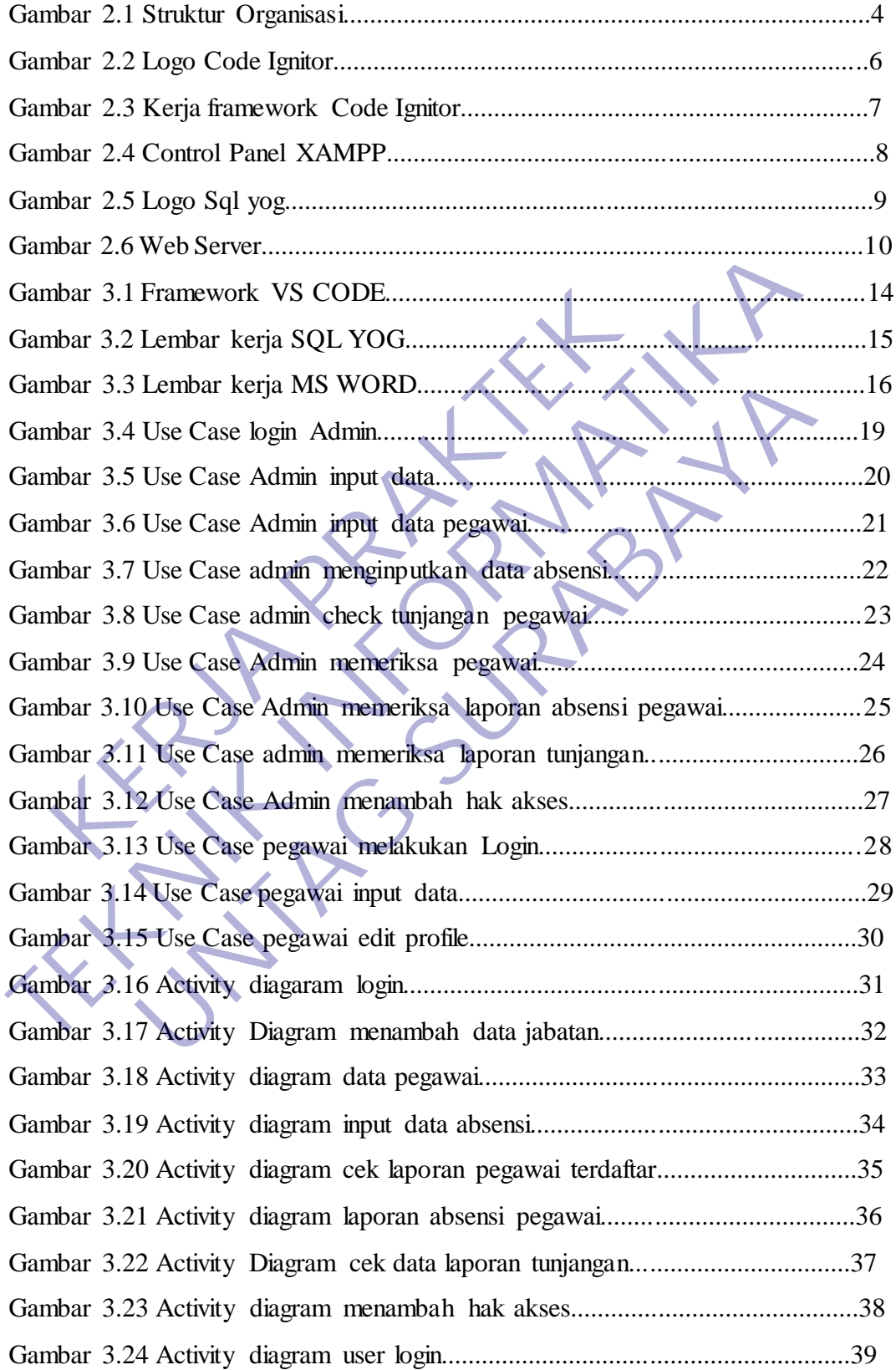

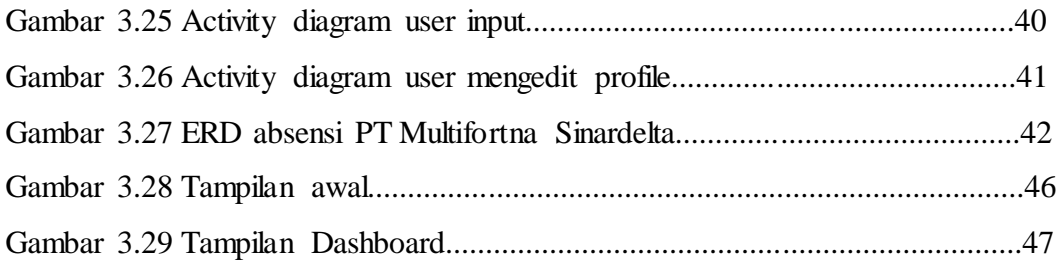

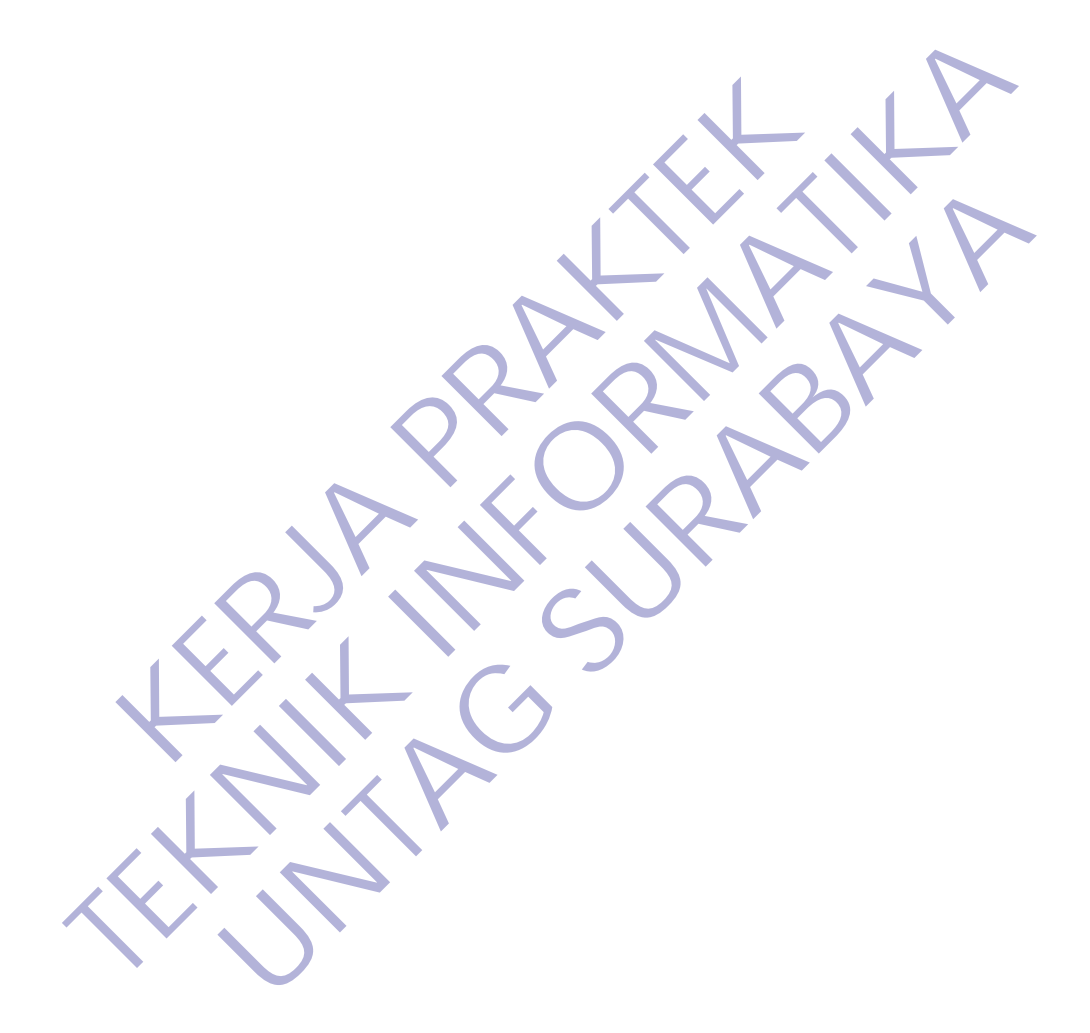

# **DAFTAR LAMPIRAN**

<span id="page-9-0"></span>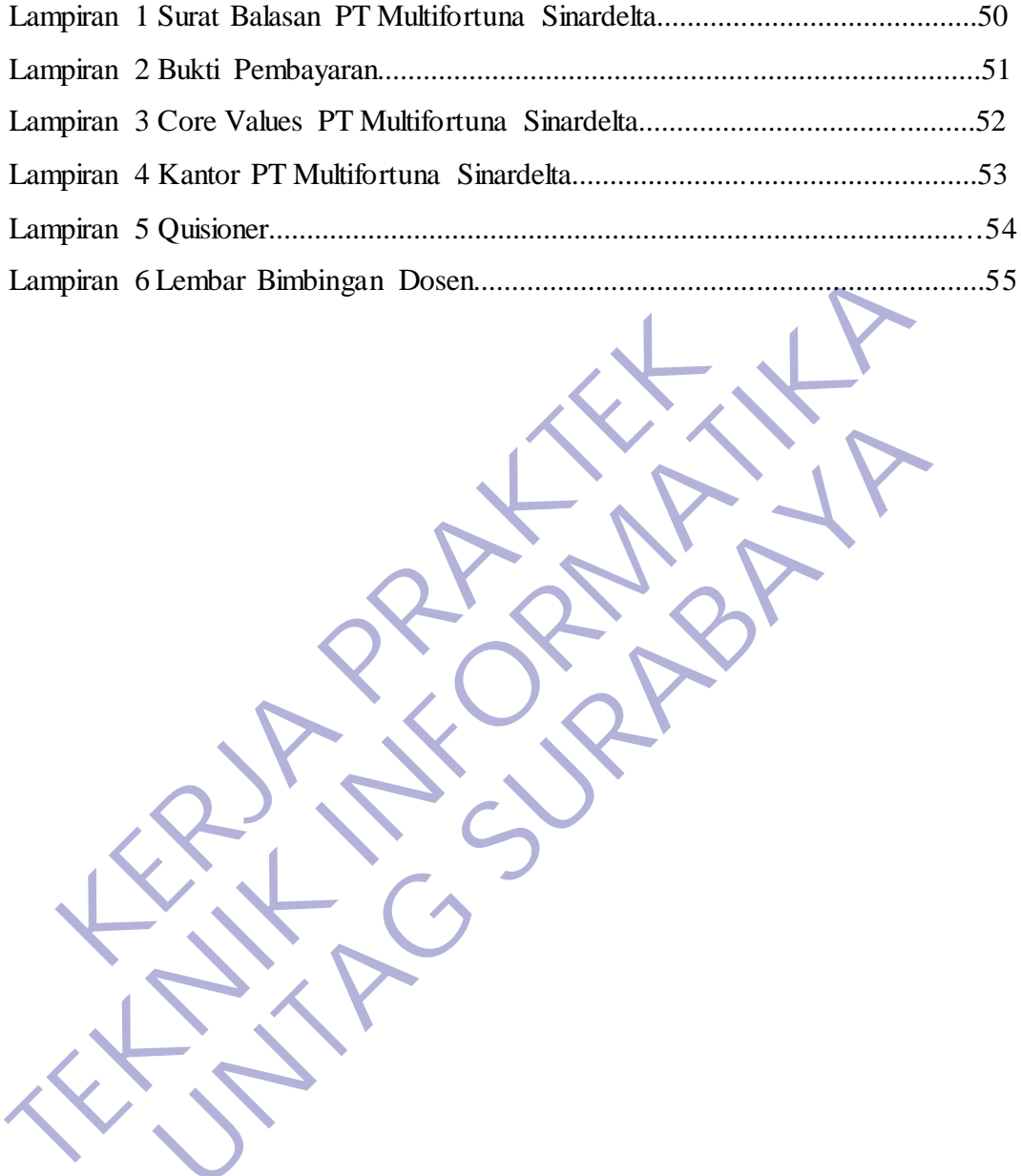

UNTAG SURABAYA

KRITTS PRAKT

# **BAB 1 PENDAHULUAN**

### <span id="page-10-1"></span><span id="page-10-0"></span>**1.1 Latar Belakang**

Perkembangan teknologi pada era revolusi industri 4.0 khususnya kebutuhan teknologi pada bidang industri sangat banyak digunakan oleh manusia sebagai produsen pada aktivitas pemenuhan kebutuhan sehari-hari, sehingga sumber daya manusia yang mumpuni sangat diperlukan untuk mengembangkan teknologi tersebut. Seperti yang kita ketahui bahwa dunia kerja merupakan dunia yang sangat memperhatikan terkait persaingan dan keterampilan. Fakta dilapangan membuktikan banyak para sarjana muda yang sulit bersaing untuk memperoleh pekerjaan. Hal tersebut bisa diartikan,terdapat banyak hal yang harus diperhatikan untuk mendapatkan pekerjaan.

Adapun tuntutan dalam dunia industri yang mengharuskan lulusan perguruan tinggi dapat menjadi seorang problem solver atas segala permasalahan yang muncul. Untuk memenuhi tuntutan tersebut dan untuk mencapai tujuan pendidikan yang utuh di perguruan tinggi, mahasiswa tidak hanya ahli berdasarkan teori saja, namun yang dicari oleh perusahaan dituntut untuk mempunyai softskill untuk mendukung kegiatan diplomasi serta pengalaman pengalaman kerja yang mumpuni di bidangnya masing-masing.

Mahasiswa merupakan generasi penerus bangsa yang diharapkan mampu mensukseskan dan memajukan bangsa dan negara. Kebutuhan akan kemampuan dan keahlian dalam bidang ilmu pengetahuan sangat dibutuhkan, kemampuan tersebut bisa di peroleh dengan melakukan kegiatan belajar, pelatihan, serta pengalaman yang di peroleh saat menempuh kegiatan belajar. Sehingga lulusan pelajar dari jenjang S1 diharapkan mampu menguasai keterampilan sesuai dengan bidang ilmunya. Salah satu kegiatan yang akan meningkatkan wawasan dan keterampilan mahasiswa pada bidang ilmu yang ditempuh, mahasiswa harus melaksanakan kegiatan kerja praktek. rjaan. Hal tersebut bisa diartikan,terdapat banyak hal ya mendapatkan pekerjaan.<br>
Adapun tuntutan dalam dunia industri yang m<br>
ruan tinggi dapat menjadi seorang problem solver atas<br>
muncul. Untuk memenuhi tuntutan tersebut membuktikan banyak para sarjana muda yang sulit bersaing untuk memper<br>bekerjaan. Hal tersebut bisa diartikan,terdapat banyak hal yang harus diperhar<br>untuk mendapatkan pekerjaan.<br>Imukti mendapatkan pekerjaan dalam dunia ind un untukan dalam dunia meusari yang mengnaruskan untukan dalam dunia meusari yang mengnaruskan untuk<br>
1. Untuk memenuhi tuntutan tersebut dan untuk mencapai tersebut dan sekepakan permasahan dipenasan dikenan yang dicari o

Dalam suatu instansi atau organisasi terdiri dari sekelompok orang yang bekerja sama untuk keperluan bisnis, profesi, sosial, dan berbagai macam keperluan yang lain. Mereka bekerja sama menentukan tujuan yang ingin dicapai, menyusun rencana kerja, mengelola dan menjalankan operasi bisnis. Meninjau keadaan tersebut, penggunaan teknologi informasi sudah pasti sangat diperlukan untuk memperlancar aktivitas yangada.

Kerja praktek merupakan salah satu mata kuliah di Jurusan Teknik Informatika Universitas 17 Agustus 1945 Surabaya, sebagai sarana untuk latihan mengembangkan dan menerapkan ilmu pengetahuan yang diperoleh di bangku kuliah. Selain itu dengan kerja praktek akan diperoleh gambaran yang jelas tentang berbagai hal yang berkaitan dengan berbagai masalah, khususnya masalah pengaturan sistem di tempat kerja praktek. Dalam mencapai usaha di atas, tentunya tidak lepas dari peran serta berbagai pihak,baik dari kalangan kampus dan dunia usaha serta semua instansi terkait.

# <span id="page-11-0"></span>**1.2 Tujuan**

Tujuan Umum:

- 1. Mempermudah absensi pegawai dengan merancang program presensi berbasis WEB, sehingga mereka tidak perlu ke kantor untuk absen dan dapat melakukannya di department store tempat mereka jaga.
- 2. Melakukan analisis terhadap system informasi pada perusahaan berdasarkan teori pengetahuan yang diperoleh di bangku perkuliahan.
- 3. Merancang dan membuat model usulan system informasi baru guna mengembangkan system informasi sebelumnya.
- 4. Menerapkan materi pemrograman berbasis WEB pada perusahaan dengan membuat program absensi berbasis WEB
- 5. Mahasiswa dapat memahami dan mengerti secara langsung sistem pengaturan daya pada dunia industri sesungguhnya, dengan hal ini diharapkan akan meningkatkan hubungan yang baik antara dunia industri kerja dan pendidikan. 5. Manasiswa dapat memanian dan mengeru se<br>
pengaturan daya pada dunia industri sesunggu<br>
diharapkan akan meningkatkan hubungan ya<br>
industri kerja dan pendidikan.<br>
6. Sebagai salah satu syarat kewajiban<br>
menyelesaikan prog Engan menndat program ansertsi etnasis verb<br>
5. Mahasiswa dapat memahami dan menngerti secara kangsung sepanduran daya pada dunia industri sesunguhnya, dengan hakaran kan meningkatkan habungan-yang baik antara industri ker
	- 6. Sebagai salah satu syarat kewajiban mahasiswa dalam menyelesaikan program studi S1 Teknik Informatika Universitas 17 Agustus 1945 Surabaya. mdustri kerja dan pendidikan.<br>
	Untuk sebagai salah satu syarat kewajiban mahasiswa menyelesaikan program studi S1 Teknik Informatika Universita<br>
	1945 Surabaya.<br>
	1945 Surabaya.<br>
	1945 Surabaya.<br>
	1945 Surabaya.<br>
	1945 Surabaya
	- 7. Berkomunikasi dan bekerja sama dalam tim di dunia kerja.
	- 8. Meningkatkan kepercayaan diri dan keberanian berkomunikasi serta mempresentasikan hasil pelaksanaan kegiatan secara lisan kepada pembimbing internal maupun eksternal.

# **1.3 Manfaat**

- A. Manfaat Bagi Perguruan Tinggi
	- 1. Menambah kompetensi dan kualitas pendidikan agar menghasilka n lulusan yang sesuai dan dibutuhkan di duniakerja.
	- 2. Memperkenalkan Universitas 17 Agustus 1945 Surabaya ke dunia industri-industri lain.
	- 3. Bagi akademik dapat menjadikan tolak ukur para mahasiswa yang akan melakukan Kerja Praktek yang sama.
	- 4. Dapat mengembangkan bahan penelitian yang ada di Universitas.
- B. Manfaat Bagi Perusahaan
	- 1. Mempermudah pegawai dalam melakukan presensi, sehingga dapat mengemat waktu serta tidak perlu ke kantor untuk absen, mereka dapat melakukannya di department store tempat mereka jaga.
	- 2. Mengoptimalkan konsentrasi karyawan dalam bekerja karena tidak perlu melakukan presensi ke kantor sehingga mampu fokus pada tugas mereka.
	- 3. Instansi atau perusahaan dapat mengusulkan persoalan-persoalan yang timbul di dalam instansi atau perusahaan dan mahasiswa dapat diminta untuk mengidentifikasi persoalan yang ada.
- C. Manfaat Bagi Mahasiswa
	- 1. Mahasiswa mendapat pengalaman baru serta mengimplementasikan materi yang diperoleh dari bangku perkuliahan untuk membuat program yang akan berguna di PT.Multifortuna Sinardelta.
	- 2. Memperoleh gambaran nyata tentang penerapan ilmu dan teori yang selama ini telah diperoleh selama kuliah dan membandingkannya dengan kondisi nyata yang ada di dunia kerja atau di lapangan.
	- 3. Memperoleh pengalaman untuk terlibat langsung dengan pekerjaan di sebuah instansi atau perusahaan.
	- 4. Sebagai orientasi awal memahami suasana kerja di sebuah instansi atau perusahaan.
	- 5. Menguji kemampuan untuk menerapkan ilmu yang telah diperoleh selama masa perkuliahan.

### **1.4 Luaran**

Luaran dari kerja praktek ini adalah laporan akhir serta dokumentasi dan Produk Program (alat/perkakas, desain, piranti lunak, model, dan lainnya). A. Sebagai orientasi awal memahami suasana keratau perusahaan.<br>
5. Menguji kemampuan untuk menerapkan ilmu selama masa perkuliahan.<br> **Luaran**<br>
Luaran dari kerja praktek ini adalah laporan akhir<br>
duk Program (alat/perkakas, 1.4 Luaran dui kerja prakuek ini adalah laporan akhir serta dokumentar ang delan ini adalah laporan ini serta dokumentar sertama masa perkuliahan.<br>
1.4 Luaran dari kerja prakuek ini adalah laporan akhir serta dokumentas Pr **UNTAG SURABAYA**

# **1.5 Waktu Dan Tempat Pelaksanaan**

Tempat Kerja Praktek dilaksanakan di:

Tempat : PT. Multifortuna Sinardelta

Alamat : Jl. Tegalsari No 50

Tanggal : 1 Desember 2020 s.d. 31 Desember 2020

# **BAB 2 GAMBARAN\_UMUM**

### <span id="page-13-0"></span>**2.1 Sejarah Instansi**

Didirikan pada tahun 1991 sebagai perusahaan pemasaran dan distribusi.

PT Multifortuna Sinardelta sejak itu telah berkomitmen untuk meningkatkan pengalaman hidup rumahan orang Indonesia. Kami berjanji untuk menawarkan solusi dan layanan terbaik bagi pelanggan ritel dan perhotelan kami di seluruh negeri.

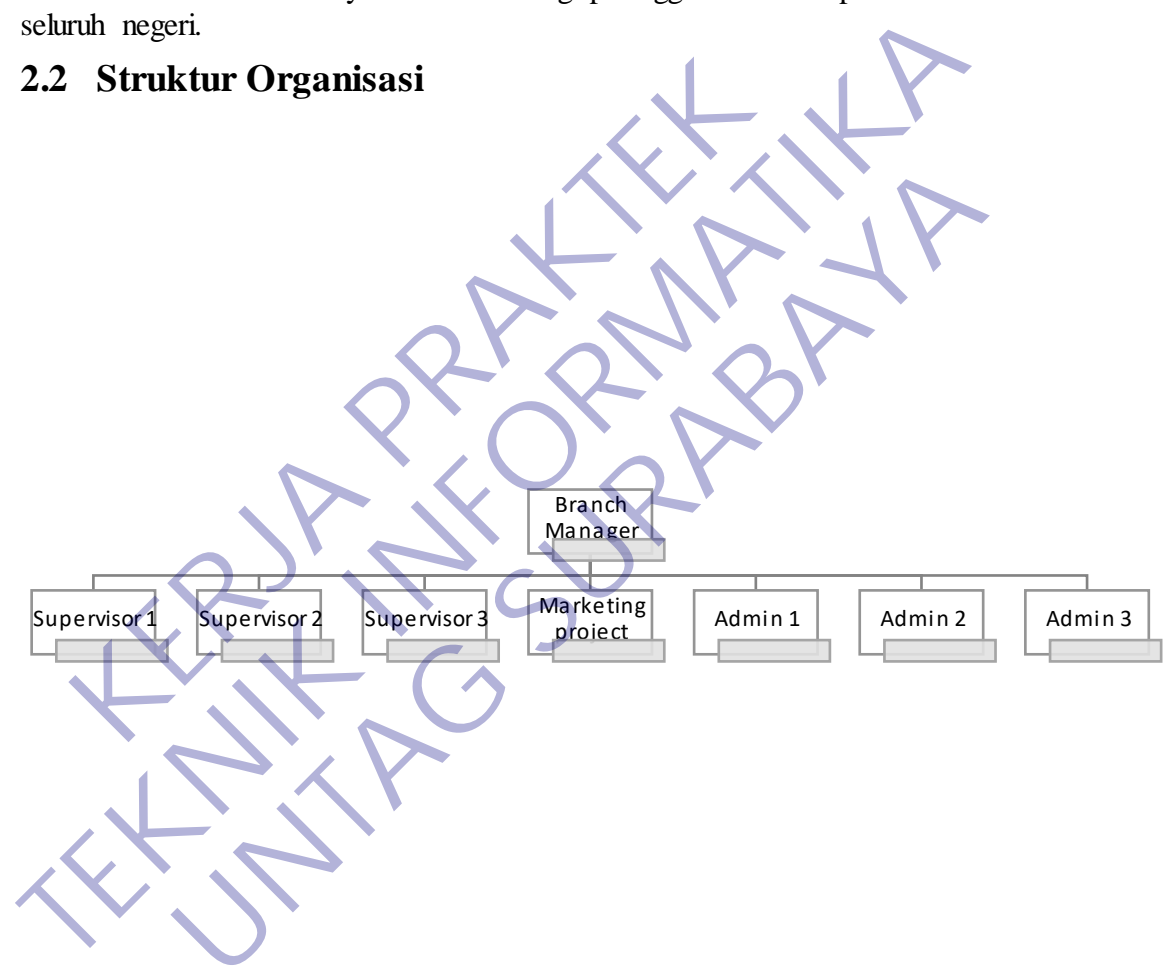

1Gambar 2.1 Struktur Organisasi

Di PT Multifortuna Sinardelta, kami percaya pada lima nilai berbeda yang mengatur cara kami beroperasi dan mengakomodasi pelanggan kami. Dalam perjalanan kami untuk mewujudkan visi kami dalam Making Life Worth Living, kami sebagai perusahaan harus mewujudkan dan menghargai rasa semangat, prestasi, kerja tim, kejujuran, dan layanan (PATHS) .Visi dan Misi Instansi

#### <span id="page-14-1"></span><span id="page-14-0"></span>**2.3.1 Visi**

Making life worth living

# **2.3.2 Misi** ·

- High-quality products to the Indonesian market.
- Adaptive services to the dynamic nature of the local market's business conditions.
- Easily-accessible distribution of goods.

### **2.4 HTML**

.

HTML adalah singkatan dari HyperText Markup Language yaitu bahasa pemrograman standar yang digunakan untuk membuat sebuah halaman web, yang kemudian dapat diakses untuk menampilkan berbagai informasi di dalam sebuah penjelajah web Internet (Browser). HTML dapat juga digunakan sebagai link link antara file-file dalam situs atau dalam komputer dengan menggunakan localhost, atau link yang menghubungkan antar situs dalam dunia internet. **KERJA PERDAKTAN SERJA PRAKTER PRAKTER PRAKTERINDI PERDAKTERAK PERDAKTER PERDAKTER PRAKTER PRAKTER (Browser). FIME Sebagai link link antara file-file dalam situs atau dan menggunakan becalhost, atau link yang menghubungkun** Fasily-accessible distribution of goods.<br> **TEAT AT AT ALL AND EXECUTE AT ALL AND LARGE SET AT ALL AND LARGE SURFATE THAT AND DEPENDENT AND SURFATE SURFARE SURFARE SURFARE SURFARE SURFARE SURFARE SURFARE SURFARE SURFARE SUR IL**<br>
IL adalah singkatan dari HyperText Markup Language yaitu luaman standar yang digunakan untuk membuat sebuah halaman<br>
mudian dapat diakses untuk memampilkan berbagai informasi di<br>
penjelajah web Internet (Browser). HT

Supaya dapat menghasilkan tampilan wujud yang terintegerasi Pemformatan hiperteks sederhana ditulis dalam berkas format ASCII sehingga menjadi halaman web dengan perintah-perintah HTML. HTML merupakan sebuah bahasa yang bermula bahasa yang sebelumnya banyak dipakai di dunia percetakan dan penerbirtan yang disebut Standard Generalized Markup Language (SGML).

Sekarang ini HTML merupakan standar Internet yang dikendalikan dan didefinisikan pemakaiannya oleh World Wide Web Consortium (W3C). Pada tahun 1989, HTML dibuat oleh kolaborasi Berners-lee Robert dengan Caillau TIM pada saat mereka bekerja di CERN (CERN merupakan lembaga penelitian fisika energi tinggi di Jenewa)

HTTP atau Hypertext Transfer Protokol merupakan protokol yang digunakan untuk mentransfer data atau document yang berformat HTML dari web server ke web browser. Dengan HTTP inilah yang memungkinkan Anda menjelajah internet dan melihat halaman web.

### **2.5 PHP**

PHP (PHP: Hypertext Preprocessor) adalah sebuah bahasa pemrograman server side scripting yang bersifat open source. Bahasa pemrograman ini banyak digunakan untuk pengembangan website.

Sebagai sebuah scripting language, PHP menjalankan instruksi pemrograman saat proses runtime. Hasil dari instruksi tentu akan berbeda tergantung data yang diproses. Inilah yang membuat PHP sering digunakan untuk membangun website yang dinamis seperti E-Commerce.

PHP merupakan bahasa pemrograman server-side, maka script dari PHP nantinya akan diproses di server. Jenis server yang sering digunakan bersama dengan PHP antara lain Apache**,** Nginx, dan LiteSpeed**.**

Selain itu, PHP juga merupakan bahasa pemrograman yang bersifat open source. Pengguna bebas memodifikasi dan mengembangkan sesuai dengan kebutuhan mereka.

# **2.6 CODEIGNITOR**

CodeIgniter adalah sebuah web application network yang bersifat open source yang digunakan untuk membangun aplikasi php dinamis.

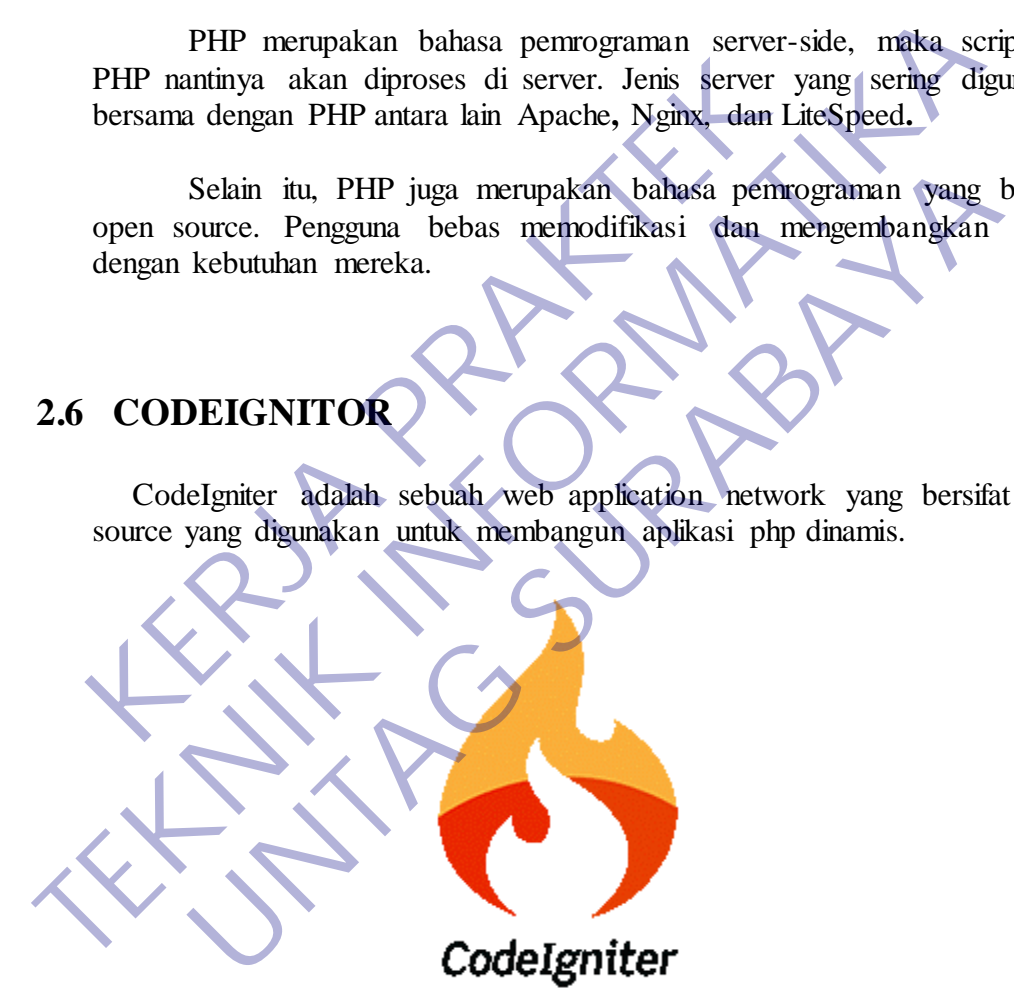

*Gambar 2.2 Logo CodeIgnitor*

CodeIgniter menjadi sebuah framework PHP dengan model MVC (**Model, View, Controller**) untuk membangun website dinamis dengan menggunakan PHP yang dapat mempercepat pengembang untuk membuat sebuah aplikasi web. Selain ringan dan cepat, CodeIgniter juga memiliki dokumentasi yang super lengkap disertai dengan contoh implementasi kodenya. Dokumentasi yang lengkap inilah yang menjadi salah satu alasan kuat mengapa banyak orang memilih CodeIgniter sebagai framework pilihannya. Karena kelebihankelebihan yang dimiliki oleh CodeIgniter, pembuat PHP Rasmus Lerdorf

memuji CodeIgniter di frOSCon (Agustus 2008) dengan mengatakan bahwa dia menyukai CodeIgniter karena "it is faster, lighter and the least like a framework."

CodeIgniter pertamakali dikembangkan pada tahun *2006 oleh Rick Ellis*. Dengan logo api yang menyala, CodeIgniter dengan cepat "membakar" semangat para web developer untuk mengembangkan web dinamis dengan cepat dan mudah

#### **Alur Kerja Framework CodeIgniter**

- **Index.php**: Index.php disini berfungsi sebagai file pertama dalam program yang akan dibaca oleh program.
- **The Router**: Router akan memeriksa HTTP request untuk menentukan hal apa yang harus dilakukan oleh program.
- **Cache File**: Apabila dalam program sudah terdapat "cache file" maka file tersebut akan langsung dikirim ke browser. File cache inilah yang dapat membuat sebuah website dapat di buka dengan lebih cepat. Cache file dapat melewati proses yang sebenarnya harus dilakukan oleh program codeigniter.

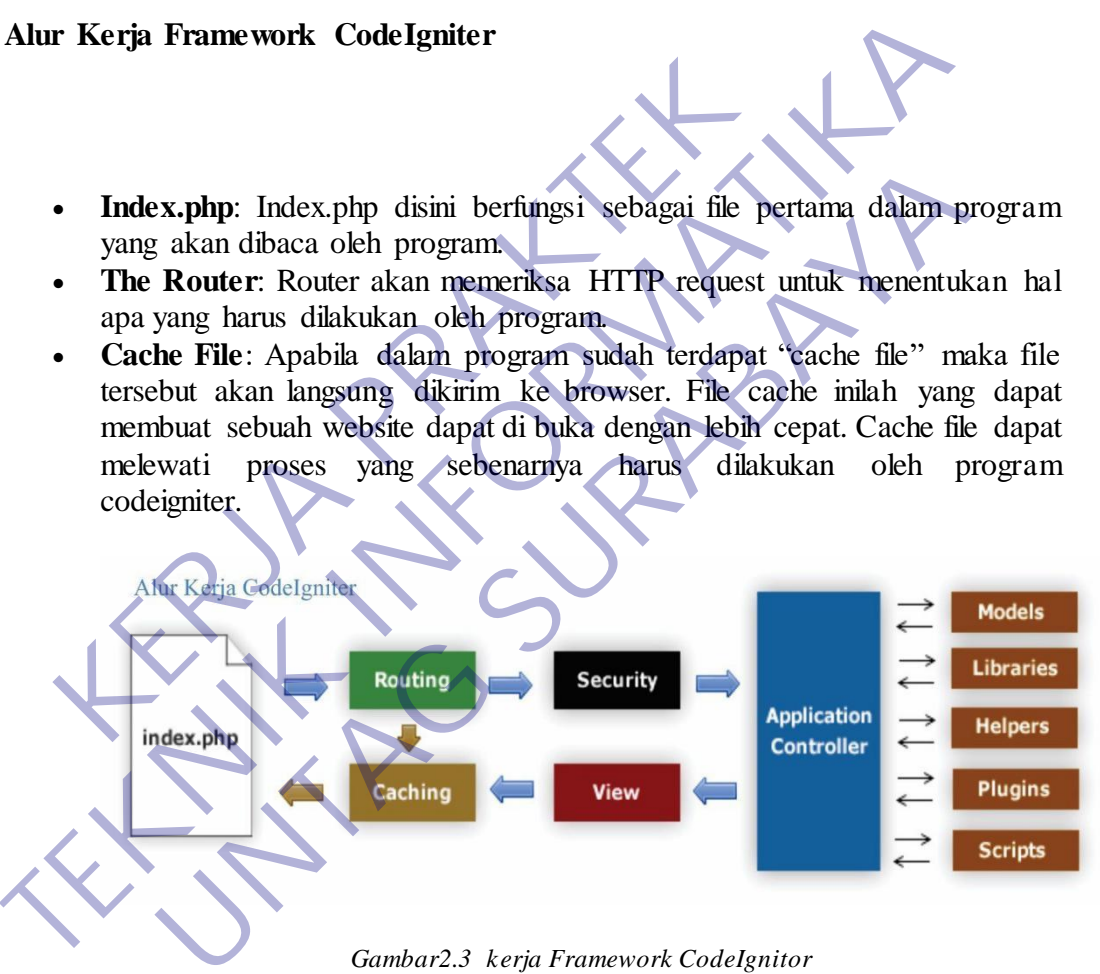

*Gambar2.3 kerja Framework CodeIgnitor*

- **Security**: Sebelum file controller di load keseluruhan, HTTP request dan data yang disubmit oleh user akan disaring terlebih dahulu melalui fasilitas security yang dimiliki oleh codeigniter.
- **Controller**: Controller akan membuka file model, core libraries, helper dan semua resources yang dibutuhkan dalam program tersebut.
- **View**: Hal yang terakhir akan dilakukan adalah membaca semua program yang ada dalam view file dan mengirimkannya ke browser supaya dapat dilihat. Apabila file view sudah ada yang di "cache" maka file view baru yang belum ter-cache akan mengupdate file view yang sudah ada.

# **2.7 XAMPP**

XAMPP adalah sebuah paket perangkat lunak (software) komputer yang sistem penamaannya diambil dari akronim kata Apache, MySQL (dulu) / MariaDB (sekarang), PHP, dan Perl. Sementara imbuhan huruf "X" yang terdapat pada awal kata berasal dari istilah *cross platform* sebagai simbol bahwa aplikasi ini bisa dijalankan di empat sistem operasi berbeda, seperti OS Linux, OS Windows, Mac OS, dan juga Solaris.

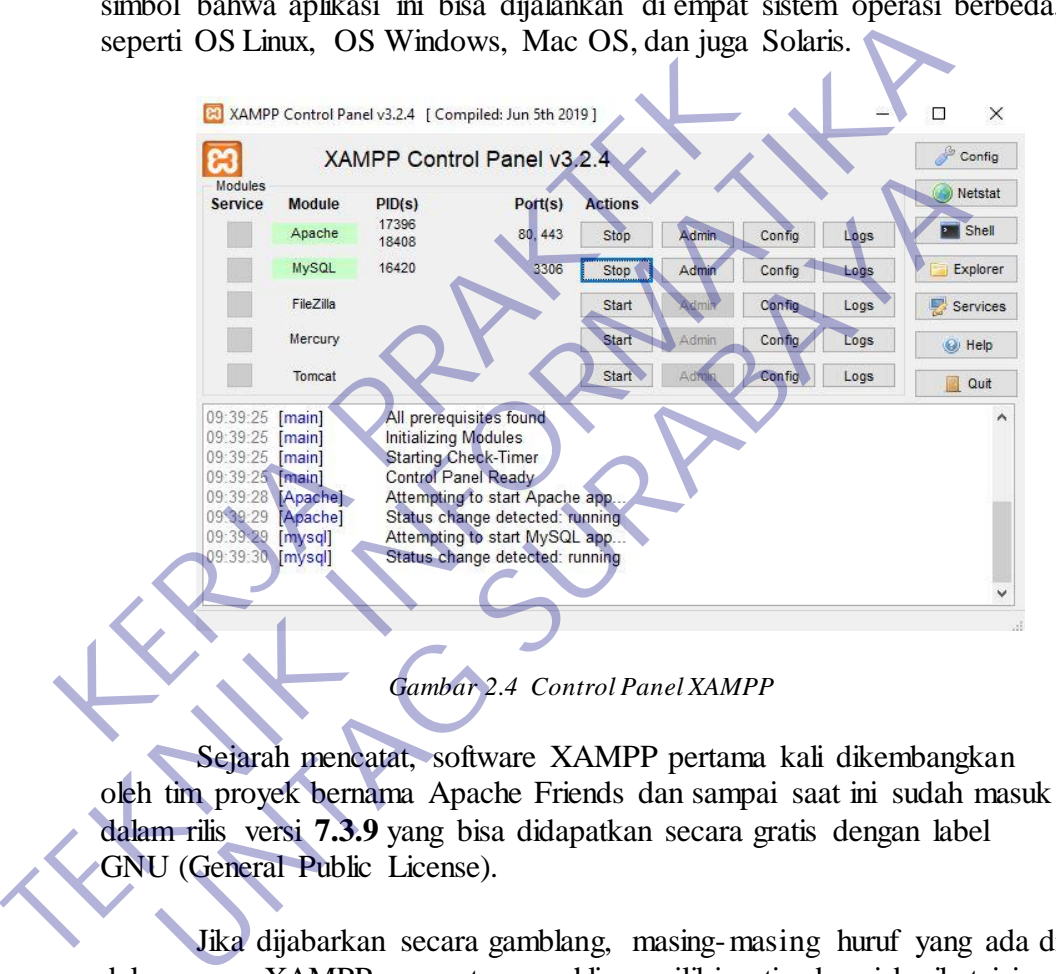

Sejarah mencatat, software XAMPP pertama kali dikembangkan oleh tim proyek bernama Apache Friends dan sampai saat ini sudah masuk dalam rilis versi **7.3.9** yang bisa didapatkan secara gratis dengan label GNU (General Public License).

Jika dijabarkan secara gamblang, masing-masing huruf yang ada di dalam nama XAMPP menurut para ahli memiliki arti sebagai berikut ini:

#### **X = Cross Platform**

Merupakan kode penanda untuk software cross platform atau yang bisa berjalan di banyak sistem operasi. Jadi, ada XAMPP untuk Windows, xampp for mac, dan untuk Linux. Semua itu bersifat free download xampp.

#### **A = Apache**

Apache adalah aplikasi web server yang bersifat gratis dan bisa dikembangkan oleh banyak orang (open source).

#### **M = MySQL / MariaDB**

MySQL atau MariaDB merupakan aplikasi database server yang dikembangkan oleh orang yang sama. MySQL berperan dalam mengolah, mengedit, dan menghapus daftar melalui database.

#### **P = PHP**

Huruf "P" yang pertama dari akronim kata XAMPP adalah inisial untuk menunjukkan eksistensi bahasa pemrograman PHP. Bahasa pemrograman ini biasanya digunakan untuk membuat website dinamis, contohnya dalam website berbasis CMS WordPress.

# **P = Perl**

Sementara itu, untuk huruf P selanjutnya merupakan singkatan dari bahasa pemrograman Perl yang kerap digunakan untuk memenuhi berbagai macam kebutuhan. Perl ini bisa berjalan di dalam banyak sistem operasi sehingga sangat fleksibel dan banyak digunakan. • **P** = **PHP**<br>
Huruf "P" yang pertama dari akronin<br>
inisial untuk menunjukkan eksistensi baha<br>
Bahasa pemrograman ini biasanya digun<br>
website dinamis, contohnya dalam w<br>
WordPress.<br>
• **P** = **Perl**<br>
Sementara itu, untuk hur TRIP HUTT THE HUTT THE HUTT THE HUTT THE HUTT THE HUTT THE HUTT THE HUTT THE HUTT THE HUTT THE SCHOOL THE SAMPLE THE SAMPLE THE SAMPLE THE SAMPLE SAMPLE THE SAMPLE THE SAMPLE SAMPLE THE SAMPLE SAMPLE THE SAMPLE SAMPLE THE Huruf "P" yang pertama dari akronim kata XAMPP<br>
insial untuk menunjukkan eksistensi bahasa penrograman<br>
Bahasa pemrograman ini biasanya digunakan untuk me<br>
website dinamis, contohnya dalam website berbasis<br>
WordPress.<br> **P** 

# **2.8 MYSQL**

MySQL adalah sebuah database management system (manajemen basis data) menggunakan perintah dasar SQL (*Structured Query Language*) yang cukup terkenal. Database management system (DBMS) MySQL multi pengguna dan multi alur ini sudah dipakai [lebih dari 6 juta pengguna di](https://id.wikipedia.org/wiki/MySQL)  [seluruh dunia.](https://id.wikipedia.org/wiki/MySQL)

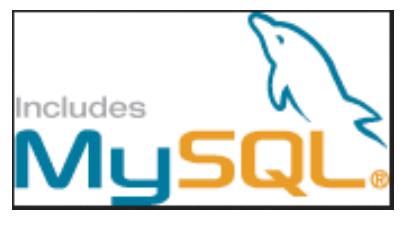

*Gambar 2.5 Logo MySql*

MySQL adalah DBMS yang open source dengan dua bentuk lisensi, yaitu Free Software (perangkat lunak bebas) dan Shareware (perangkat lunak berpemilik yang penggunaannya terbatas). Jadi MySQL adalah database server yang gratis dengan lisensi GNU General Public License (GPL) sehingga dapat Anda pakai untuk keperluan pribadi atau komersil tanpa harus membayar lisensi yang ada.

Seperti yang sudah disinggung di atas, MySQL masuk ke dalam jenis RDBMS (Relational Database Management System). Maka dari itu, istilah semacam baris, kolom, tabel, dipakai pada MySQL. Contohnya di dalam MySQL sebuah database terdapat satu atau beberapa tabel.

SQL sendiri merupakan suatu bahasa yang dipakai di dalam pengambilan data pada relational database atau database yang terstruktur. Jadi MySQL adalah database management system yang menggunakan bahasa SQL sebagai bahasa penghubung antara perangkat lunak aplikasi dengan database server. SQL sendiri merupakan suatu bahasa ya pengambilan data pada relational database atau dat Jadi MySQL adalah database management syster bahasa SQL sebagai bahasa penghubung antara perdengan database server.<br> **KERSERVER**<br>
Ser SQL sendari merupakan suatu bahasa yang dipakai di<br>
penganbilan data pada relational database standarda database yang tersetu<br>
Jadi MySQL sedagai bahasa penghubung antara perangkat lunak aj<br>
dengan database server.<br> **TEKNI** 

### **2.9 WEB SERVER**

Server atau Web server adalah sebuah software yang memberikan layanan berbasis data dan berfungsi menerima permintaan dari HTTP atau **HTTPS UNTAG SURABAYA**

*Gambar 2. 6 Web Server*

pada klien yang dikenal dan biasanya kita kenal dengan nama web browser (Mozilla Firefox, Google Chrome) dan untuk mengirimkan kembali yang hasilnya dalam bentuk beberapa halaman web dan pada umumnya akan berbentuk dokumen HTML.

#### **2.10 WWW (World Wide Web)**

Secara umum pengertian WWW adalah kumpulan sumber daya internet (seperti FTP, telnet, Usenet), teks hyperlink, file audio, dan video, dan situs jarak jauh yang dapat diakses dan dicari oleh browser berdasarkan standar seperti HTTP dan TCP / IP. Disebut juga web, itu dibuat pada tahun 1989 oleh fisikawan Inggris Tim Berners-Lee saat bekerja di Laboratorium Fisika Partikel Eropa.

Disebut CERN setelah inisial Prancisnya Conseil Europeen de Reserches Nucleaires di Swiss, sebagai cara yang lebih mudah untuk mengakses informasi yang tersebar di internet. Definisi yang lebih luas berasal dari Konsorsium World Wide Web (W3C): "World Wide web adalah semesta informasi yang dapat diakses jaringan, perwujudan pengetahuan manusia."

Di manapun Anda berada, Anda dapat mengakses konten situs-situs web melalui internet dengan menggunakan perangkat seperti komputer, laptop, ponsel, dll. WWW bersama dengan internet memungkinkan pengambilan dan tampilan teks dan media ke perangkat Anda.

Web pada awalnya adalah kumpulan situs berbasis teks yang dihosting oleh organisasi yang secara teknis cukup berbakat untuk membuat server web dan mempelajari HTML. Ini terus berkembang sejak desain aslinya, dan sekarang termasuk media interaktif (sosial) dan konten yang dibuat pengguna yang membutuhkan sedikit atau tidak ada keterampilan teknis. mengakses informasi yang tersebar di interhet. De<br>berasal dari Konsorsium World Wide Web (W3C<br>adalah semesta informasi yang dapat diakses<br>pengetahuan manusia."<br>Di manapun Anda berada, Anda dapat mengg<br>web melalui internet Userenbes Nucleares di Swiss, sebagai cara yang lebih mudah mengakses informasi yang tersebar di internet. Definisi yang lebih mudah mengakses informasi yang tersebar di internet. Definisi yang lebih berasal dari Konsorsiu m semesia mormasi yang dapat diakses yarngan, perwistahuan manusia."<br>
Di manapun Anda berada, Anda dapat mengakses konten situs<br>
melalui internet dengan menggunakan perangkat seperti kon<br>
p, ponsel, dll. WWW bersama dengan

# **2.11 DDL Dan DML**

DDL dapat di gunakan untuk mengoperasikan suatu skema struktur pada sebuah database, perintah utama yang dapat di gunakan pada DDL (Data Definition Language) adalah seperti CREATE, RENAME, ALTER, DROP. Create adalah perintah yang di guankan untuk membuat baru baik database, maupun table. Sedangkan Rename adalah perintah yang di gunakan untuk mengubah nama seperti nama table, dan DROP adalah perintah yang di gunakan untuk menghilangkan suatu objek.

DML adalah sekumpulan perintah yang di gunakan untuk melakukan pengelolaan database seperti membuat baru, menambah, menghapus dan menampilkan, perintah utamanya adalah seperti UPDATE, DELETE, INSERT, SELECT. Perintah UPDATE di gunakan ketika anda ingin melakukan pembaruan data, dan perintah delete di gunakan jika anda ingin menghapus data, selain itu ada juga perintah INSERT yang dapat anda gunakan untuk memasukan data ke dalam database, dan terakhir ada perintah SELECT yang di gunakan untuk menampilkan data yang telah anda masukan.

KRITTS PRAKT **TEKNIK ISLAMATION** UNTAG SURABAYA

# **BAB 3 PELAKSANAAN\_KERJA\_PRAKTEK**

# **3.1 Kegiatan Survei Lapangan**

Dalam melaksanakan Kerja Praktek perlu untuk menyusun sebuah kegiatan. Agar semua dapat ter koordinir dengan baik dan benar.

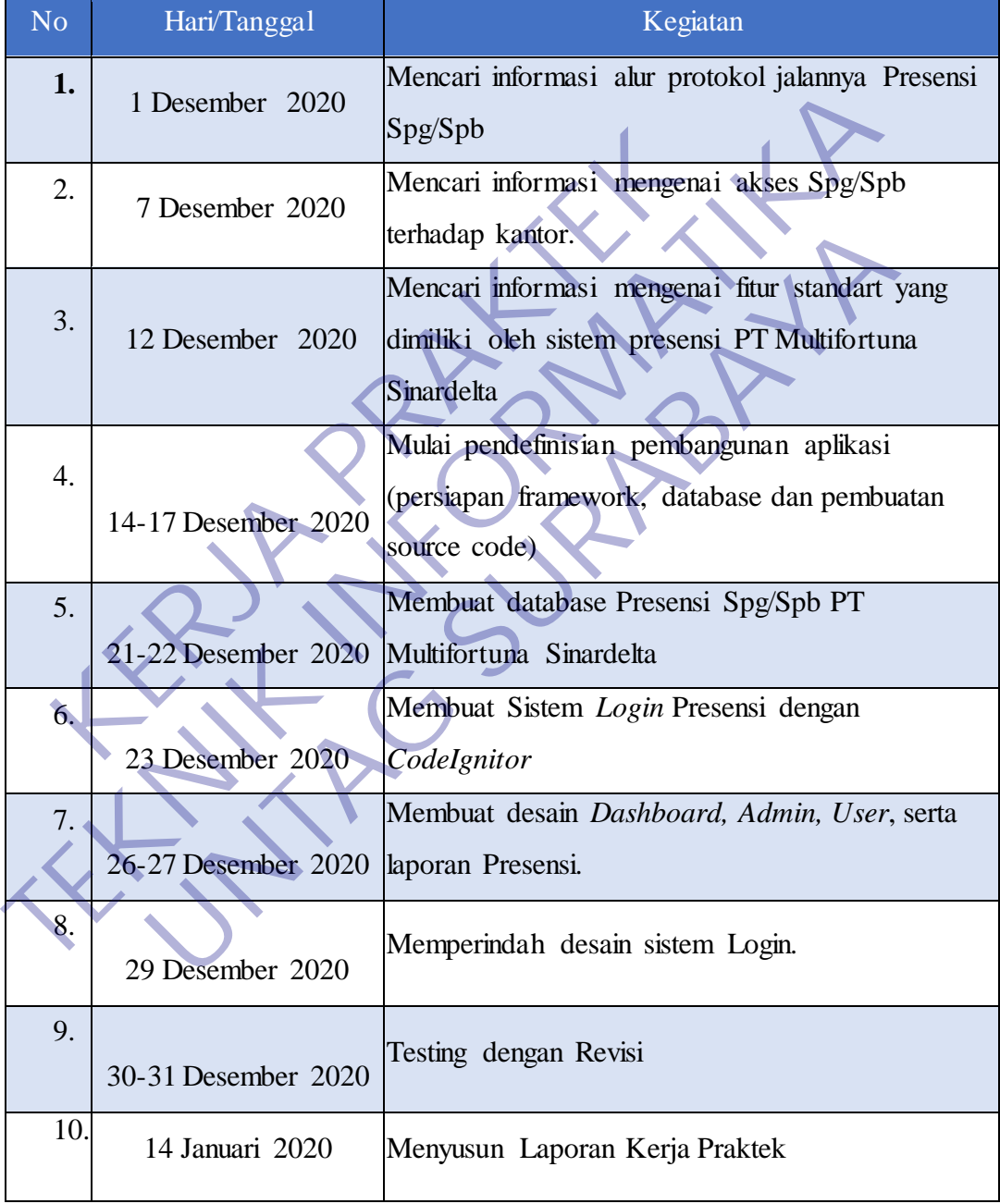

### *Tabel 3.1 Kegiatan Survei Lapangan*

Dalam table 3.1 merupakan keterangan dan penjelasan dalam kegiatan melakukan kerja praktek

# **3.2 Proses Bisnis Dan Interaksi Pengguna Dengan Sistem**

Perancangan Web Presensi Pegawai dalam kegiatan Kerja Praktek ini mengacu pada alur proses pengumpulan Presensi agar lebih mudah. dan mengacu pada pengurangan penggunaan kertas.

# **3.3 Pemilihan Supporting Designer Tools**

Untuk menunjang pengerjaan perancangan web portal dan laporan kerja praktek ini, kami menggunakan perangkat lunak sebagai tool, yaitu :

Visual Studio Code

Visual Studio Code (VS Code) ini adalah sebuah teks editor ringan dan handal yang dibuat oleh Microsoft untuk sistem operasi multiplatform, artinya tersedia juga untuk versi Linux, Mac, dan Windows. Teks editor ini secara langsung mendukung bahasa pemrograman JavaScript, Typescript, dan Node.js, serta bahasa pemrograman lainnya dengan bantuan plugin yang dapat dipasang via marketplace Visual Studio Code (seperti C++, C#, Python, Go, Java, dst).

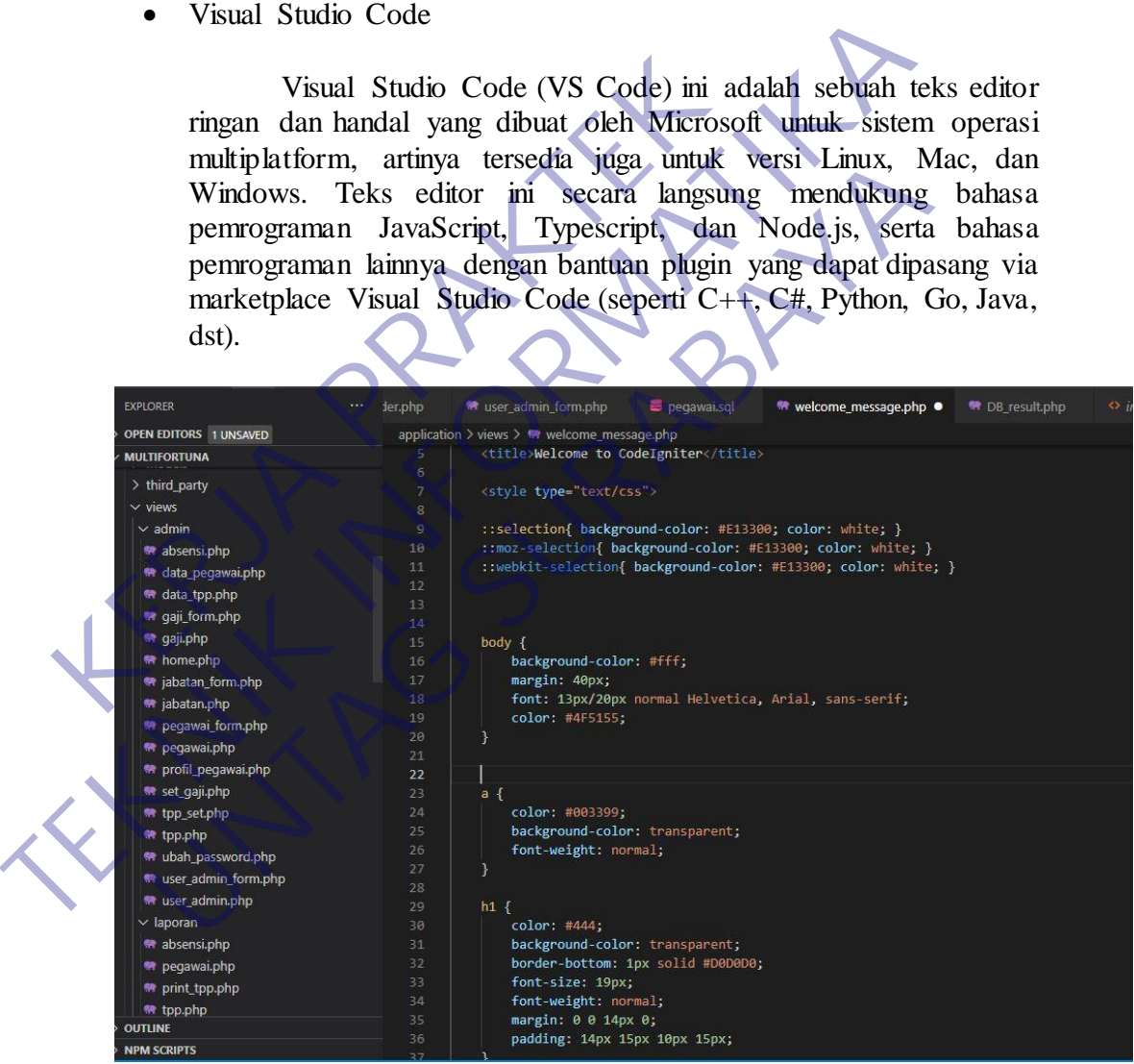

*Gambar 3.1 Framework VsCode*

Banyak sekali fitur-fitur yang disediakan oleh Visual Studio Code, diantaranya Intellisense, Git Integration, Debugging, dan fitur ekstensi yang menambah kemampuan teks editor. Fitur-fitur tersebut akan terus bertambah seiring dengan bertambahnya versi Visual Studio Code. Pembaruan versi Visual Studio Code ini juga dilakukan berkala setiap bulan, dan inilah yang membedakan VS Code dengan teks editor-teks editor yang lain.

Teks editor VS Code juga bersifat open source, yang mana kode sumbernya dapat kalian lihat dan kalian dapat berkontribusi untuk pengembangannya. Kode sumber dari VS Code ini pun dapat dilihat di *Github*. Hal ini juga yang membuat VS Code menjadi favorit para pengembang aplikasi, karena para pengembang aplikasi bisa ikut serta dalam proses pengembangan VS Code ke depannya.

Sql Yog

Pengertian SQL ( Structured Query Language) adalah salah satu DBMS (database management system) yang saat ini banyak digunakan untuk operasi basis data dan embedded (ditempelkan) di hampir semua bahasa pemrograman yang mendukung basis data relasional.Bahasa ini secara de facto merupakan bahasa standar yang digunakan dalam manajemen basis data relasional. Perintah SQL digunakan untuk melakukan tugas-tugas seperti update data, atau mengambil data dari database. Pengertian SQL ( Structured Query<br>
satu DBMS (database management system<br>
digunakan untuk operasi basis data dan em<br>
hampir semua bahasa pemrograman yang<br>
relasional.Bahasa ini secara de facto merupa<br>
digunakan dalam manaj

Beberapa sistem manajemen database relasional umum yang menggunakan SQL adalah: Oracle, Sybase, Microsoft SQL<br>Server, Access, Ingres, dan lain-lain. SQL digunakan Server, Access, Ingres, dan lain-lain. SQL digunakan untuk berkomunikasi dengan database. Menurut ANSI (American National Standards Institute), SQL merupakan bahasa standar untuk sistem manajemen database relasional.

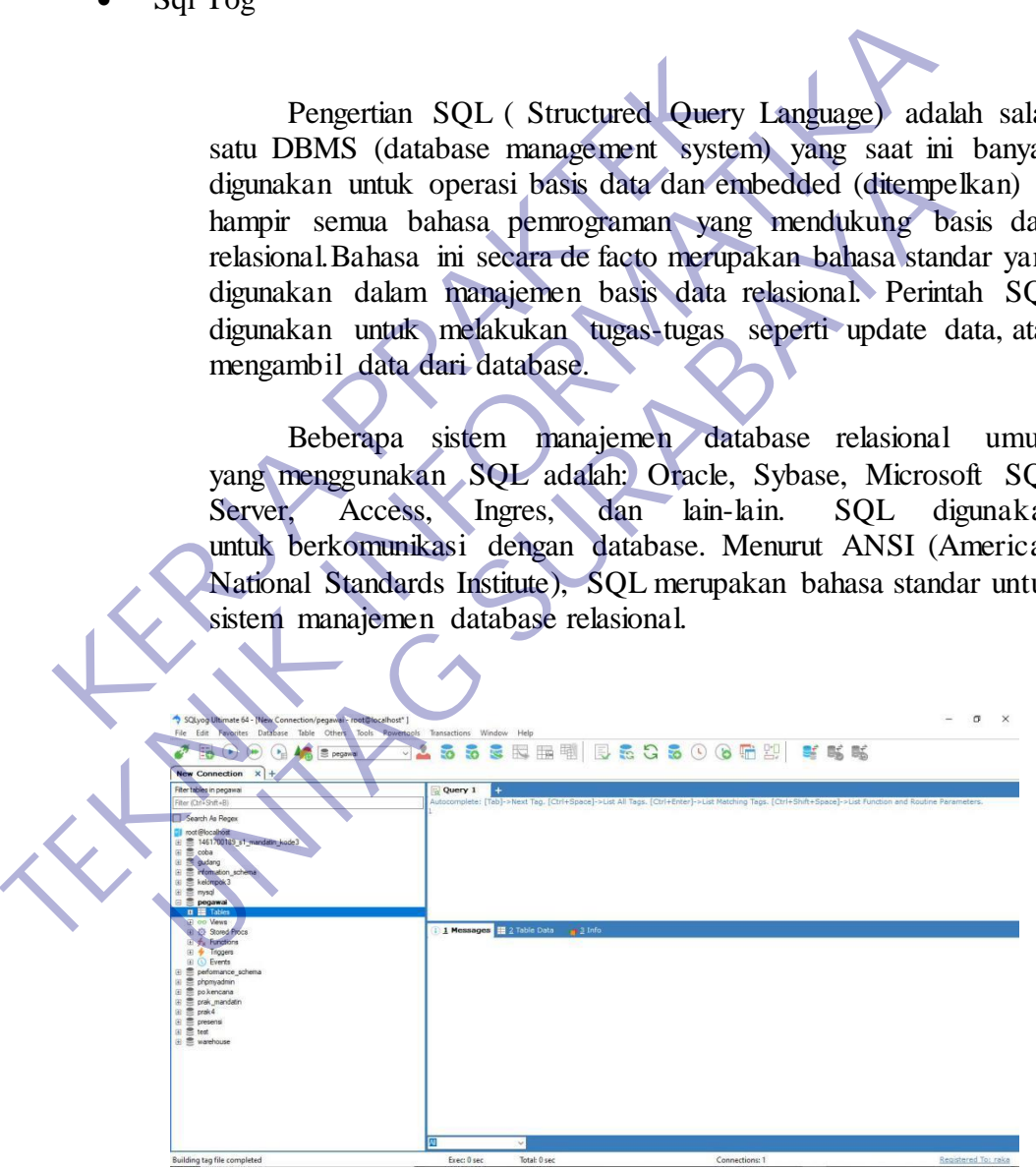

*Gambar 3.2 lembar kerja SqlYog*

Perintah-perintah dalam SQL bisa disebut dengan query. Ada tiga sub perintah:

- 1. DDL -> Data Definition Language. Data Definition Language (DDL), yaitu perintah-perintah yang digunakan untuk membangun kerangka databasenya (menciptakan, tambah/mengubah/hapus).
- 2. DML -> Data Manipulation Language. Data manipulation language (DML), yakni perintah yang digunakan untuk memanipulasi database (melihat, menenusuri, filtering, summarize, perhitungan, dll).
- 3. DCL -> Data Control Language. Data Control Language (DCL, digunakan untuk mengedalikan database.Data Control Language (DCL) adalah jenis instruksi SQL yang berkaitan dengan manajemen hak akses dan pengguna (user) yang dapat mengakses database maupun tabel.
- Microsoft Word

Pengertian Microsoft Word adalah sebuah program yang merupakan bagian dari paket instalasi Microsoft Office, berfungsi sebagai perangkat lunak pengolah kata meliputi membuat, mengedit, dan memformat dokumen. Perangkat lunak pengolah kata atau *word processing* adalah program yang digunakan untuk mengolah dokumen berupa teks misalnya surat, kertas kerja, brosur, kartu nama, buku, jurnal, dan lain-lain. 3. DCL -> Data Control Language. Data C<br>
digunakan untuk mengedalikan database<br>
(DCL) adalah jenis instruksi SQL<br>
manajemen hak akses dan pengguna (use<br>
database maupun tabel<br>
<br>
Microsoft Word<br>
Pengertian Microsoft Word ad

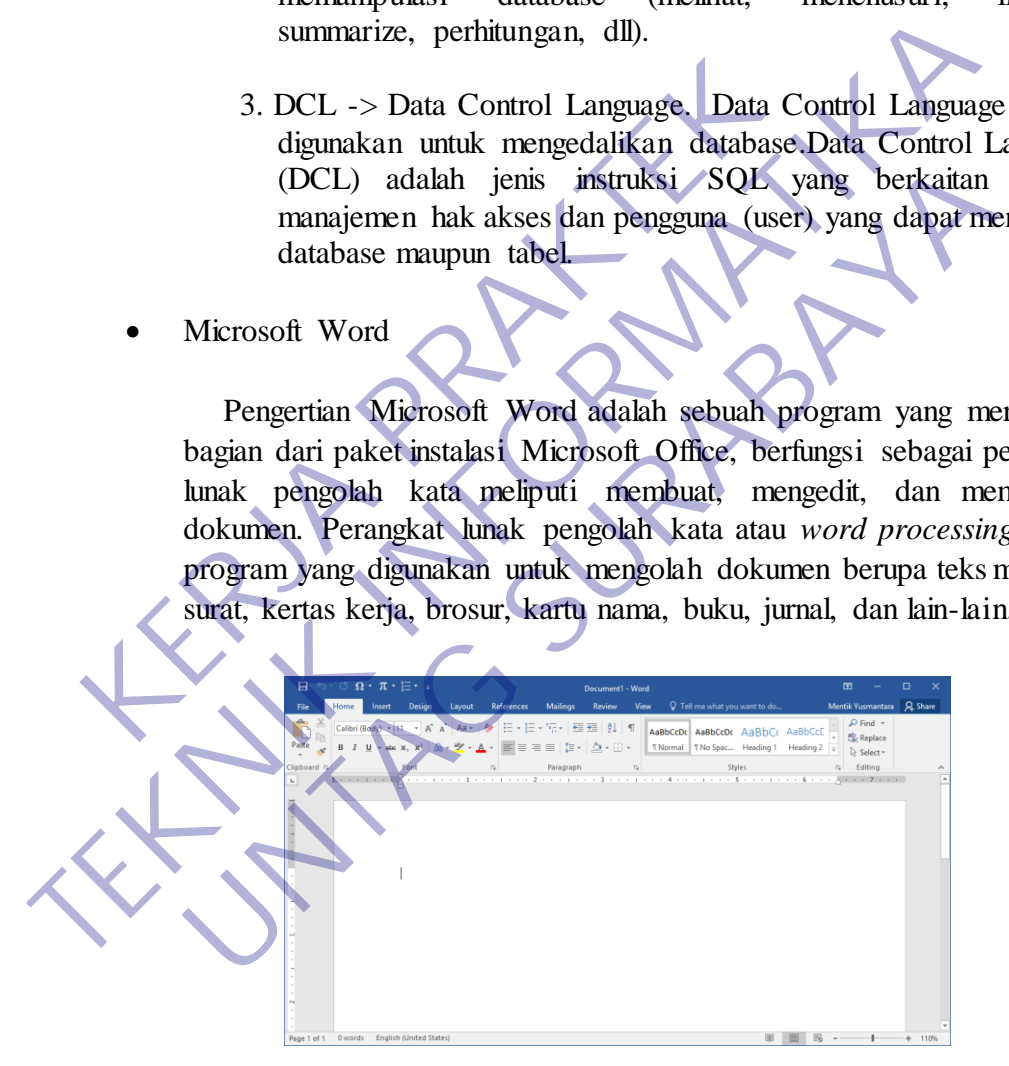

 *Gambar 3.3 lembar kerja Ms Word*

Microsoft Word merupakan perangkat lunak pengolah kata terbaik dan terpopuler di dunia. Selain itu, Microsoft Word juga tersedia di berbagai jenis sistem operasi. Aplikasi ini telah didistribusikan di sistem operasi Microsoft Windows, Mac OS, IOS, dan Android. Hal ini menyebabkan popularitas Microsoft Word bertahan, walaupun banyak terdapat aplikasi pengolah kata yang terus bermunculan.

### **3.4 Analisis Kebutuhan Fungsional**

Fitur yang dibangun dan terkait dengan sistem, ini meliputi beberapa fitur yakni seperti susunan dibawah ini :

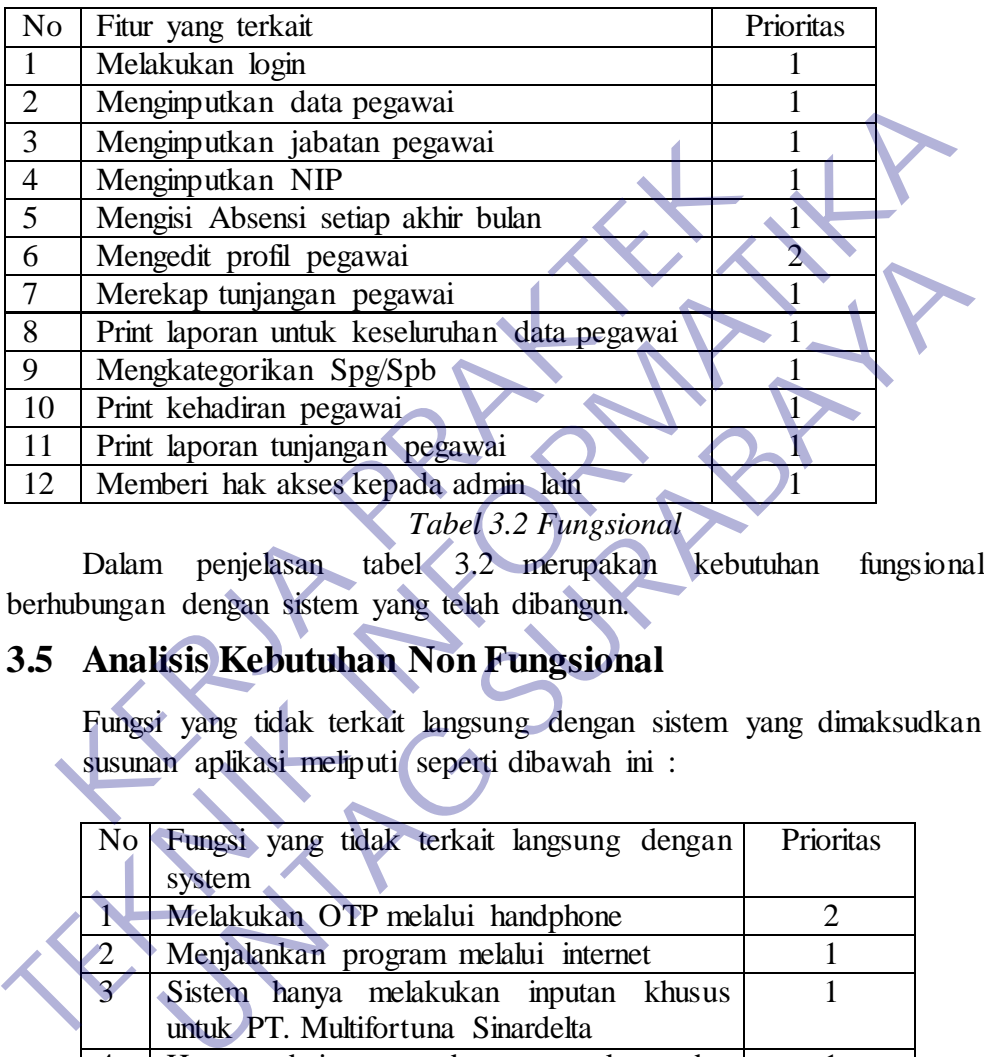

*Tabel 3.2 Fungsional*

Dalam penjelasan tabel 3.2 merupakan kebutuhan fungsional yang berhubungan dengan sistem yang telah dibangun.

# **3.5 Analisis Kebutuhan Non Fungsional**

Fungsi yang tidak terkait langsung dengan sistem yang dimaksudkan adalah susunan aplikasi meliputi seperti dibawah ini :

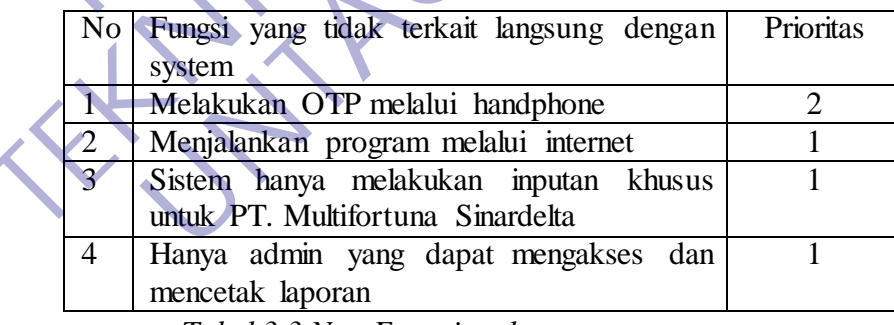

*Tabel 3.3 Non Fungsional*

Dalam penjelasan tabel 3.3 merupakan kebutuhan non fungsional yang berhubungan dengan sistem yang telah dbangun.

# **3.6 Aspek Admin**

- 1. Admin dapat login
- 2. Admin menambah data pegawai
- 3. Admin dapat menambah data jabatan

4. Admin dapat menambah melihat data tunjangan

5. Admin dapat melihat data pegawai

6. Admin dapat mencetak laporan data pegawai

7. Admin dapat mencetak laporan absensi pegawai

8. Admin dapat melihat laporan absensi

9. Admin dapat mencetak laporan tunjangan

10. Admin dapat menambah hak akses ke pengguna lain

11. Admin dapat menghapus hak akses user lain (Admin tambahan)

12. Admin dapat mengganti username dan password nya sendiri

### **3.7 Rekap Aktor dan Fungsional Admin**

Sistem yang telah dibangun perlu untuk mengetahui fungsi fungsi serta fitur yang telah dibuat. Maka penjelasan nya akan seperti dibawah ini.

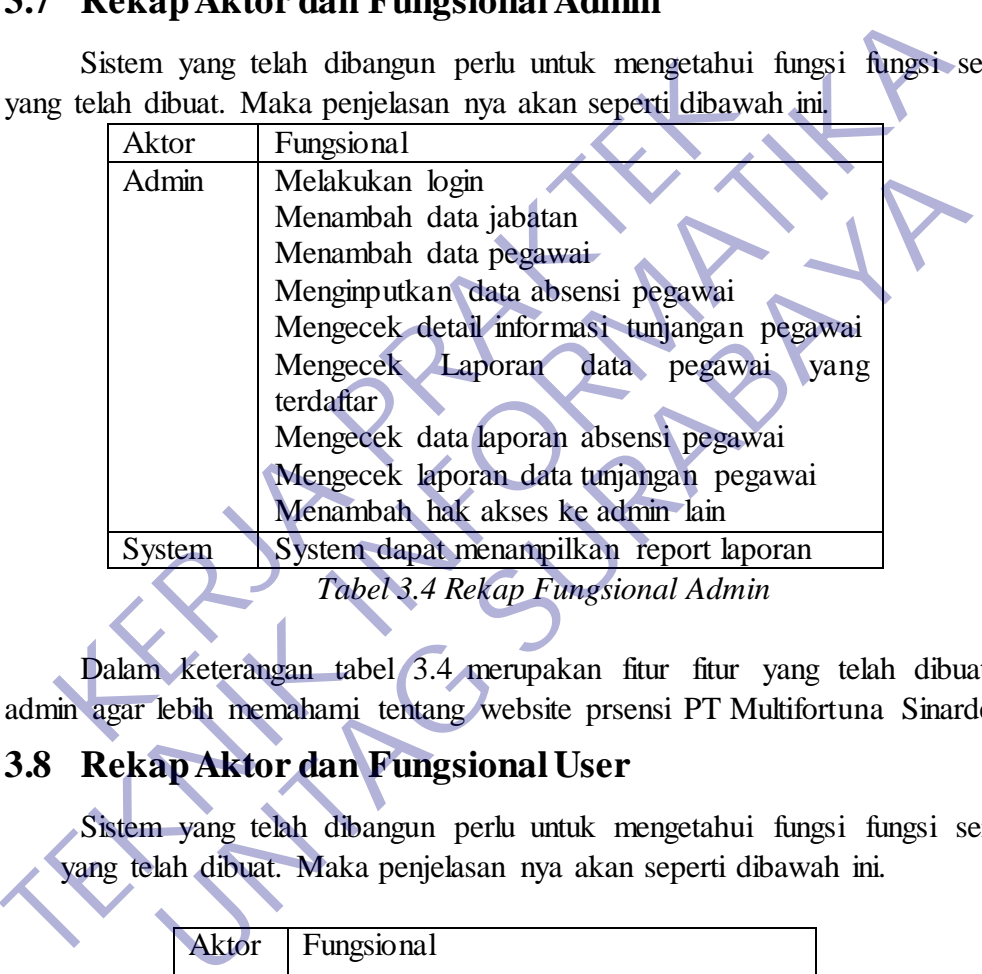

Dalam keterangan tabel 3.4 merupakan fitur fitur yang telah dibuat untuk admin agar lebih memahami tentang website prsensi PT Multifortuna Sinardelta.

# **3.8 Rekap Aktor dan Fungsional User**

Sistem yang telah dibangun perlu untuk mengetahui fungsi fungsi serta fitur yang telah dibuat. Maka penjelasan nya akan seperti dibawah ini.

| Aktor | <b>Fungsional</b>                                    |
|-------|------------------------------------------------------|
| User  | Melakukan login<br>Menginputkan rekap absensi setiap |
|       | akhir bulan<br>Mengedit profil                       |

*Tabel 3.5 Rekap User Fungsional*

Dalam keterangan tabel 3.5 merupakan fitur fitur yang telah dibuat untuk pegawai agar lebih memahami tentang website prsensi PT Multifortuna Sinardelta.

# **3.9 Use Case Diagram Admin**

#### 1.Melakukan Login

Login disebut juga "logon" atau "sign in" adalah istilah dalam hal keamanan komputer, yakni berupa proses pintu masuk bagi pengguna untuk mengakses sistem komputer. Login dimaksudkan untuk mengatur proses identifikasi. Proses Login minimal terdiri dari username/akun pengguna dan password untuk mendapatkan hak akses.

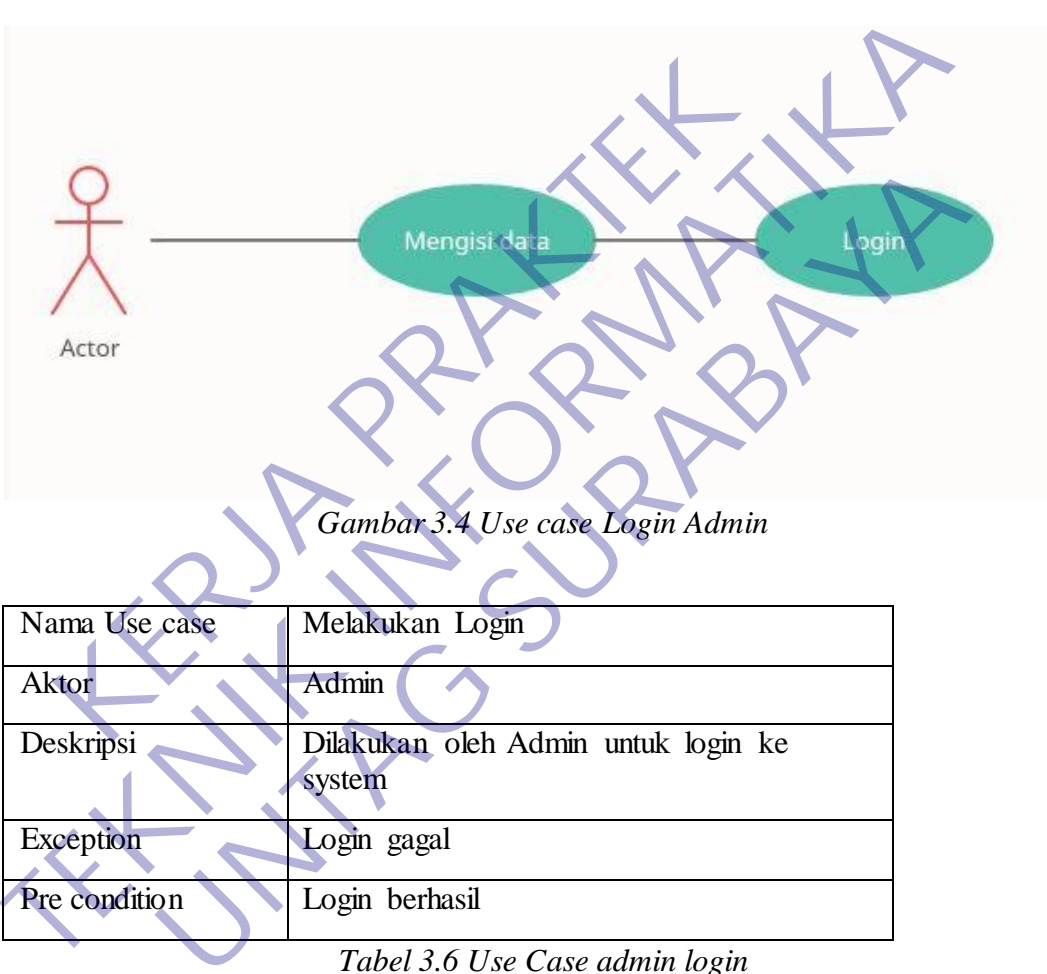

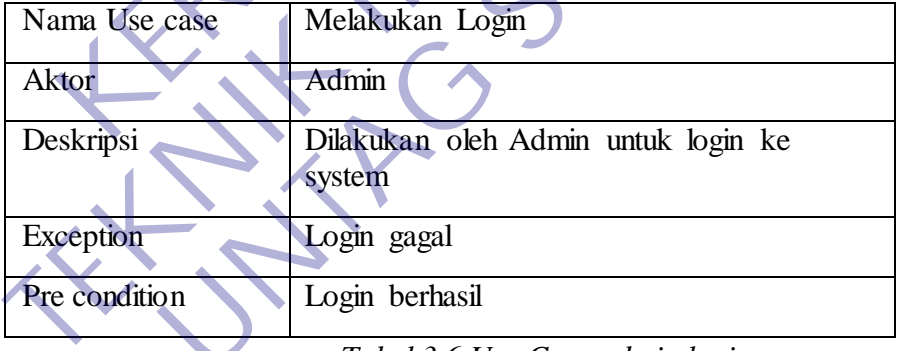

*Tabel 3.6 Use Case admin login*

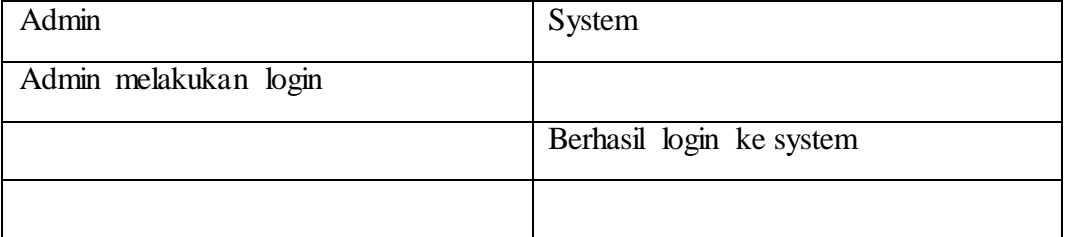

### *Tabel 3.7 Keterangan Use Case*

Pada gambar 3.4 Admin melakukan login untuk menuju ke tampilan menu yang diverifikasi oleh sistem.

#### 2. Menambah Data Jabatan

Jabatan merupakan kedudukan yang menunjukan tugas, fungsi, tanggung jawab, wewenang, dan hak seorang pegawai ASN dalam suatu satuan organisasi.

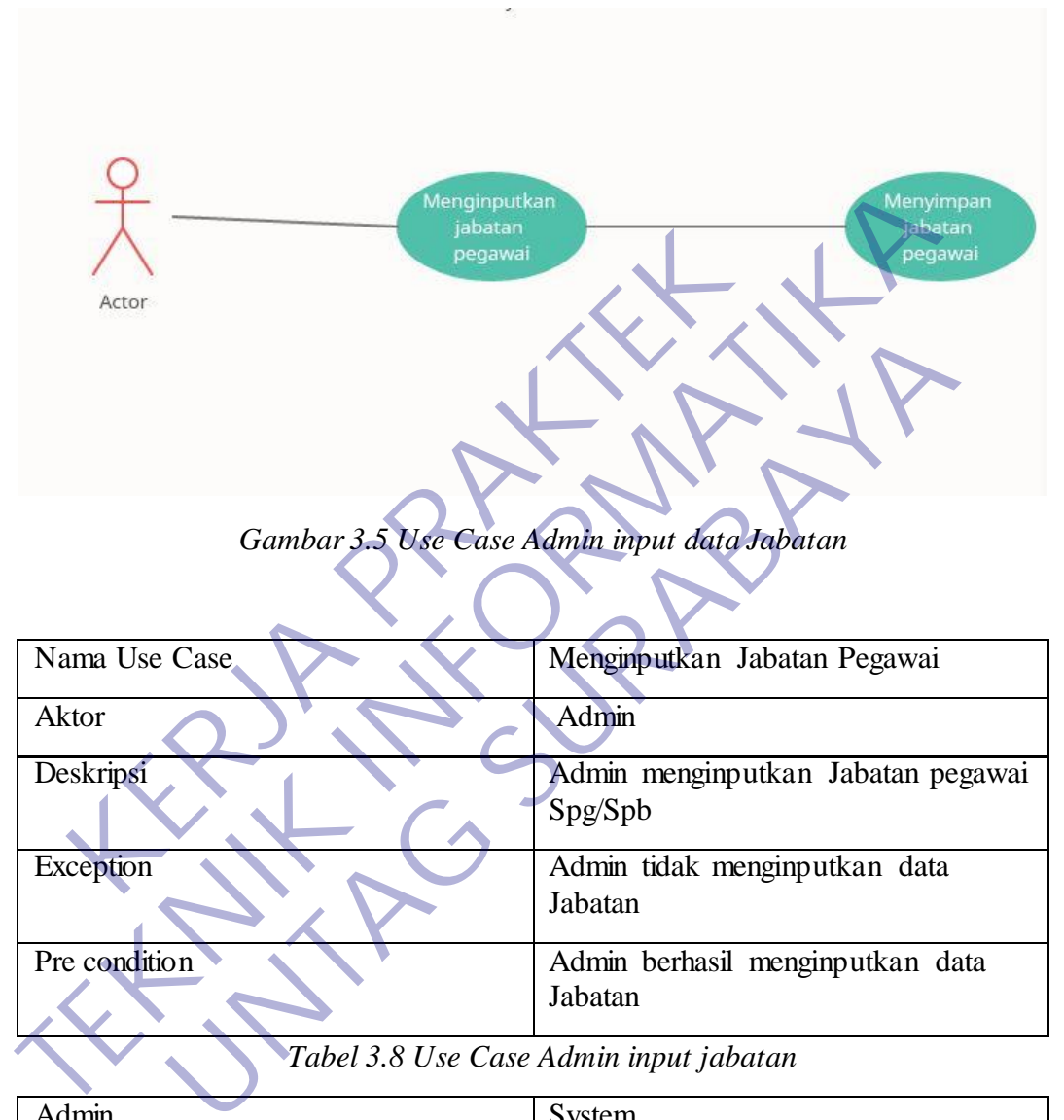

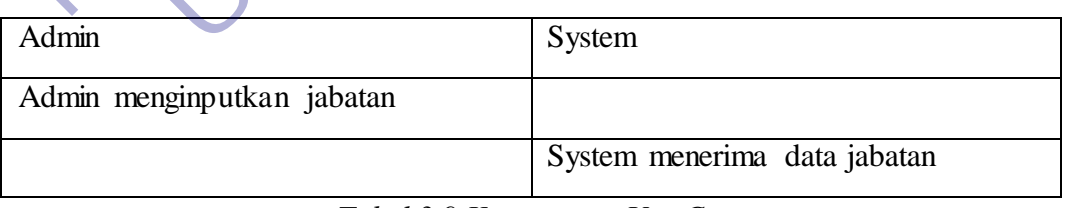

#### *Tabel 3.9 Keterangan Use Case*

Pada gambar 3.5 Admin menginputkan data jabatan terlebih dahulu agar pegawai dapat terdaftar. Lalu sistem memverifikasi jabatan dan menyimpan data jabatan.

#### 3.Menambah Data Pegawai

Pegawai adalah Orang pribadi yang bekerja pada pemberi kerja, berdasarkan perjanjian atau kesepakatan kerja baik secara tertulis maupun tidak tertulis, untuk melaksanakan suatu pekerjaan dalam jabatan atau kegiatan tertentu dengan memperoleh imbalan yang dibayarkan berdasarkan periode tertentu, penyelesaian pekerjaan, atau ketentuan lain yang ditetapkan pemberi kerja, termasuk orang pribad i yang melakukan pekerjaan dalam jabatan negeri.

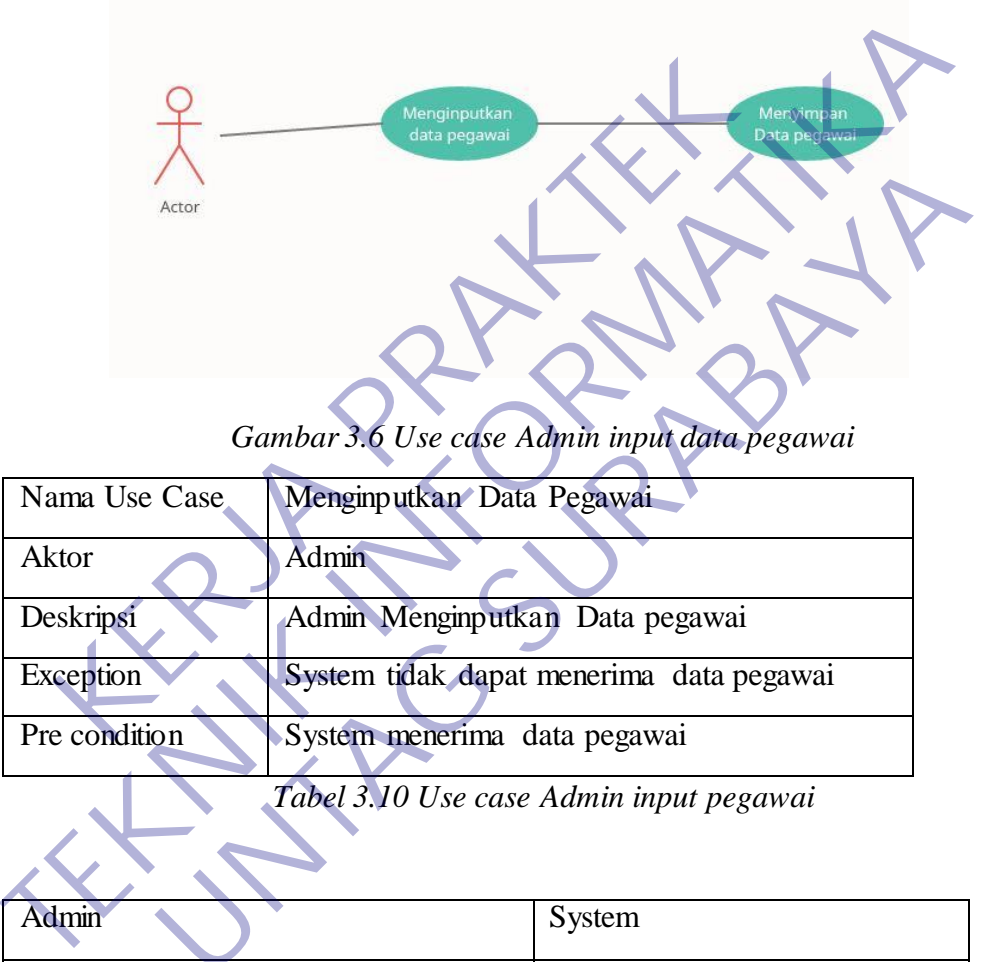

*Gambar 3.6 Use case Admin input data pegawai*

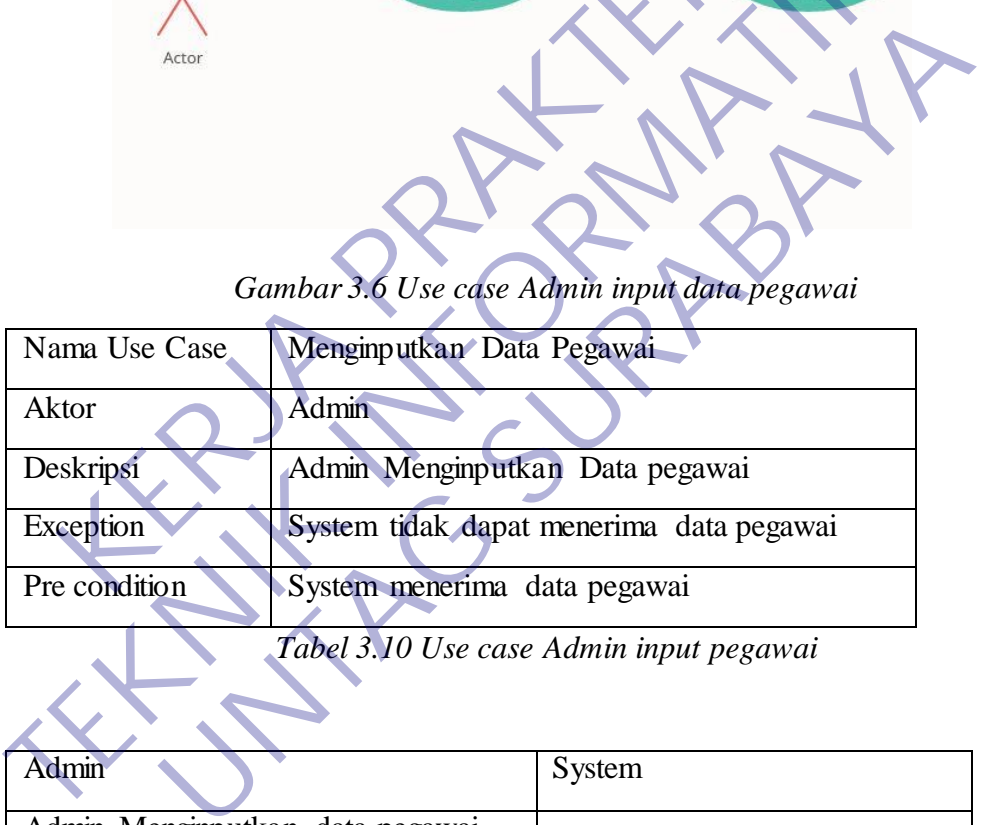

*Tabel 3.10 Use case Admin input pegawai*

| <b>Admin</b>                    | System                                  |
|---------------------------------|-----------------------------------------|
| Admin Menginputkan data pegawai |                                         |
|                                 | System menerima inputan data<br>pegawai |

*Tabel 3.11 Keterangan Use Case Admin input data*

Pada gambar 3.6 Admin menginputkan data pegawai. Seperti halnya gambar 3.5 agar sistem memverifikasi dan masuk ke tahap selanjutnya.

4.Menginputkan Data Absensi Pegawai

Absensi kehadiran merupakan bagian peranan penting dalam setiap instansi pemerintah maupun swasta. Sistem absensi sangat penting dalam mengetahui kehadiran karyawan dan juga bisa digunakan sebagai penunjang utama yang dapat mendukung dan memotivasi setiap karyawan dalam menjalankan kegiatan yang dilakukannya.

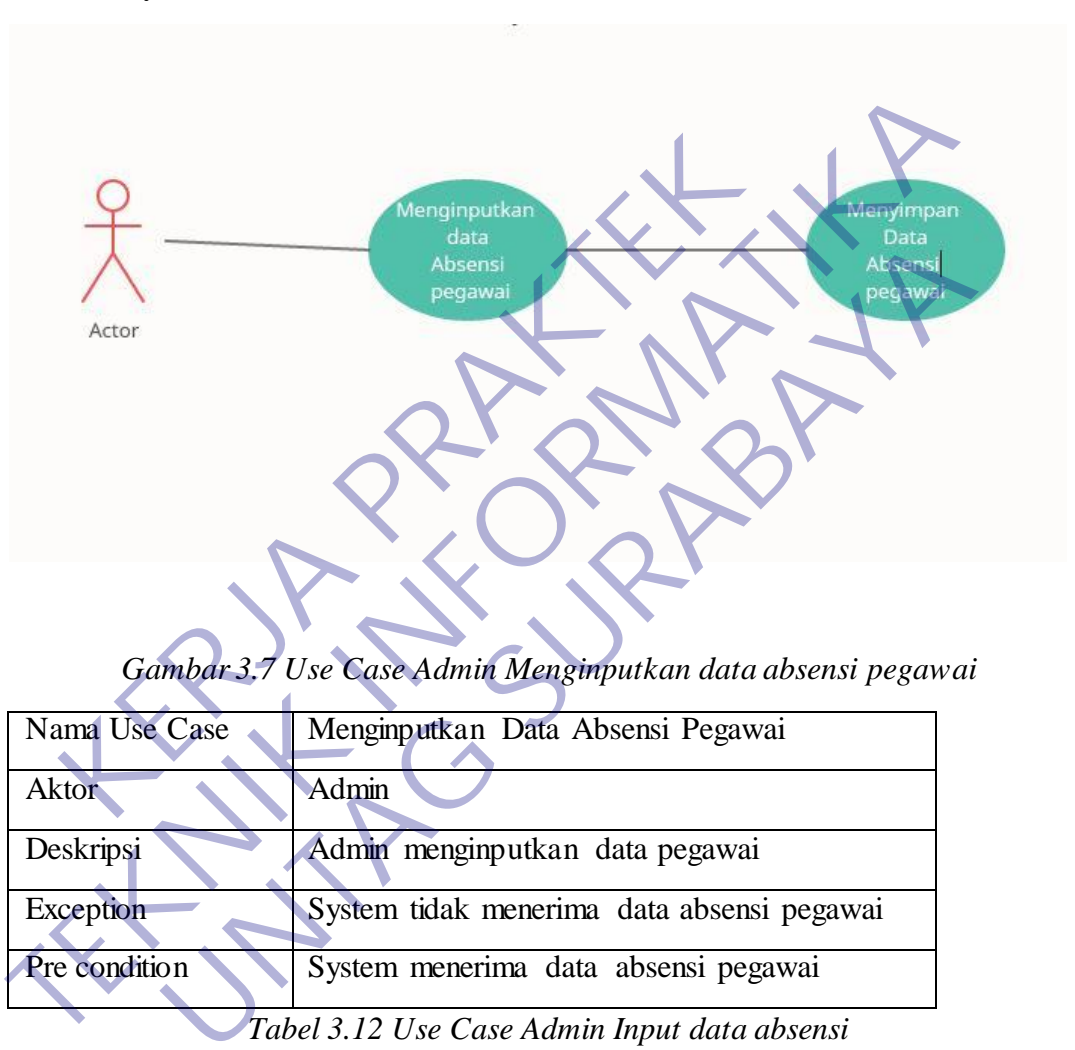

*Gambar 3.7 Use Case Admin Menginputkan data absensi pegawai*

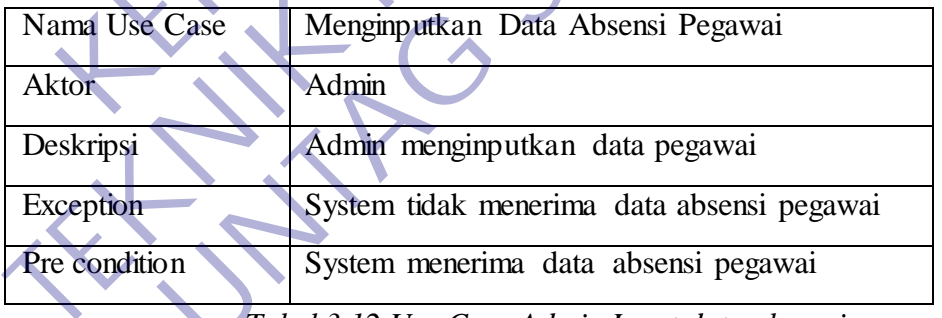

*Tabel 3.12 Use Case Admin Input data absensi*

| Admin                           | System                       |
|---------------------------------|------------------------------|
| Admin menginputkan data absensi |                              |
|                                 | System menerima data absensi |

*Tabel 3.13 Keterangan Admin input data absensi*

Pada gambar 3.7 Admin menginputkan data absensi pegawai yang kemudian di veifikasi oleh sistem dan disimpan data tsb oleh sistem.

5.Mengecek detail Informasi Tunjangan Pegawai

Pihak yang menyediakan tunjangan biasanya berupaya mengendalikan bagaimana ataupun kapan tunjangan tersebut dapat digunakan oleh penerimanya, sehingga tujuan dari pemberian tunjangan tersebut dapat tercapai. Contohnya, tunjangan yang diberikan oleh orang tua kepada anaknya agar mereka dapat belajar [manajemen uang](https://id.wikipedia.org/w/index.php?title=Manajemen_uang&action=edit&redlink=1) dan jumlahnya dapat tergantung pada tercapainya [indeks prestasi](https://id.wikipedia.org/wiki/Indeks_prestasi) tertentu.

| Gambar 3.8 Use Case Admin<br>check informasi tunjangan<br>Mengecek det ail<br>pegawai<br>nformasi Tumangan<br>pegawai<br>Actor |                                           |                                                   |  |
|----------------------------------------------------------------------------------------------------|-------------------------------------------|---------------------------------------------------|--|
| Nama Use Case                                                                                                    |                                           | Mengecek detail informasi Tunjangan Pegawai       |  |
| Aktor                                                                                                    | <b>Admin</b>                              |                                                   |  |
| Deskripsi                                                                                                    |                                           | Admin mengecek detail informasi Tunjangan Pegawai |  |
| Exception                                                                                                    | System tidak menampilkan detail tunjangan |                                                   |  |
| Pre condition                                                                                                    | System menampilkan detail tunjangan       |                                                   |  |
| Tabel 3.14 Use Case Admin cek tunjangan                                                                                        |                                           |                                                   |  |
| Admin                                                                                                    |                                           | System                                            |  |
| Admin mengecek detail informasi<br>Tunjangan Pegawai                                                                           |                                           |                                                   |  |
|                                                                                                    |                                           | System menampilkan detail tunjangan               |  |

*Tabel 3.15 Keterangan Admin cek tunjangan*

Pada gambar 3.8 Admin memeriksa laporan tunjangan pegawai yang kemudian ditampilkan oleh sistem laporan tunjangan nya.

6.Mengecek data Laporan pegawai yang terdaftar

Sangat penting bagi perusahaan untuk memeriksa data pegawai yang terdaftar. Dan jika ada pegawai baru maka sebuah perusahaan akan menambah database dalam perusahaan tsb agar pegawai yang baru dapat teridentifkasi semua datanya.

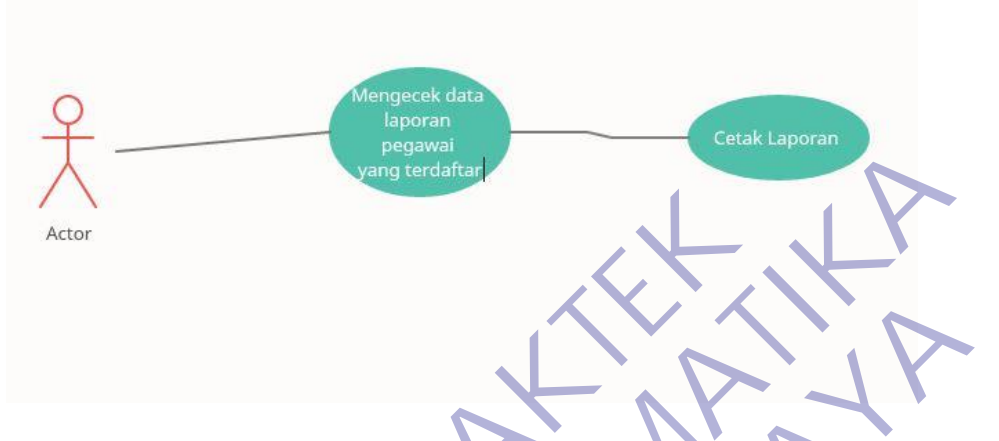

*Gambar 3.9 Use Case Admin memeriksa data pegawai yang terdaftar*

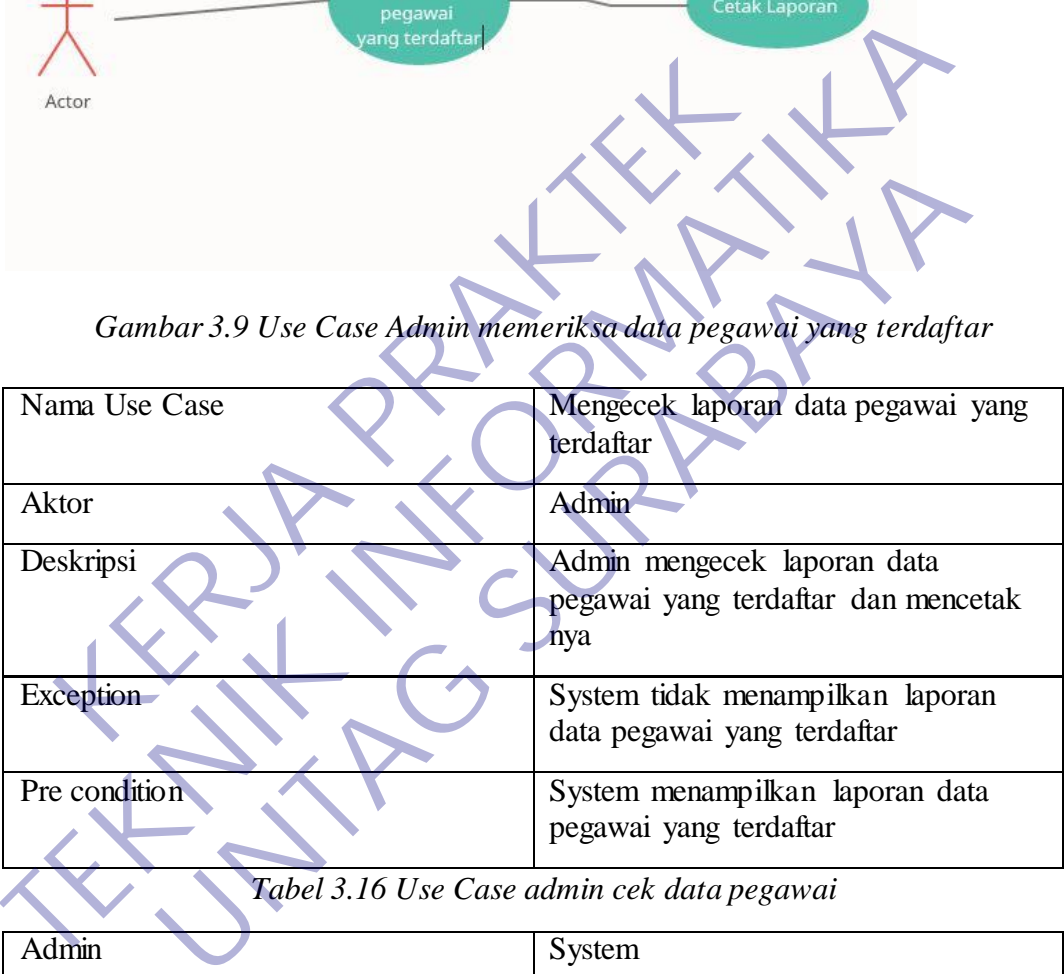

| Admin                                                 | System                                            |
|-------------------------------------------------------|---------------------------------------------------|
| Admin mengecek laporan data<br>pegawai yang terdaftar |                                                   |
|                                                       | System menampilkan data pegawai<br>yang terdaftar |

*Tabel 3.17 Keterangan Admin cek data pegawai*

Pada gambar 3.9 Admin memeriksa data pegawai yang terdaftar agar sistem dapat mencetak sebuah laporan tsb.

7.Mengecek data laporan absensi pegawai

Admin dalam perusahaan selalu memeriksa laporan absensi para pegawai agar laporan tersebut ditujukan kepada manager. Dan akan menjadi kalkulasi sebuah tunjangan per bulan.

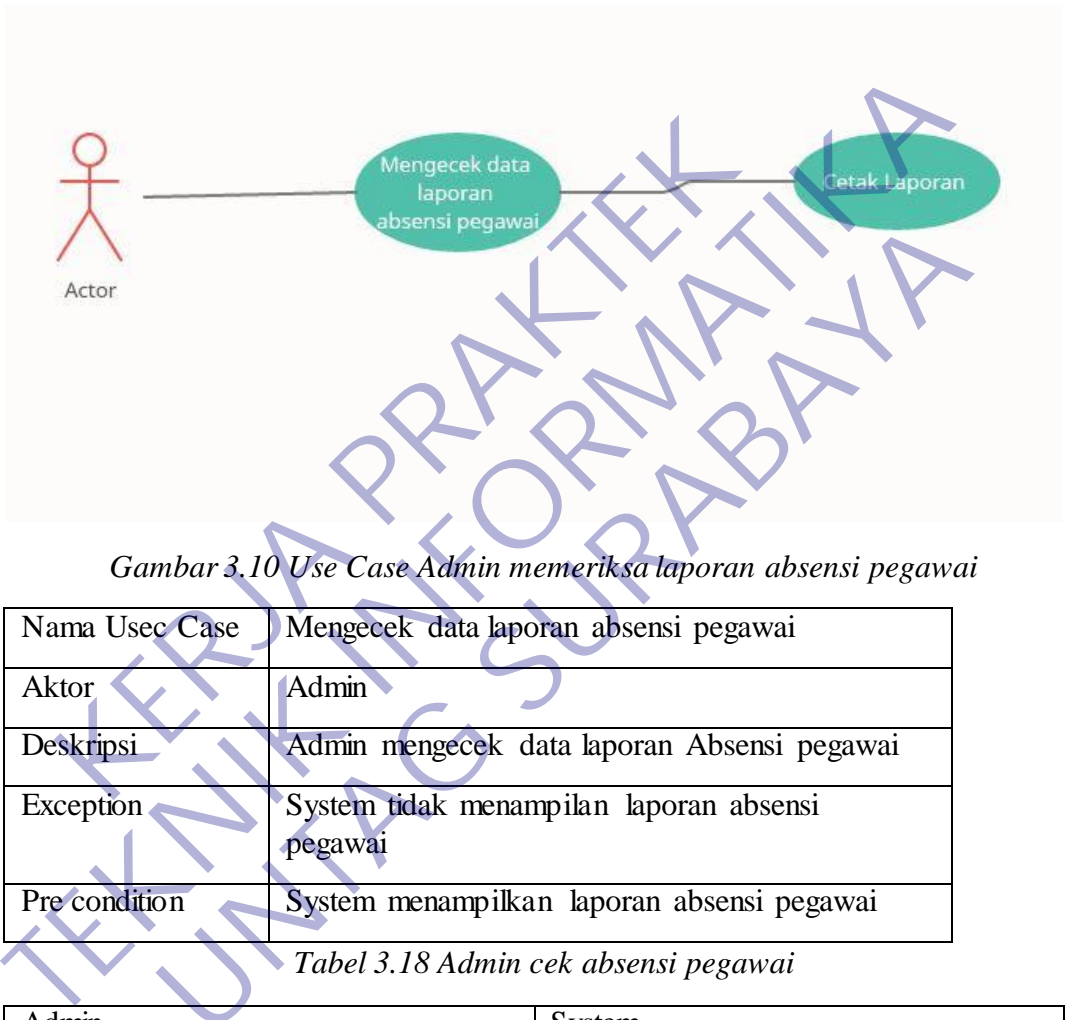

*Gambar 3.10 Use Case Admin memeriksa laporan absensi pegawai*

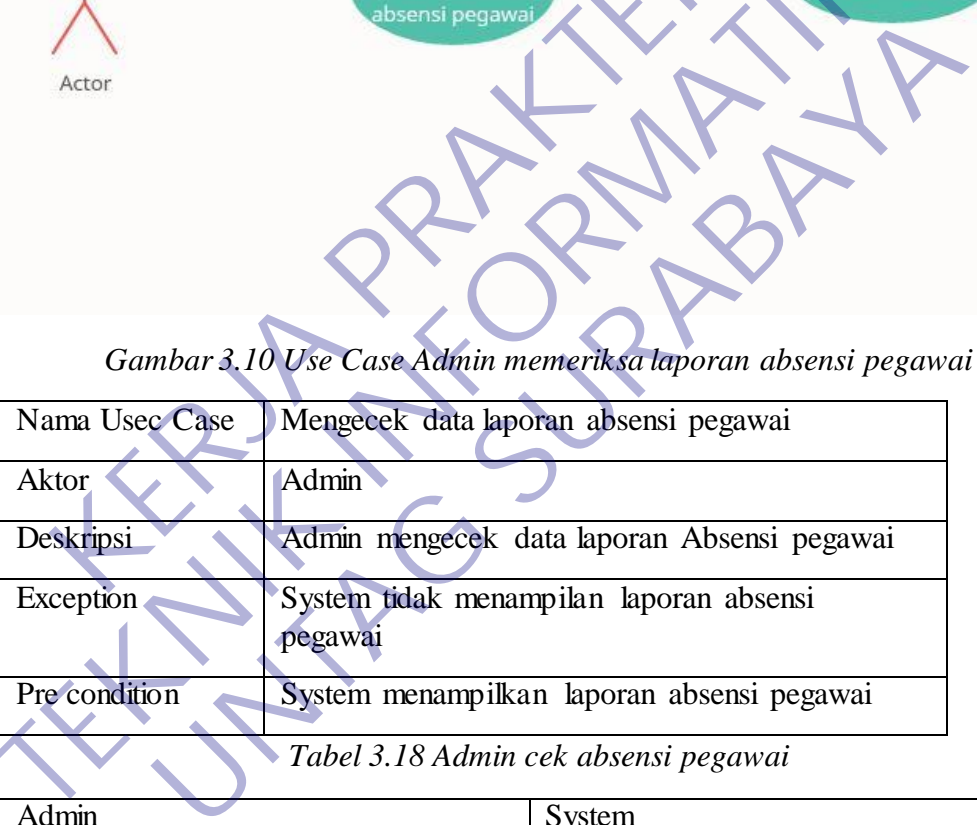

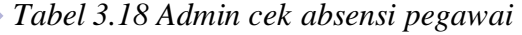

| Admin                                          | System                                             |
|------------------------------------------------|----------------------------------------------------|
| Admin mengecek data laporan absensi<br>pegawai |                                                    |
|                                                | System menampilkan data laporan<br>absensi pegawai |

*Tabel 3.19 Keterangan Admin cek absensi*

Pada gambar 3.10 Admin memeriksa laporan absensi pegawai yang kemudian akan ditampilkan oleh sistem

8.Mengecek data laporan Tunjangan Pegawai

Sebuah perusahaan mempunyai ketentuan tunjangan masing masing. Dalam sudut pandangan absensi sebuah tunjangan akan dipotong jika absensi pegawai terdapat tidak hadir.

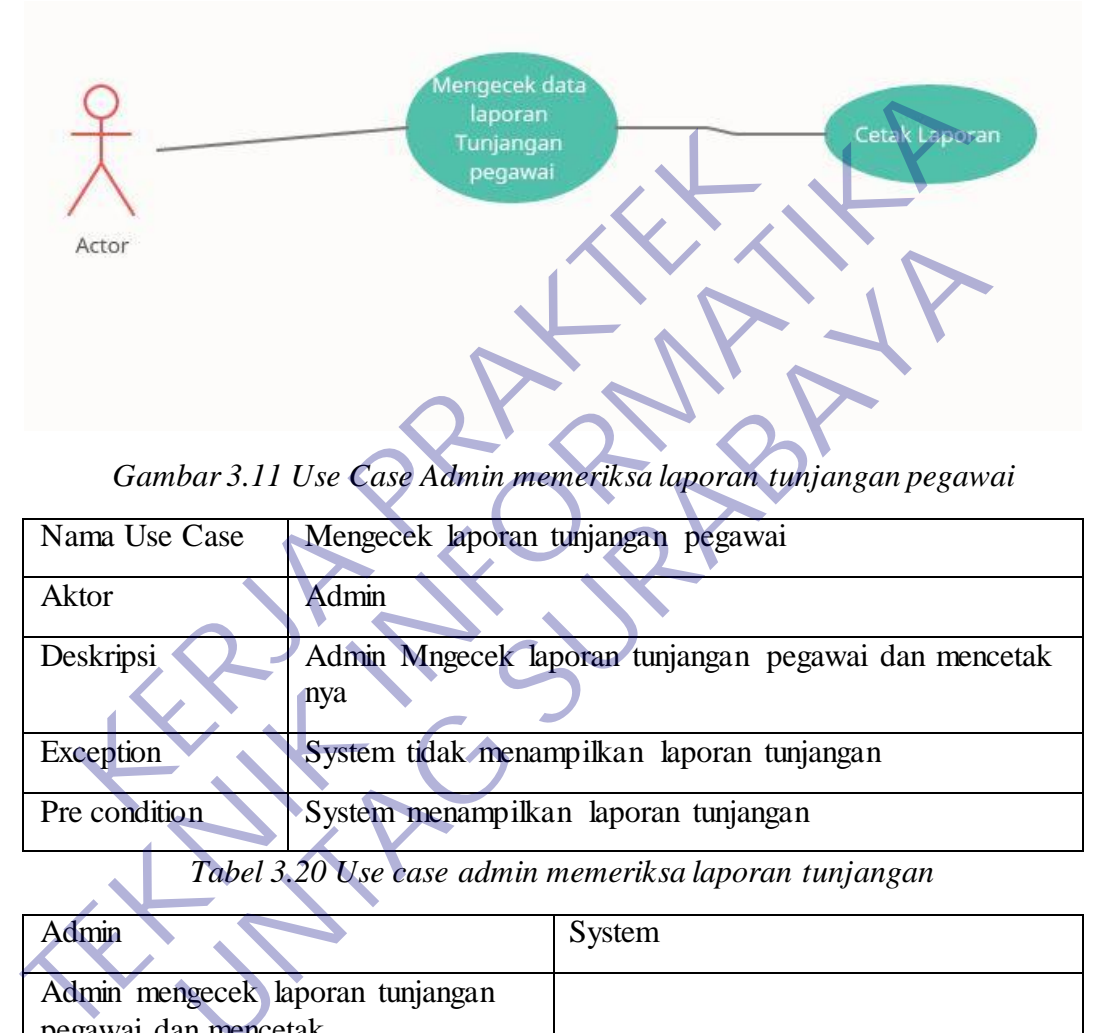

*Gambar 3.11 Use Case Admin memeriksa laporan tunjangan pegawai*

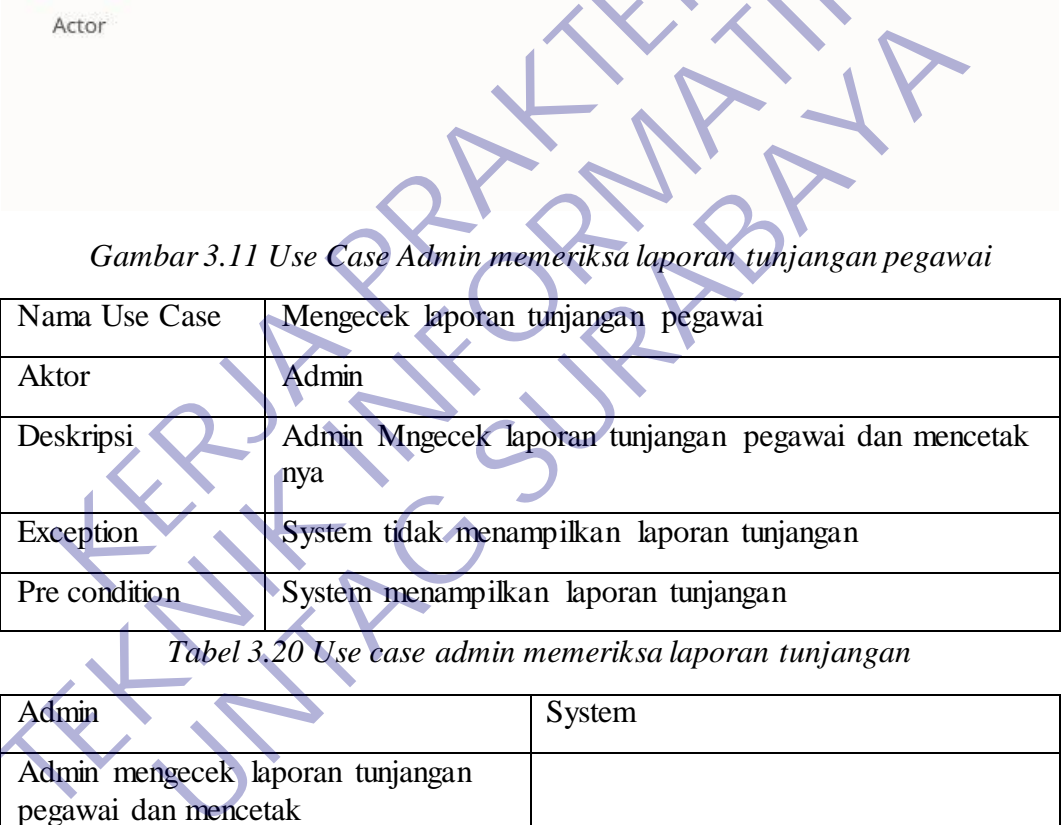

*Tabel 3.20 Use case admin memeriksa laporan tunjangan*

| Admin                                                    | System                     |
|----------------------------------------------------------|----------------------------|
| Admin mengecek laporan tunjangan<br>pegawai dan mencetak |                            |
|                                                          | System menampilkan laporan |
|                                                          | tunjangan                  |

*Tabel 3.21 Keterangan admin cek laporan tunjangan*

Pada gambar 3.11 Admin memeriksa laporan tunjangan pegawai. Lalu sistem menampilkan laporan tunjangan yang akan di cetak.

9.Menambah Hak Akses ke Admin Lain

Admin Mmbutuhkan admin lain untuk dapat menyelesaikan pekerjaannya dengan cepat sehingga dalam hal ini perlu di libatkan admin lain agar data laporan akurat.

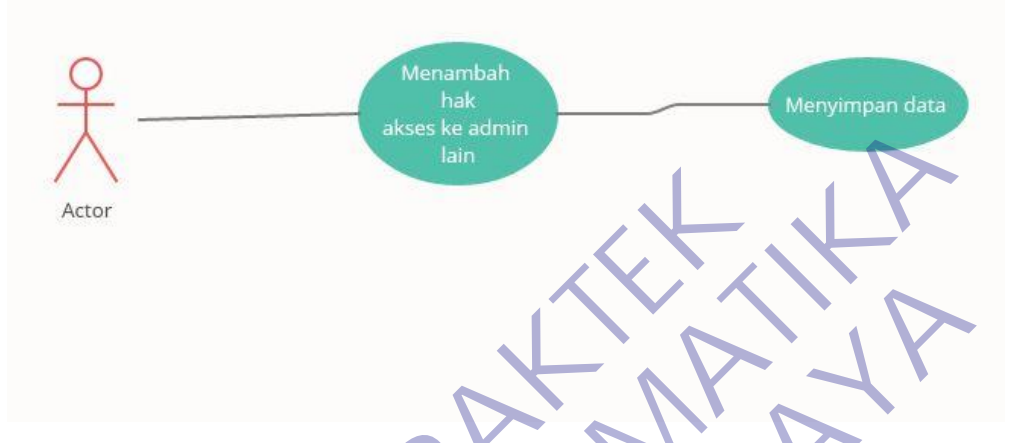

*Gambar 3.12 Use Case Admin menambah hak akses*

| Actor                        | akses ke admin<br>lain                | Gambar 3.12 Use Case Admin menambah hak akses             |
|------------------------------|---------------------------------------|-----------------------------------------------------------|
| Nama Use                     | Menambah hak akses ke admin lain      |                                                           |
| Case                         |                                       |                                                           |
| Aktor                        | Admin                                 |                                                           |
| Deskripsi                    | laporan                               | Admin menambah hak akses ke admin lain agar bisa memantau |
| Exception                    | System tidak dapat menambah hak akses |                                                           |
| Pre condition                | System dapat menambah hak akses       |                                                           |
|                              |                                       | Tabel 3.22 Use Case Admin menambah hak akses              |
| <b>Admin</b>                 |                                       | System                                                    |
| Admin menambah<br>admin lain | hak akses ke                          |                                                           |
|                              |                                       | System berhasil menambahkan hak<br>akses                  |

*Tabel 3.23 Keterangan admim menambah hak akses*

Pada gambar 3.12 Admin menambah hak akses ke admin lain meliputi nama,usrname,password dan hak akses untuk mengakses secondary admin atau user (admin yang bertugas untuk mengecek laporan saja dan mencetaknya).

# **3.10 Use Case Diagram Pegawai**

1. Melakukan login

Pegawai dalam perusahaan sangat penting untuk mengisi sebuah absensi dengan ketentuan perusahaan masing masing. Agar pegawai tersebut menerima tunjangan yang ditentukan berdasarkan absensi.

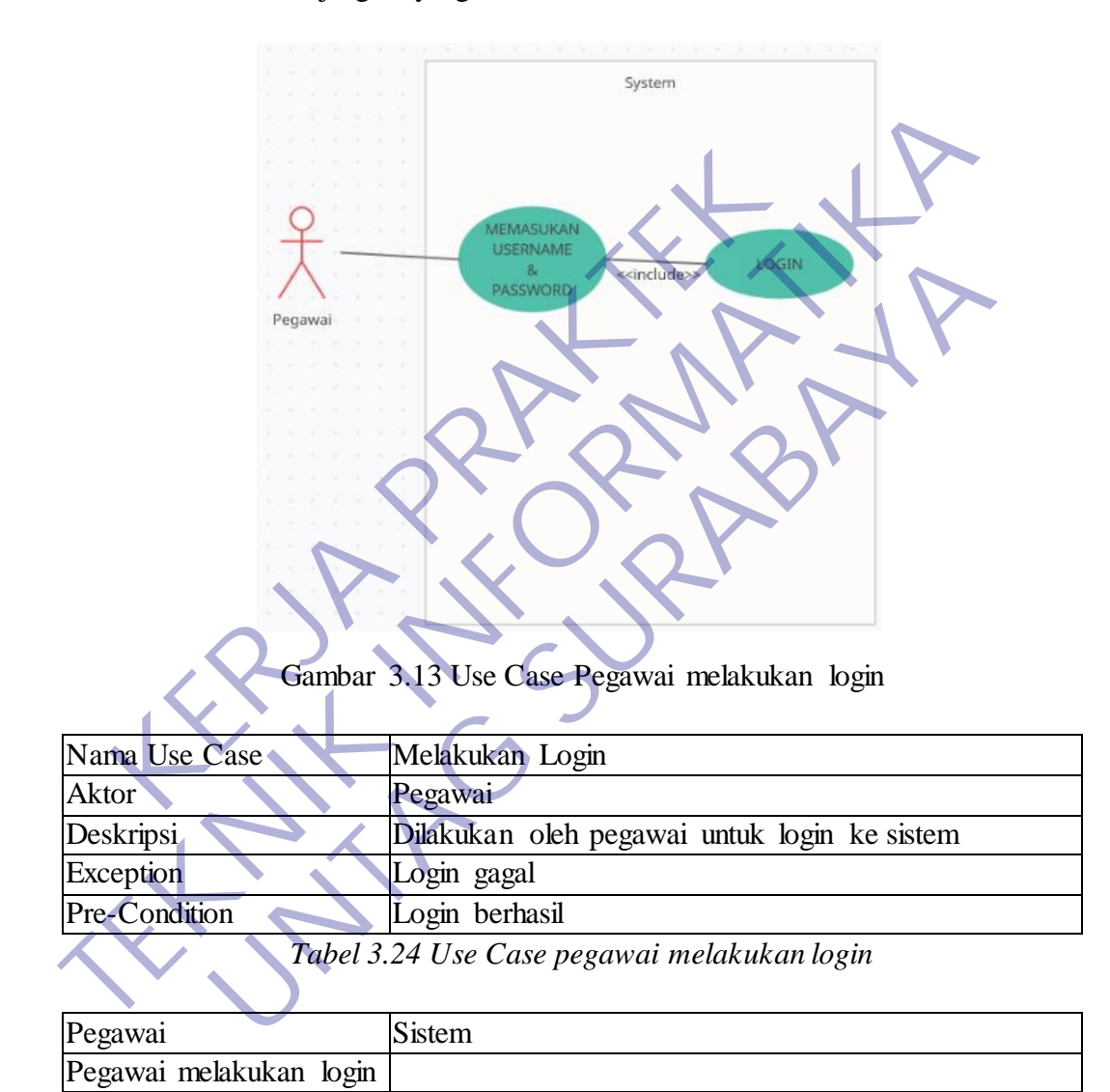

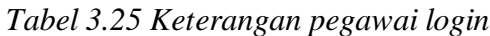

Berhasil login ke sistem

Pada gambar 3.13 Pegawai melakukan login ke website agar sistem memverifikasi dan pegawai tersebut memasuki tampilan menu.

2. Menginputkan rekap absensi setiap akhir bulan

Rekap absensi pegawai adalah dimana pegawai merekap atau menjadikan satu di sebuah format dari masing masing perusahaan di setiap akhir bulan.

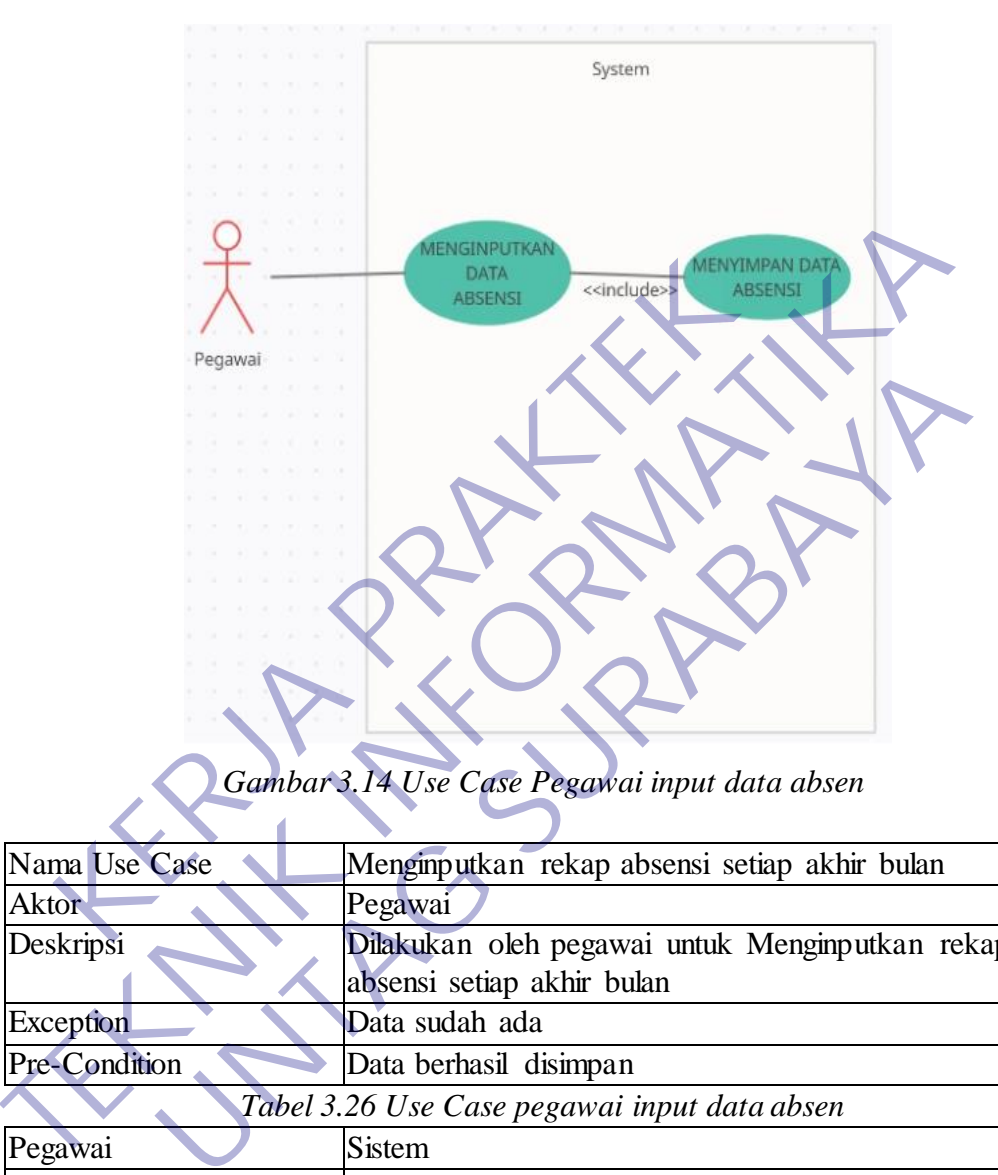

*Gambar 3.14 Use Case Pegawai input data absen*

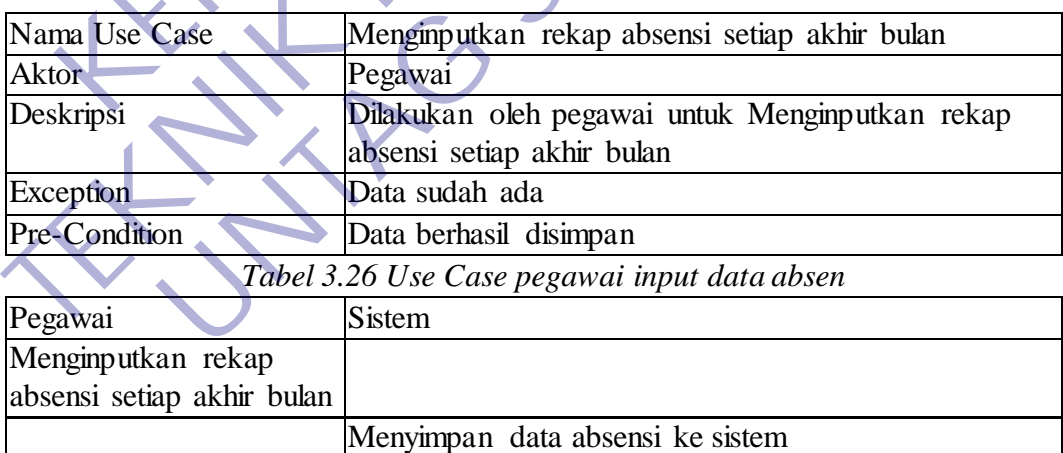

*Tabel 3.27 Keterangan pegawai input data absen*

Pada gambar 3.14 pegawai menginputkan data absensi meliputi hadir, izin, tidak hadir setiap akhir bulan. Lalu sistem menyimpan data tersebut untuk masuk ke dalam database admin .

#### 3. Mengedit profil

Mengedit profile pegawai dalam perusahaan merupakan kepentingan yang sekunder. Dan hanya sekedar mengetahui saja data pribadi pegawai tersebut.

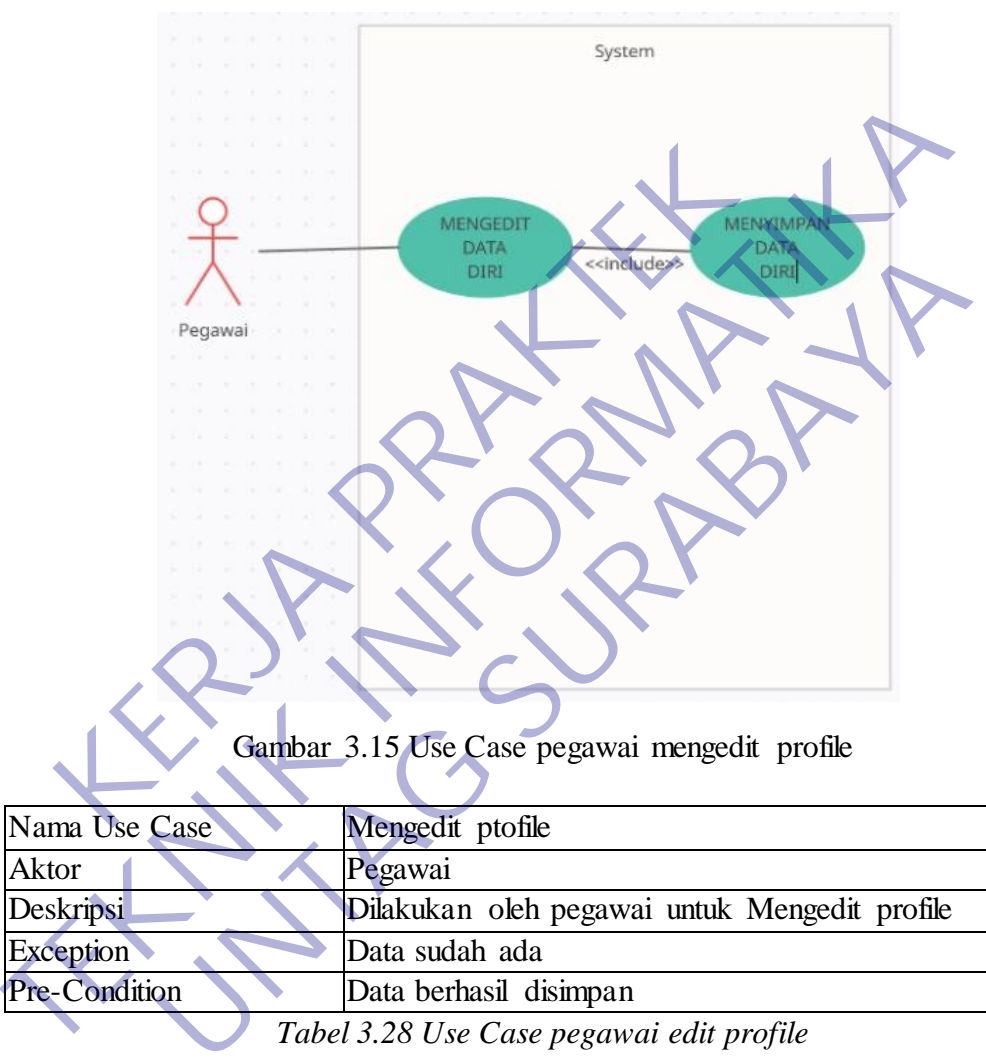

Gambar 3.15 Use Case pegawai mengedit profile

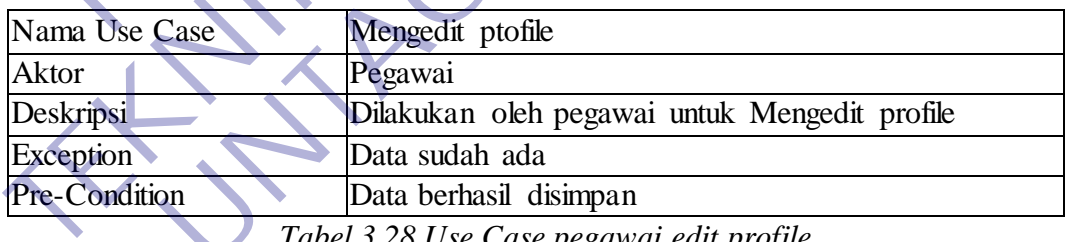

*Tabel 3.28 Use Case pegawai edit profile*

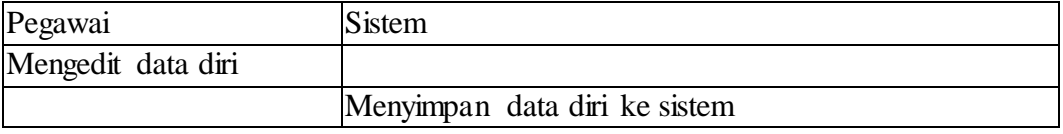

*Tabel 3.29 Keterangan pegawai mengedit profile*

Pada Gambar 2.21 Pegawai dapat mengedit profile untuk data diri yang kemudian di simpan oleh sistem.

## **3.11 Activity Diagram Admin**

#### 1.Melakukan Login

Login adalah suatu Proses untuk masuk ke dalam sebuah layanan online yang berisi nama dan password. Saat ini halaman login bisa dilakukan pada halaman website maupun aplikasi. Secara teknis pun saat ini dalam melakukan login bisa dilakukan secara variatif mulai dari menggunakan email dan no hp, atau bisa juga menggunakan social media yang terintegrasi pada sistem tersebut.

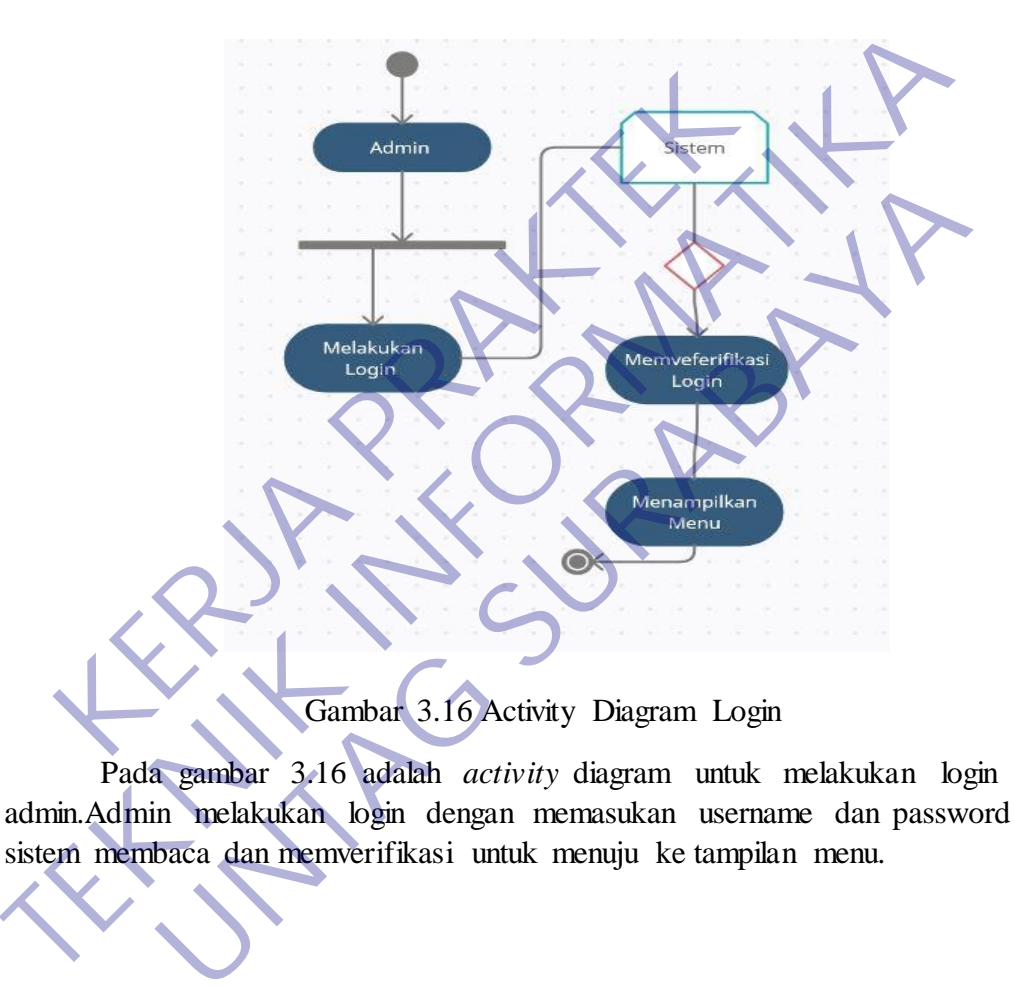

Pada gambar 3.16 adalah *activity* diagram untuk melakukan login pada admin.Admin melakukan login dengan memasukan username dan password agar sistem membaca dan memverifikasi untuk menuju ke tampilan menu.

2.Menambah data jabatan

Jabatan itu sendiri merupakan sebuah kegiatan mengumpulkan informasi yang berhubungan dengan suatu jabatan dan juga pekerjaan dengan persyaratan tertentu. Untuk bahasa singkatnya yaitu langkah mengidentifikasi tugas dan juga syarat suatu pekerjaan. Pekerjaan tersebut dijabarkan mengenai tugas dan persyaratan yang harus dilakukan oleh seseorang.

Tentunya untuk bisa mengidentifikasi sebuah tugas harus melakukan pengumpulan data mengenai jabatan. informasi yang diolah dari analisis ini biasanya digunakan untuk kepentingan yang berhubungan dengan sumber daya manusia.

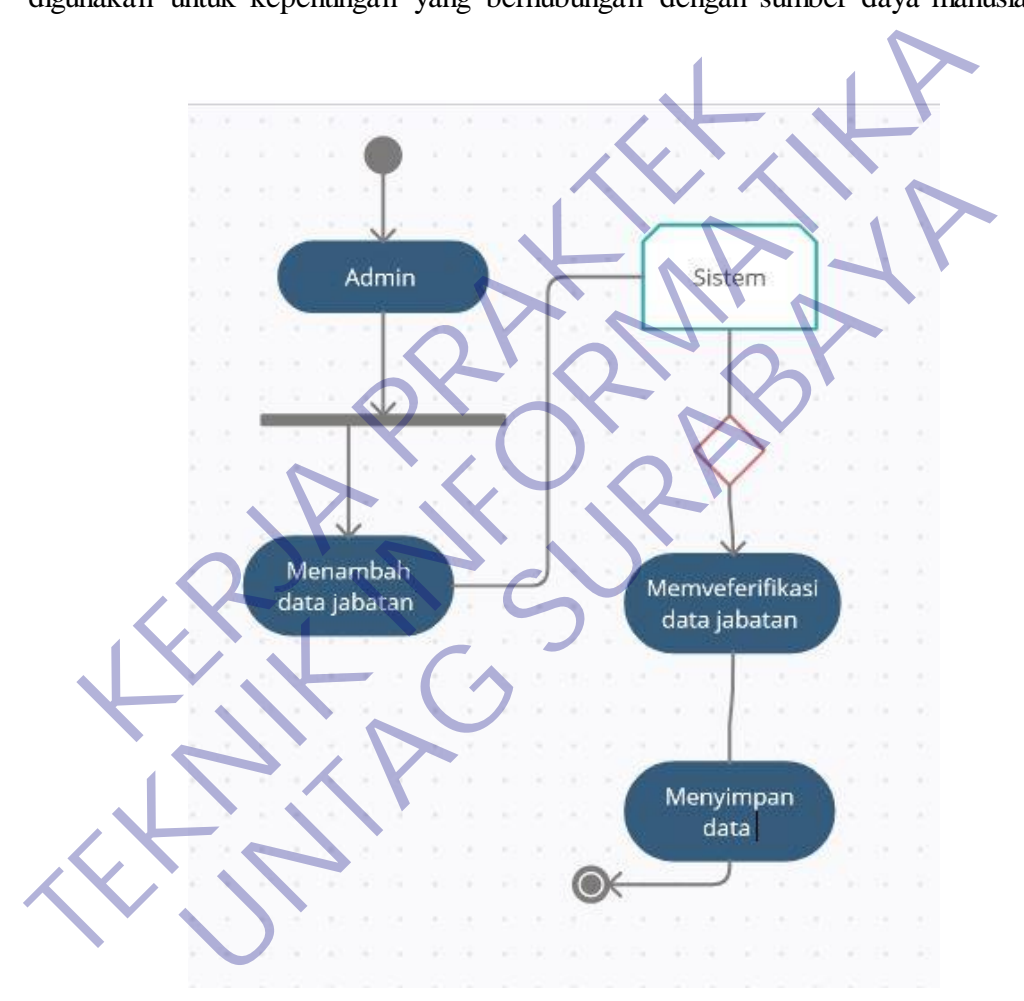

Gambar 3.17 Activity Diagram Menambah Data Jabatan

Pada gambar 3.17 Admin menambah data jabatan pegawai diantaranya Spg/Spb lalu System memverifikasi jabatan dan admin menyimpan data.

#### 3.Menambah data pegawai

Pegawai adalah Orang pribadi yang bekerja pada pemberi kerja, berdasarkan perjanjian atau kesepakatan kerja baik secara tertulis maupun tidak tertulis, untuk melaksanakan suatu pekerjaan dalam jabatan atau kegiatan tertentu dengan memperoleh imbalan yang dibayarkan berdasarkan periode tertentu, penyelesaian pekerjaan, atau ketentuan lain yang ditetapkan pemberi kerja, termasuk orang pribadi yang melakukan pekerjaan dalam jabatan negeri.

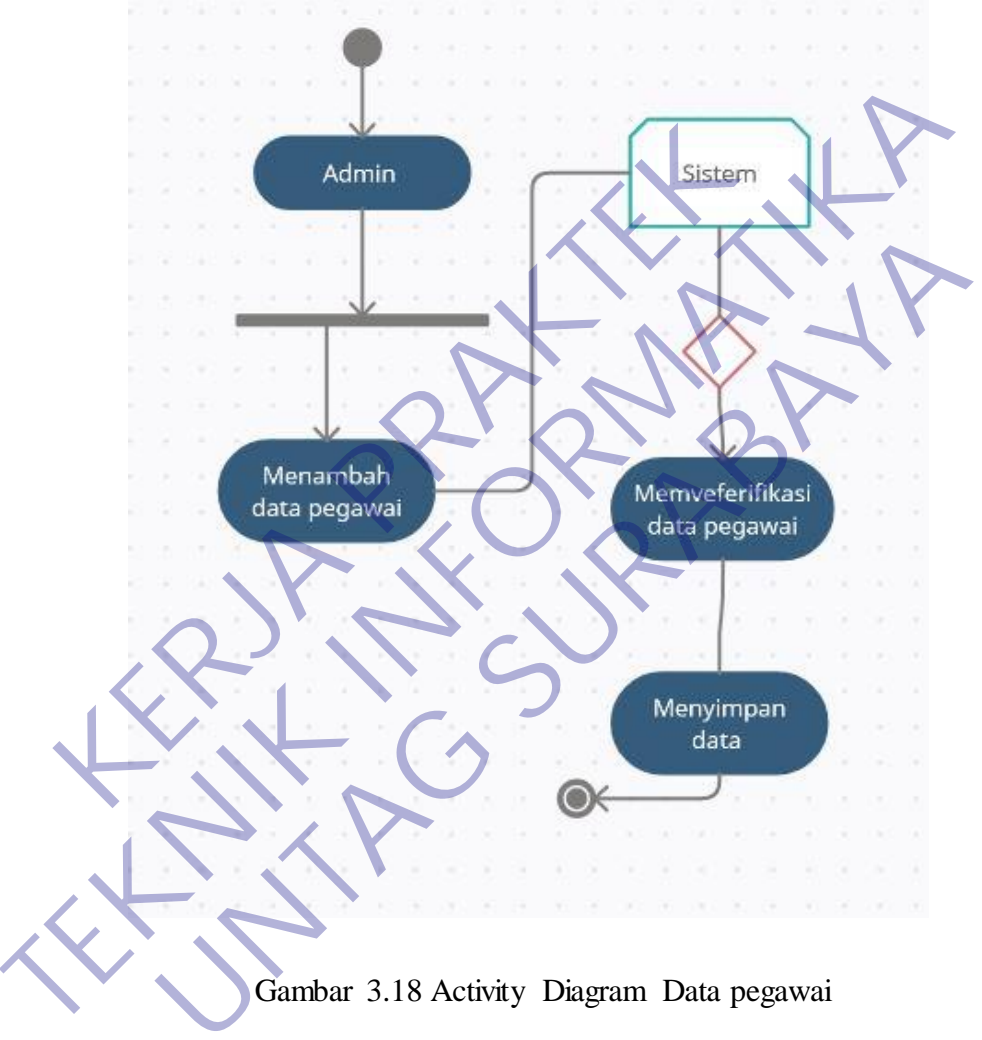

Gambar 3.18 Activity Diagram Data pegawai

Pada gambar 3.18 Admin Menambah data pegawai meliputi Nama,Nip,Jenis Kelamin,Jabatan,Foto,Agama,Pendidikan,Status

kepegawaian,Alamat,Username,Password. Lalu admin mensubmit dan System akan meyimpan data tsb.

#### 4.Menginputkan data absensi pegawai

Input yaitu alat yang digunakan untuk menerima masukan data dan program yang akan di proses di dalam komputer. Input menjadi bagian dari sistem komputer karena sistem merupakan kesatuan dari beberapa komponen yang saling berkaitan dan saling terhubung. Sehingga dengan adanya input maka sistem komputer akan berjalan sesuai dengan keinginan. Input berfungsi sebagai media untuk memasukkan data dari luar ke dalam suatu unit processor untuk diolah dengan tujuan menghasilkan informasi yang diperlukan. Sebuah perangkat input adalah komponen perangkat keras yang memungkinkan pengguna untuk memasukkan data kedalam kompute r atau bisa dikatakan sebagai unit luar memasukkan data dari luar kedalam mikroprosesor.

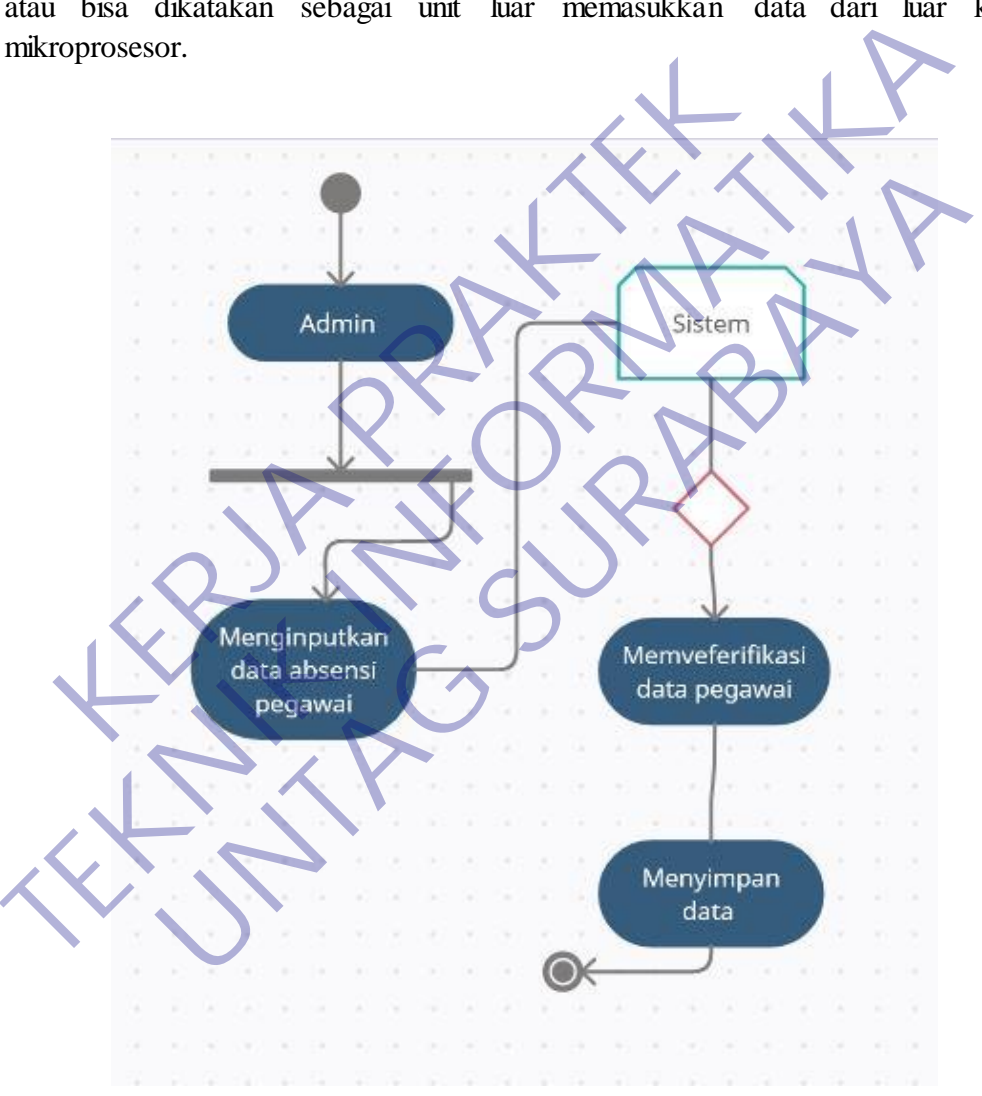

Gambar 3.19 Activity Diagram input data absensi pegawai

Pada gambar 3.19 Admin menginputkan data absensi pegawai meliputi prsensi hadir,izin,tidak hadir. Lalu System menyimpan data.

5.Mengecek data laporan pegawai yang terdaftar

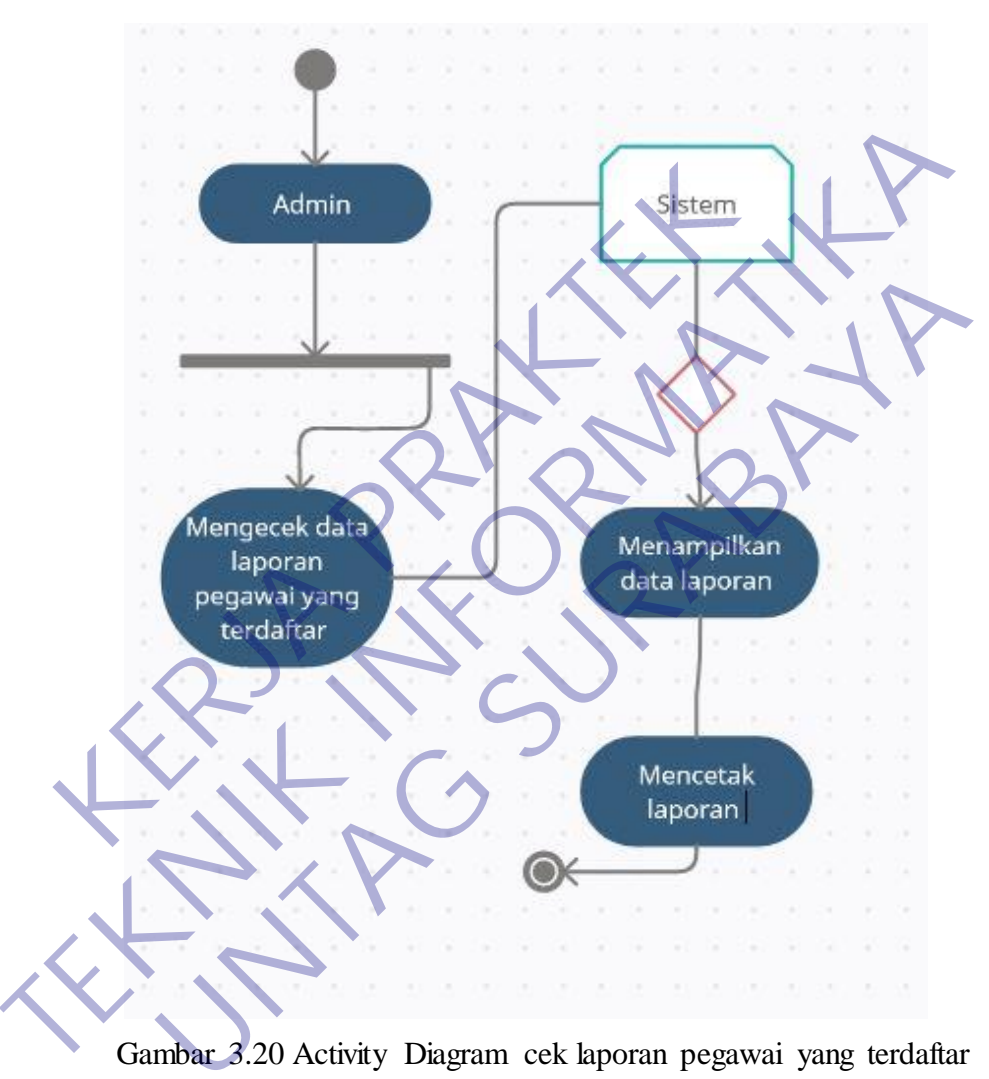

Pengertian Mengecek adalah melihat dengan teliti untuk mengetahui keadaan (baik tidaknya, salah benarnya, dsb)

Gambar 3.20 Activity Diagram cek laporan pegawai yang terdaftar

Pada gambar 3.20 Admin memeriksa data laporan pegawai yang terdaftar lalu sistem menampilkan data laporan untuk dicetak oleh admin.

6.Mengecek data laporan absensi pegawai

Laporan merupakan suatu bentuk penyajian dari suatu fakta mengenai suatu keadaan ataupun suatu kegiatan. Dan pada dasarnya suatu fakta yang disajikan itu adalah tanggung jawab yang ditugaskan kepada si pelapor.

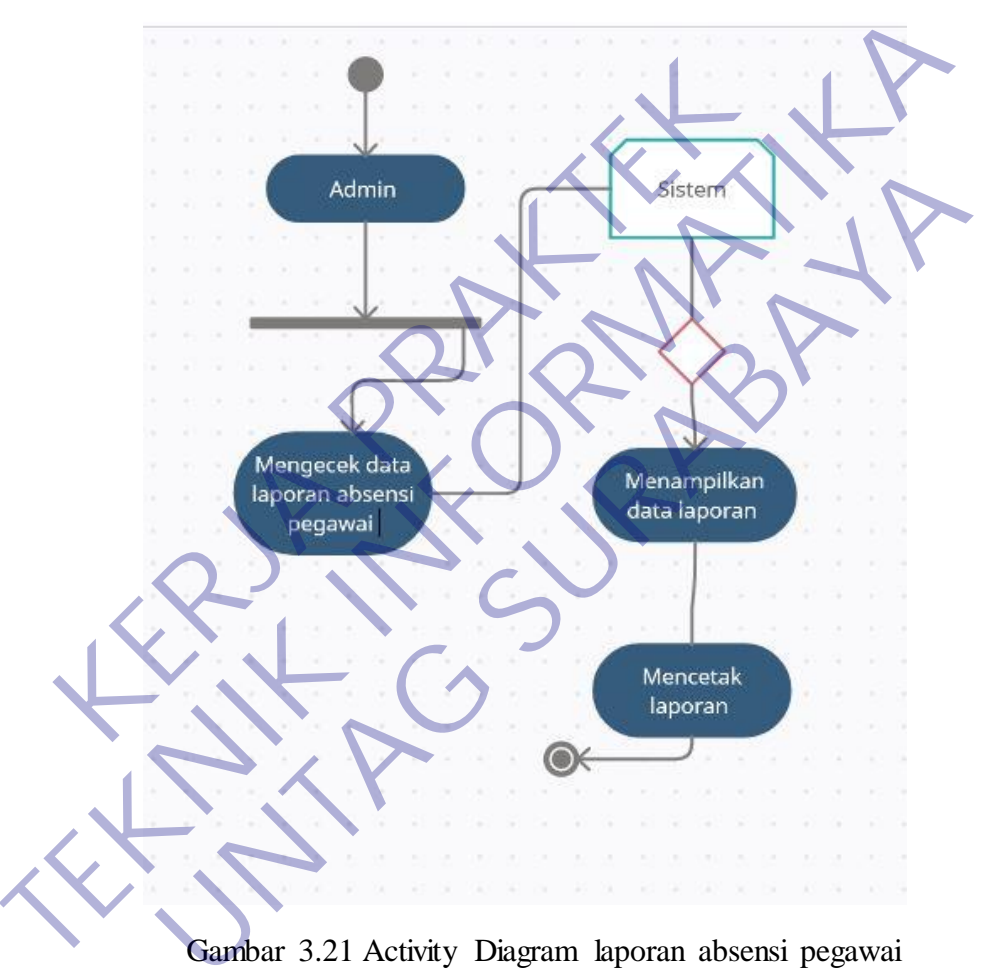

Gambar 3.21 Activity Diagram laporan absensi pegawai

Pada gambar 3.21 Admin memeriksa laporan absensi pegawai lalu Sistem menampilkan data laporan untuk di cetak.

7.Mengecek laporan data tunjangan pegawai

Tunjangan adalah sejumlah [uang](https://id.wikipedia.org/wiki/Uang) yang diberikan atau dialokasikan secara rutin untuk tujuan tertentu. Dalam konteks anak-anak, orang tua dapat menyediakan tunjangan yang dapat digunakan oleh anak-anak untuk membeli kebutuhannya sendiri. Pada industri konstruksi, tunjangan dapat berupa sejumlah uang yang dialokasikan pada item tertentu pada suatu pekerjaan, sebagai bagian dari keseluruhan kontrak.

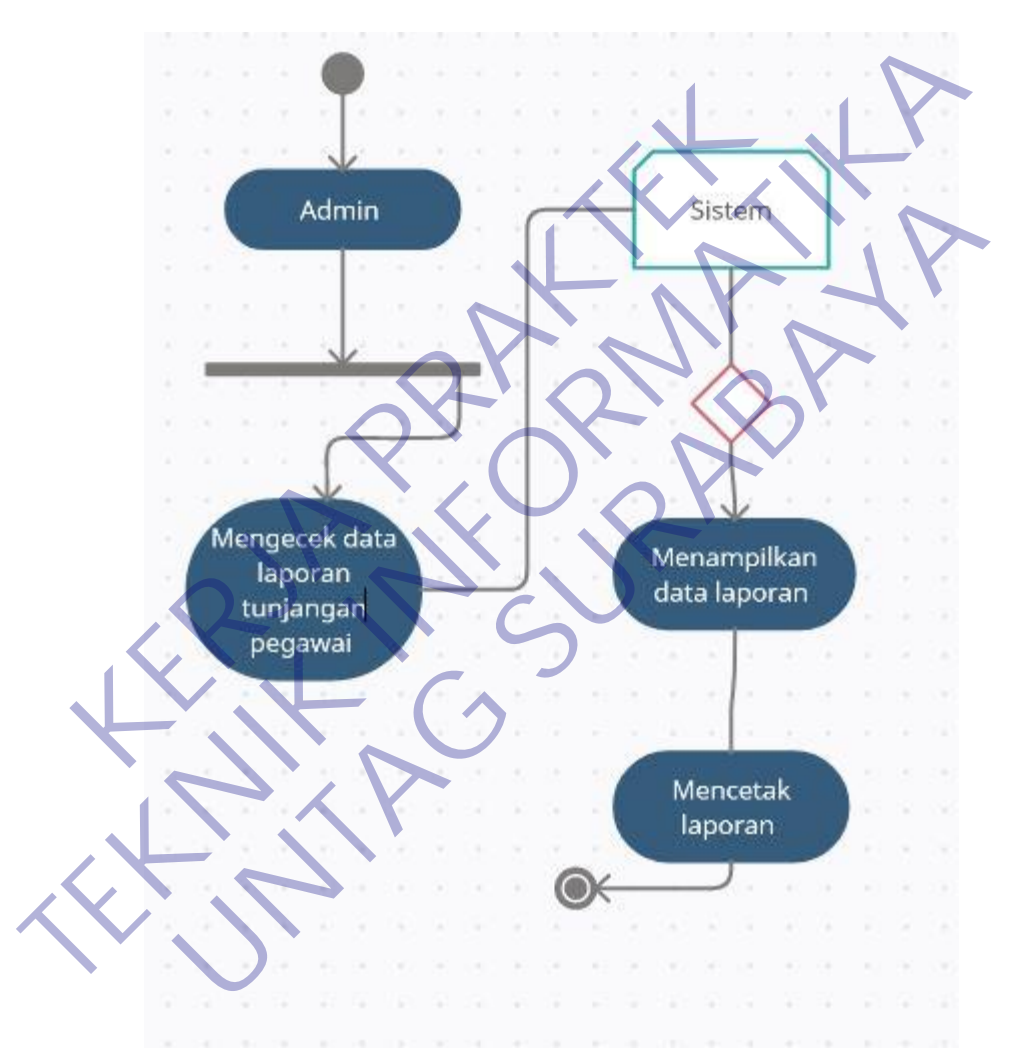

*Gambar 3.22 Activity Diagram cek data laporan tunjangan pegawai*

Pada gambar 3.22 Admin memeriksa data laporan tunjangan pegawai lalu Sistem menampilkan laporan untuk dicetak.

#### 8.Menambah hak akses

Hak akses (*access rights*) adalah izin atau hak istimewa yang diberikan kepada pengguna, program atau *workstation* untuk membuat, mengubah, menghapus atau melihat data dan *file* dalam sebuah sistem, sebagaimana ditetapkan oleh aturan yang dibuat oleh pemilik data dan sesuai kebijakan keamanan informasi.

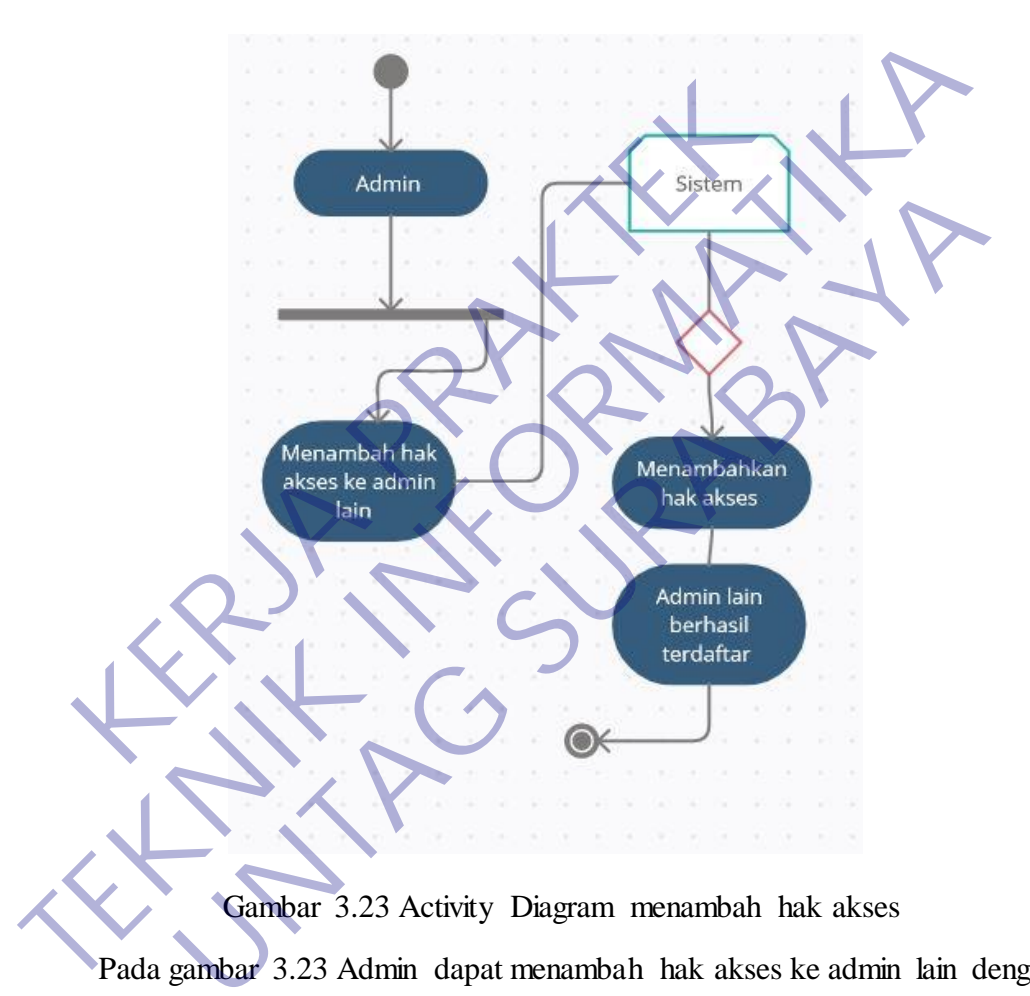

Pada gambar 3.23 Admin dapat menambah hak akses ke admin lain dengan menginputkan Nama,Username,Password, Dan hak akses tersebut memilih admin atau user

# **3.12 Activity Diagram User**

### 1.Melakukan Login

User adalah pengguna pada layanan atau perangkat dalam sistem teknologi informasi.

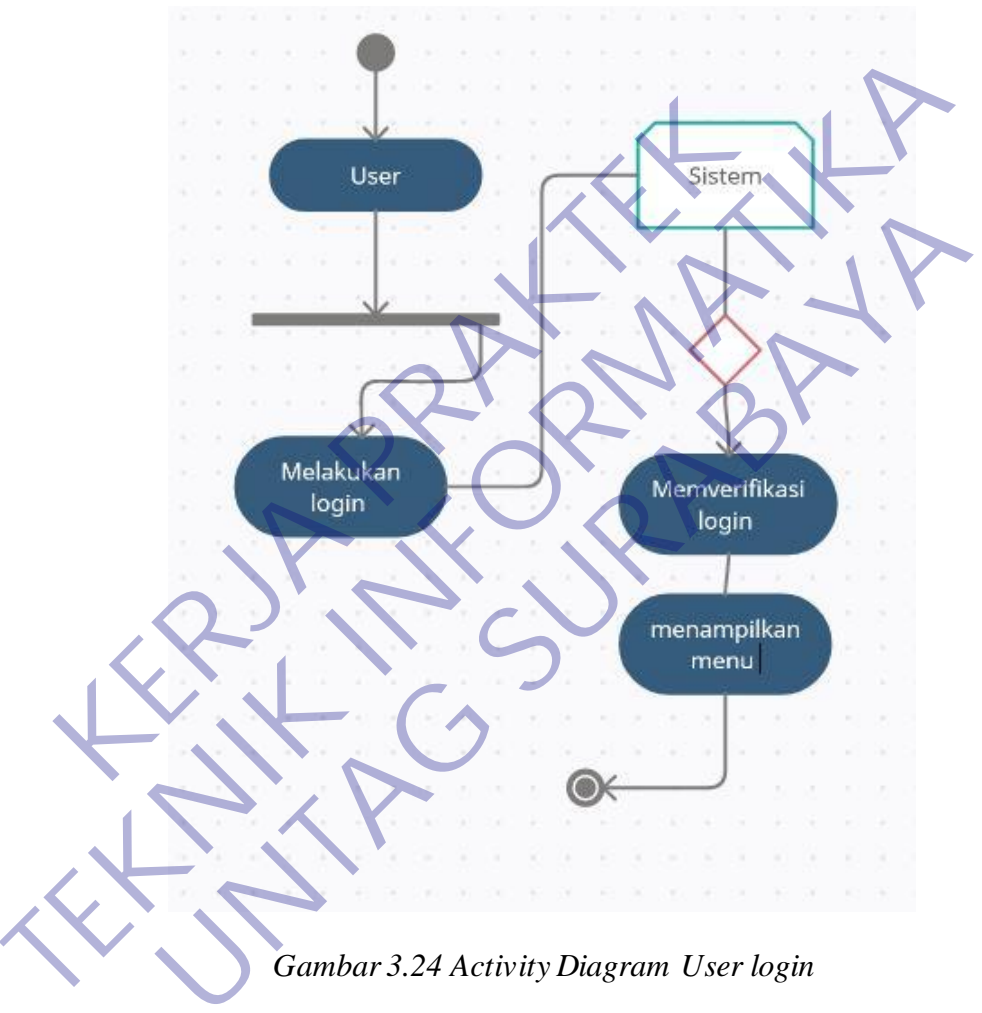

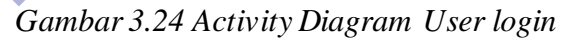

Pada gambar 3.24 User melakukan login dengan memasukan Username Dan Password untuk menuju ke tampilan menu yang diverifikasi ole sistem

2.Menginputkan rekap absensi akhir bulan

Pengertian rekap adalah ringkasan isi atau ikhtisar pd akhir laporan atau akhir hitungan.

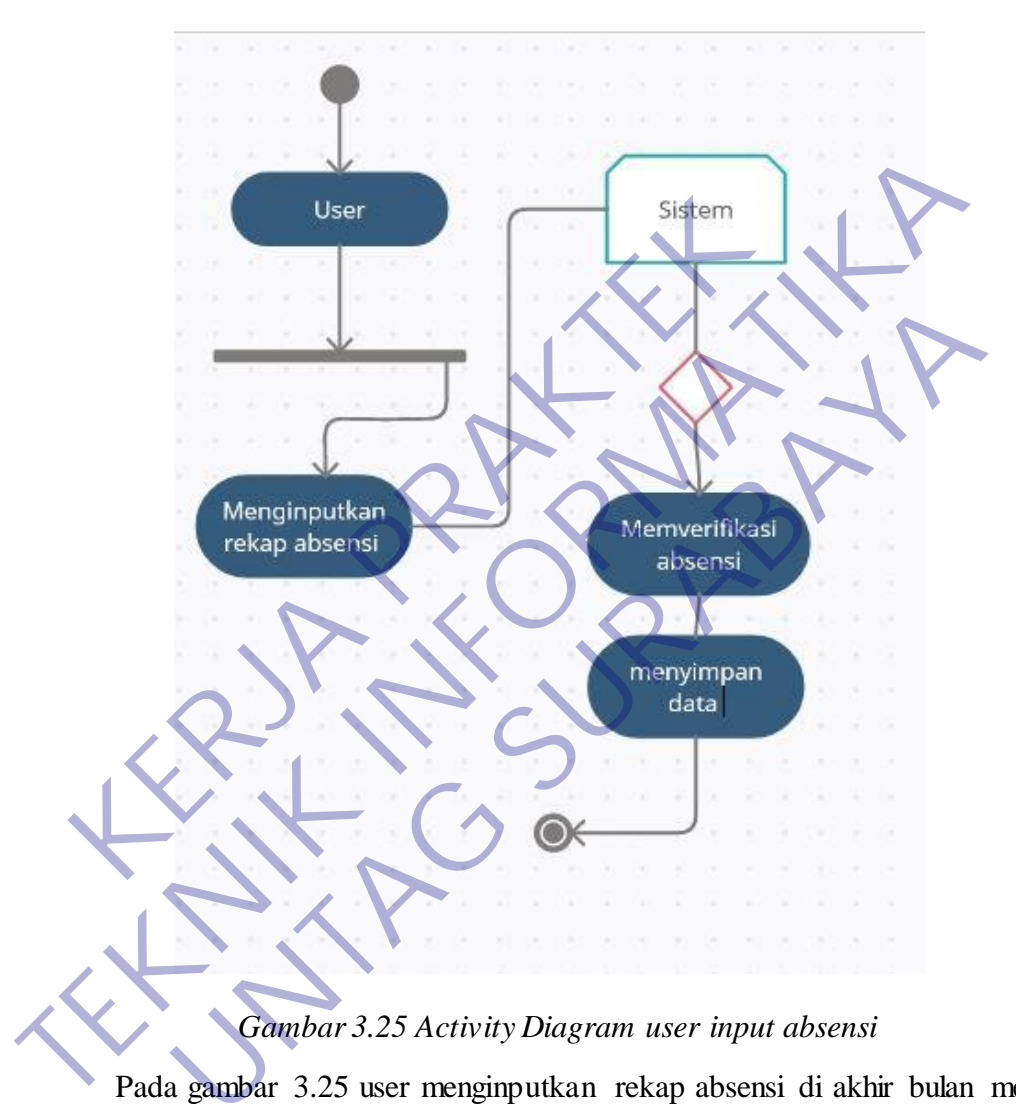

Pada gambar 3.25 user menginputkan rekap absensi di akhir bulan meliputi jumlah hadir,izin,tidak hadir lalu sistem memverifikasi data dan menyimpannya.

### 3.Mengedit Profile

Pengertian Profile adalah sebuah laporan yang memberikan informasi berupa identitas diri.

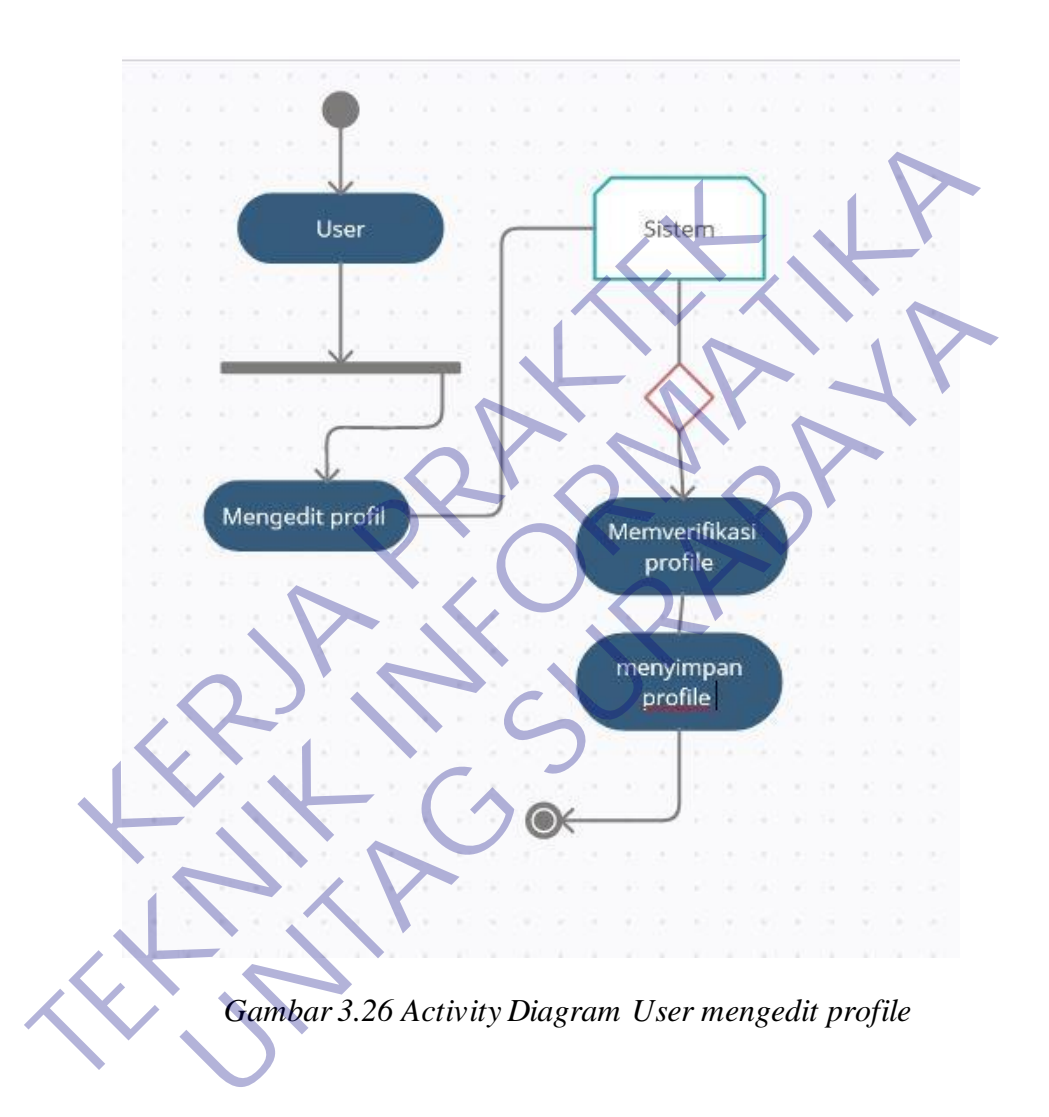

Pada gambar 3.26 User mengedit profile pribadi lalu Sistem memverifikasi profile dan menyimpan data.

### **3.13 Analisis Kebutuhan Basis Data**

.

*Database* atau basis data disusun berdasarkan pada analisis kebutuhan fungsional dari aplikasi yang dibangun. System Absensi ini mempunyai arus data yang mempunyai keterkaitan satu sama lain seperti yang ditunjukkan gambar berikut

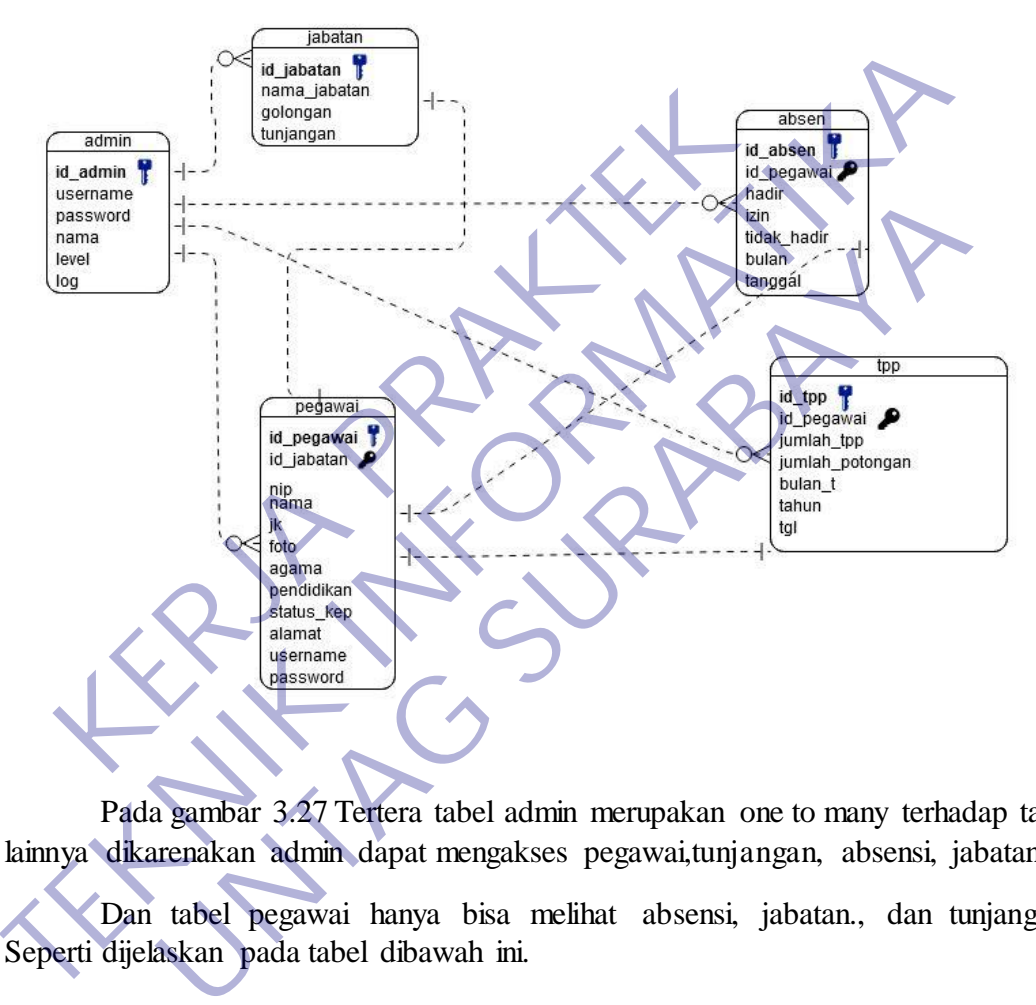

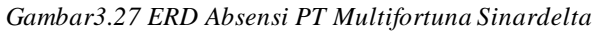

Pada gambar 3.27 Tertera tabel admin merupakan one to many terhadap tabel lainnya dikarenakan admin dapat mengakses pegawai,tunjangan, absensi, jabatan.

Dan tabel pegawai hanya bisa melihat absensi, jabatan., dan tunjangan. Seperti dijelaskan pada tabel dibawah ini.

#### 1. Tabel admin

Untuk Hal pertama yang harus dilakukan oleh admin adalah login ke alamat web dari PT Multifortuna Sinardelta.

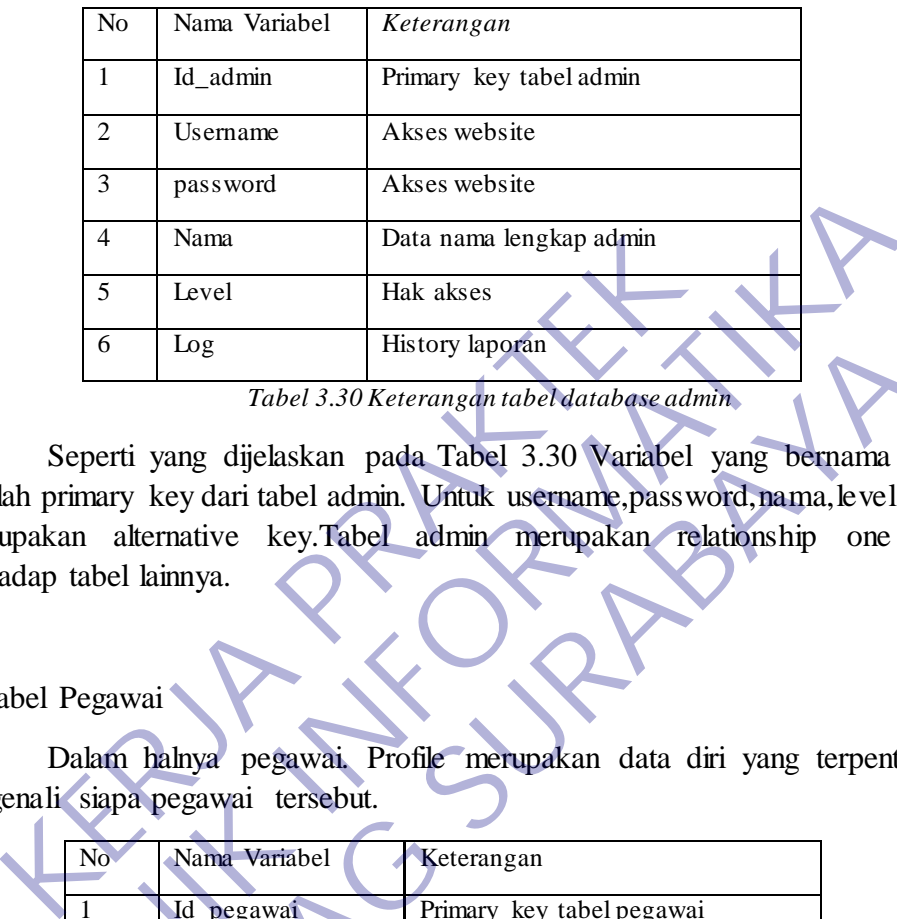

Seperti yang dijelaskan pada Tabel 3.30 Variabel yang bernama Id\_admin adalah primary key dari tabel admin. Untuk username,password,nama, level, serta log merupakan alternative key.Tabel admin merupakan relationship one to many terhadap tabel lainnya.

### 2. Tabel Pegawai

Dalam halnya pegawai. Profile merupakan data diri yang terpenting untuk mngenali siapa pegawai tersebut.

|                                                                               | 3              | password                         | Akses website                                                     |        |
|-------------------------------------------------------------------------------|----------------|----------------------------------|-------------------------------------------------------------------|--------|
|                                                                               | 4              | Nama                             | Data nama lengkap admin                                           |        |
|                                                                               | 5              | Level                            | Hak akses                                                         |        |
|                                                                               | 6              | Log                              | History laporan                                                   |        |
|                                                                               |                |                                  | Tabel 3.30 Keterangan tabel database admin                        |        |
| Seperti yang dijelaskan pada Tabel 3.30 Variabel yang bernama Ic              |                |                                  |                                                                   |        |
| adalah primary key dari tabel admin. Untuk username, password, nama, level, s |                |                                  |                                                                   |        |
| merupakan                                                                     |                |                                  | alternative key.Tabel admin merupakan relationship                | one to |
| terhadap tabel lainnya.                                                       |                |                                  |                                                                   |        |
| 2. Tabel Pegawai                                                              |                |                                  |                                                                   |        |
|                                                                               |                |                                  | Dalam halnya pegawai. Profile merupakan data diri yang terpenting |        |
|                                                                               |                | mngenali siapa pegawai tersebut. |                                                                   |        |
|                                                                               | No.            | Nama Variabel                    | Keterangan                                                        |        |
|                                                                               |                |                                  |                                                                   |        |
|                                                                               | $\mathbf{1}$   | Id_pegawai                       | Primary key tabel pegawai                                         |        |
|                                                                               | 2              | Id_jabatan                       | Secondary key untuk tabel jabatan                                 |        |
|                                                                               | $\overline{c}$ | Nip                              | Data nip pegawai                                                  |        |
|                                                                               | $\overline{3}$ | Nama                             | Data nama lengkap pegawai                                         |        |
|                                                                               | 4              | Jk                               | Jenis kelamin pegawai                                             |        |
|                                                                               | 5              | Foto                             | Foto pegawai                                                      |        |
|                                                                               | 6              | Agama                            | Agama pegawai                                                     |        |
|                                                                               | 7              | Pendidikan                       | Pendidikan terakhir pegawai                                       |        |
|                                                                               | 8              | Status_kep                       | Status kepegawaian                                                |        |
|                                                                               | 9              | Alamat                           | Alamat pegawai                                                    |        |
|                                                                               | 10             | Username                         | Username pegawai                                                  |        |
|                                                                               | 11             | Password                         | Password pegawai                                                  |        |

*Tabel 3.31 Keterangan tabel database pegawai*

Dalam keterangan Tabel database 3.31 Id\_ pegawai merupakan primary key dari tabel data pegawai. Id\_jabatan merupakan secondary key yang telah terelasi ke tabel jabatan. Lalu sisanya adalah alternative key.

#### 3.Tabel Jabatan

Jabatan dalam dunia kerja merupakan keterangan dalam melakukan job desc di setiap lapangan kerja.

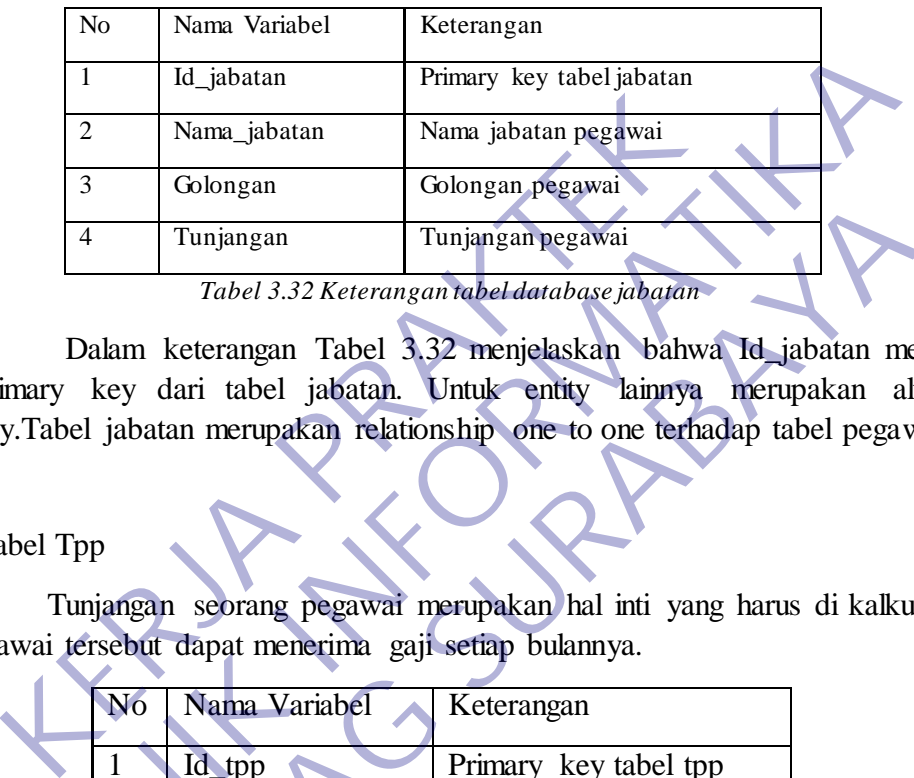

Dalam keterangan Tabel 3.32 menjelaskan bahwa Id\_jabatan merupakan Primary key dari tabel jabatan. Untuk entity lainnya merupakan alternative key.Tabel jabatan merupakan relationship one to one terhadap tabel pegawai.

#### 4.Tabel Tpp

Tunjangan seorang pegawai merupakan hal inti yang harus di kalkulasi agar pegawai tersebut dapat menerima gaji setiap bulannya.

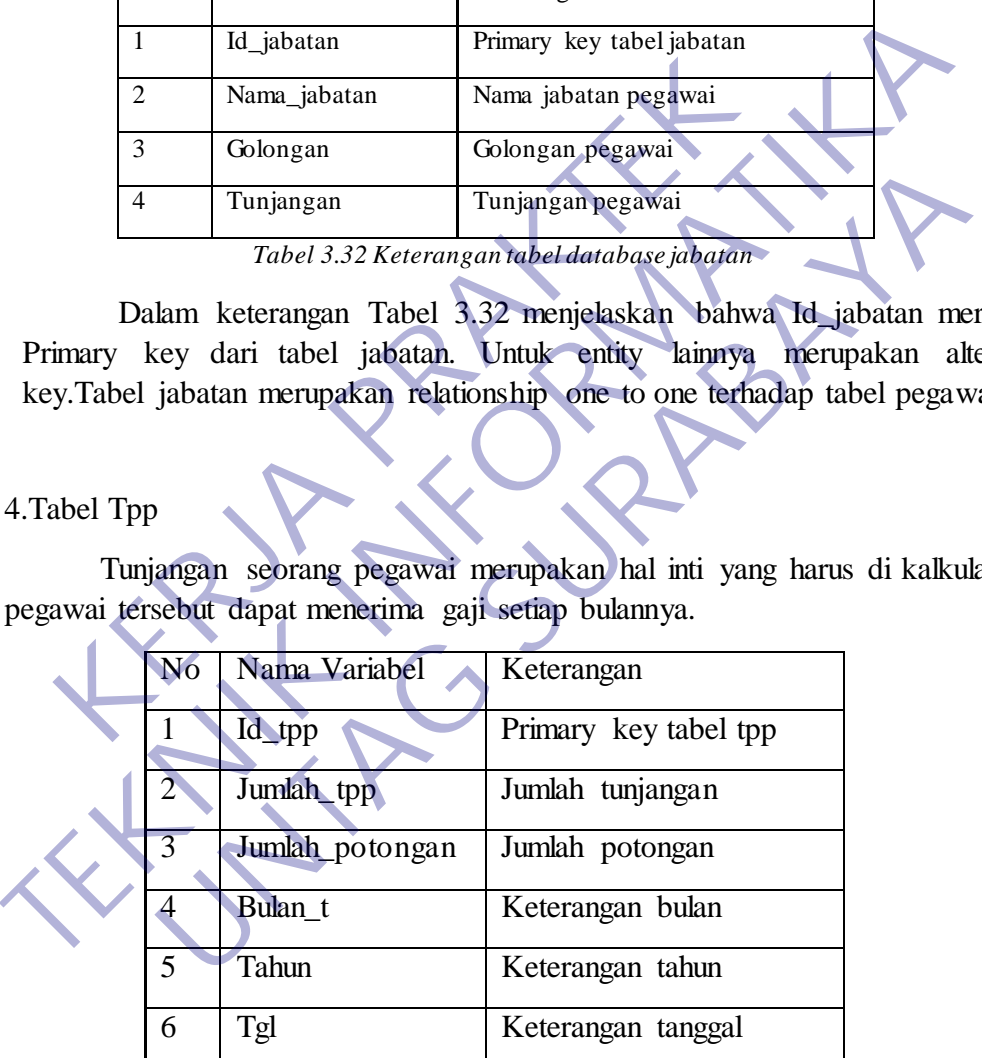

*Tabel 3.33 Keterangan Tabel database tunjangan*

Dalam keterangan tabel 3.33 Id\_tpp merupakan primary key dari tabel tpp. Lalu id\_pegawai merupakan secondary key agar terelasi ke tabel pegawai. Tabel tpp merupakan relasi one to one.

#### 5.Tabel Absensi

Absensi merupakan hal yang berhubungan dengan tunjangan pegawai jika absensi yang hadir bersifat genap maka tunjangan yang diterima oleh pegawai tersebut akan penuh pula.

|                                                                                                    | N <sub>o</sub> | Nama Variabel | Keterangan                   |
|----------------------------------------------------------------------------------------------------|----------------|---------------|------------------------------|
|                                                                                                    | 1              | Id_absen      | Primary key tabel absensi    |
|                                                                                                    | $\overline{2}$ | Id_pegawai    | Relasi ke tabel pegawai      |
|                                                                                                    | 3              | Hadir         | Kehadiran pegawai            |
|                                                                                                    | 4              | Izin          | Keterangan izin pegawai      |
|                                                                                                    | 5              | Tidak_hadir   | Keterangan tidak hadir       |
|                                                                                                    | 6              | <b>Bulan</b>  | Keterangan absensi per bulan |
|                                                                                                    | 7              | Tanggal       | Keterangan tanggal           |
| Tabel 3.34 Keterangan tabel database absensi<br>Dalam keterangan tabel 3.34 Id_absensi merupakan primary key da<br>Kemudian id_pegawai merupakan secondary key agar terelasi l<br>absensi<br>pegawai. |                |               |                              |

*Tabel 3.34 Keterangan tabel database absensi*

Dalam keterangan tabel 3.34 Id\_absensi merupakan primary key dari tabel absensi. Kemudian id\_pegawai merupakan secondary key agar terelasi ke tabel pegawai.

# **3.14 Tampilan Web**

### 1.Tampilan Login

Dalam tampilan login Absensi berbasis web PT Multifortuna Sinardelta disajikan dengan tampilan *Core Values* yang dipercaya sebagai semboyan PT MultifortunaSinardelta. Hal ini bertujuan agar semua pegawai dapat mengingat *Core Values* tersebut.

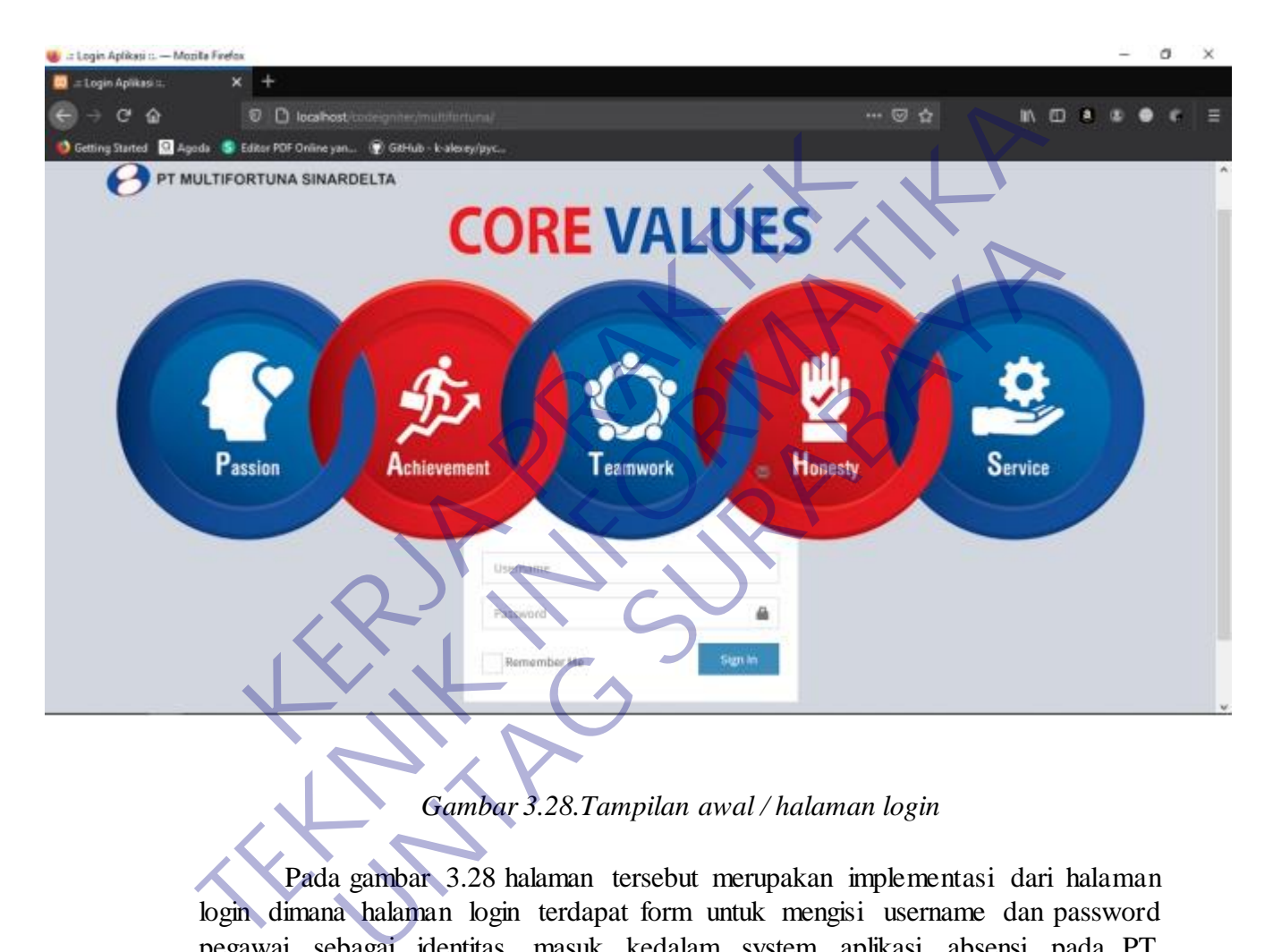

# *Gambar 3.28.Tampilan awal / halaman login*

Pada gambar 3.28 halaman tersebut merupakan implementasi dari halaman login dimana halaman login terdapat form untuk mengisi username dan password pegawai sebagai identitas masuk kedalam system aplikasi absensi pada PT. Multifortuna Sinardelta. Setelah mengisi form username dan password, user diharuskan untuk menekan tombol sign in agar system dapat melanjutkan atau masuk kehalaman selanjutnya.

#### 2.Tampilan Dashboard

Pegawai yang meliputi menu pegawai dan menu jabatan, lalu ada menu absensi, menu tunjangan pegawai, menu laporan yang meliputi (laporan pegawai, laporan data absensi dan laporan tunjangan pegawai), dan yang terakhir adalah menu hak akses.

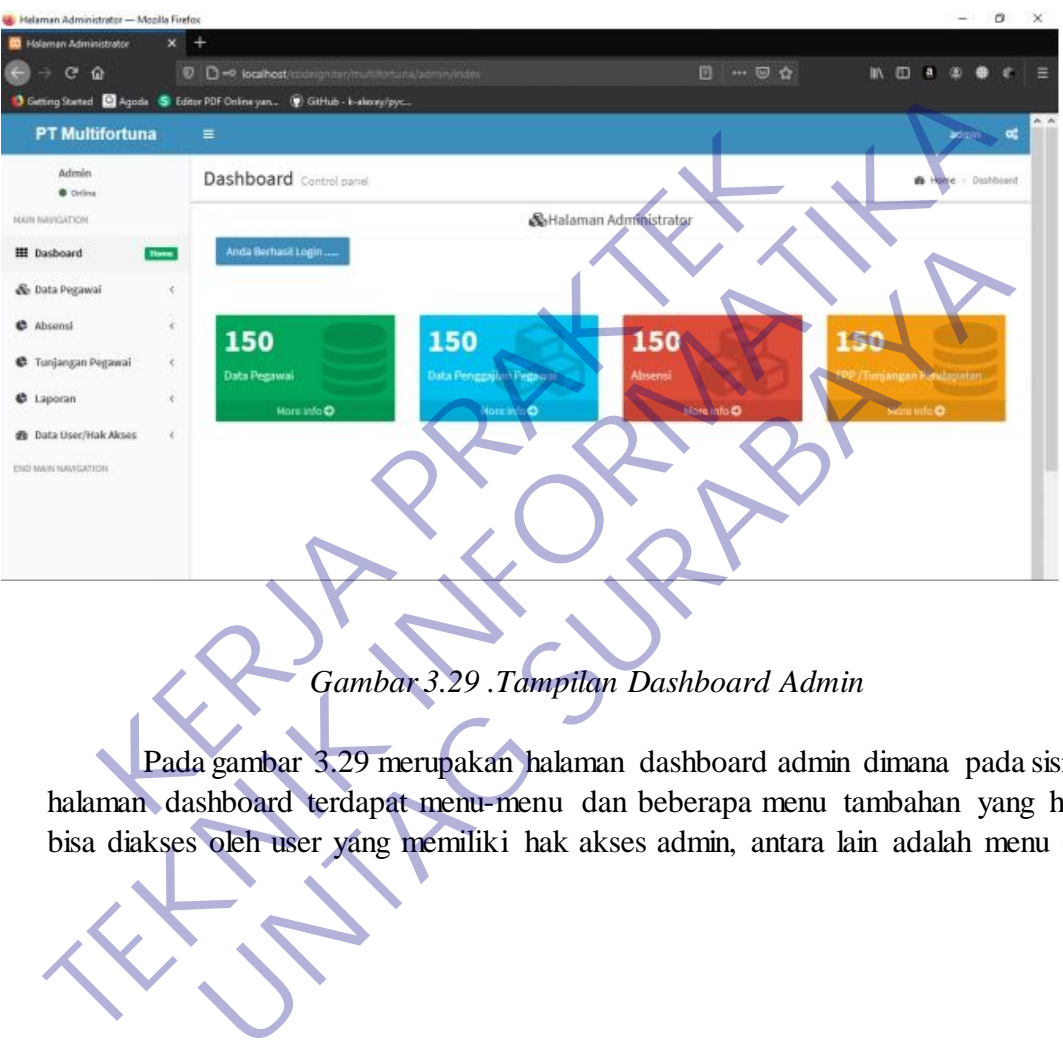

*Gambar 3.29 .Tampilan Dashboard Admin*

Pada gambar 3.29 merupakan halaman dashboard admin dimana pada sisi kiri halaman dashboard terdapat menu-menu dan beberapa menu tambahan yang hanya bisa diakses oleh user yang memiliki hak akses admin, antara lain adalah menu data .

# **BAB 4 KESIMPULAN\_DAN\_SARAN**

### **4.1 Kesimpulan**

Kesimpulan yang dapat diambil dari hasil pengujian yang telah dilakukan sebagai jawaban dari rumusan masalah yang dikemukakan.

- 1. Setelah membuat Program Presensi Pegawai ini masih banyak sekali fungsi yang belum dapat diselesaikan.
- 2. Program Presensi Pegawai yang telah dibuat masih dalam tahap pengerjaan lebih lanjut.

Dalam merancang dan membangun sebuah system perlu ada yang diperhatikan urutannya, antara lain: Transach de Baron de La Continental de La Continental de La Continental de La Continental de La Continental de La Continental de la Continental de La Continental de La Continental de La Continental de La Continental de La regi belum dapat diselesaikan.<br>
2. Program Presensi Pegawai yang telah dibuat masih dalam tahap peng<br>
kebih lanjut.<br>
Dalam merancang dan membangun sebuah system pertu ada<br>
diperhatikan urutannya, antara lain:<br>
a. Merencana m merancang dan membangun sebuah system perlu ada<br>
urutannya, antara lain:<br>
1. Merencanakan system yang akan dibuat, seperti menganalisar<br>
1. Mendesain sistem<br>
2. Mendisi program<br>
2. Pengujian program<br>
2. Pengujian program

- a. Merencanakan system yang akan dibuat, seperti menganalisan dan
- b. mengumpulkan data.
- a. Mendesain sistem
- b. Menulis program
- c. Pengujian program
- d. Penerapan program

### **4.2 Saran**

Beberapa saran yang dipertimbangkan dalam memanfaatkan perangkat lunak yang penulis buat yaitu:

- 1. Diharapkan Program Presensi Pegawai ini dapat dikembangkan hingga semua fungsi dapat digunakan dengan baik dan optimal. Dan juga mengedepankan performa yang lebih baik.
- 2. Untuk kedepan Program Presensi Pegawai dapat dikembangkan sesuai kebutuhan dari standart Presensi PT Multifortuna Sinardelta.

# **DAFTAR PUSTAKA**

<http://simkp.untag-sby.ac.id/index.php/Home>

Chandra,Johan Eka.2018.*Rancang Bangun Aplikasi Presensi Mahasiswa/pelajar Magang Berbasis Web Pada Dispora Provinsi Jawa Timur.*Surabaya.Stikom.

<https://ejournal.bsi.ac.id/ejurnal/index.php/swabumi>

Subiantoro,Sardianto.2018.*Perancangan Sistem Absensi Pegawai Berbasis Web Volume 6*.Puwodadi.Jurnal Swabumi.

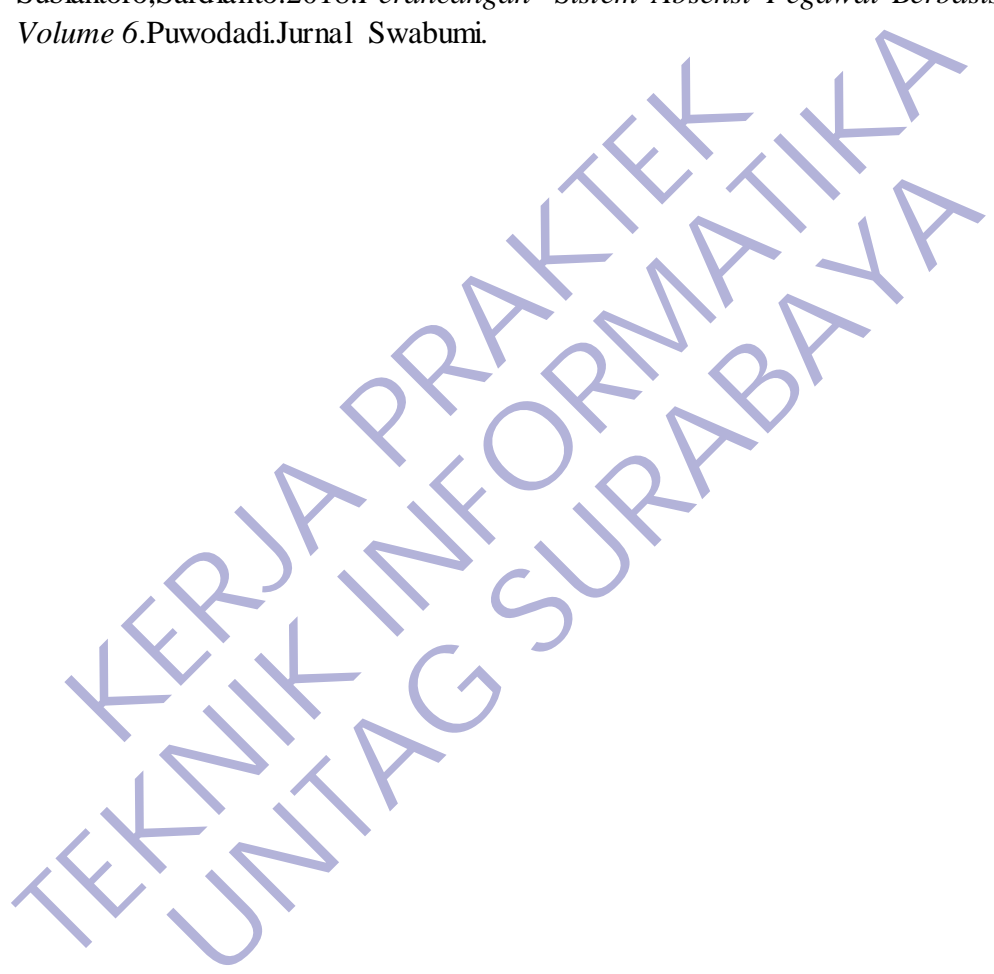

# Lampiran 1 Surat balasan PT Multifortuna Sinardelta

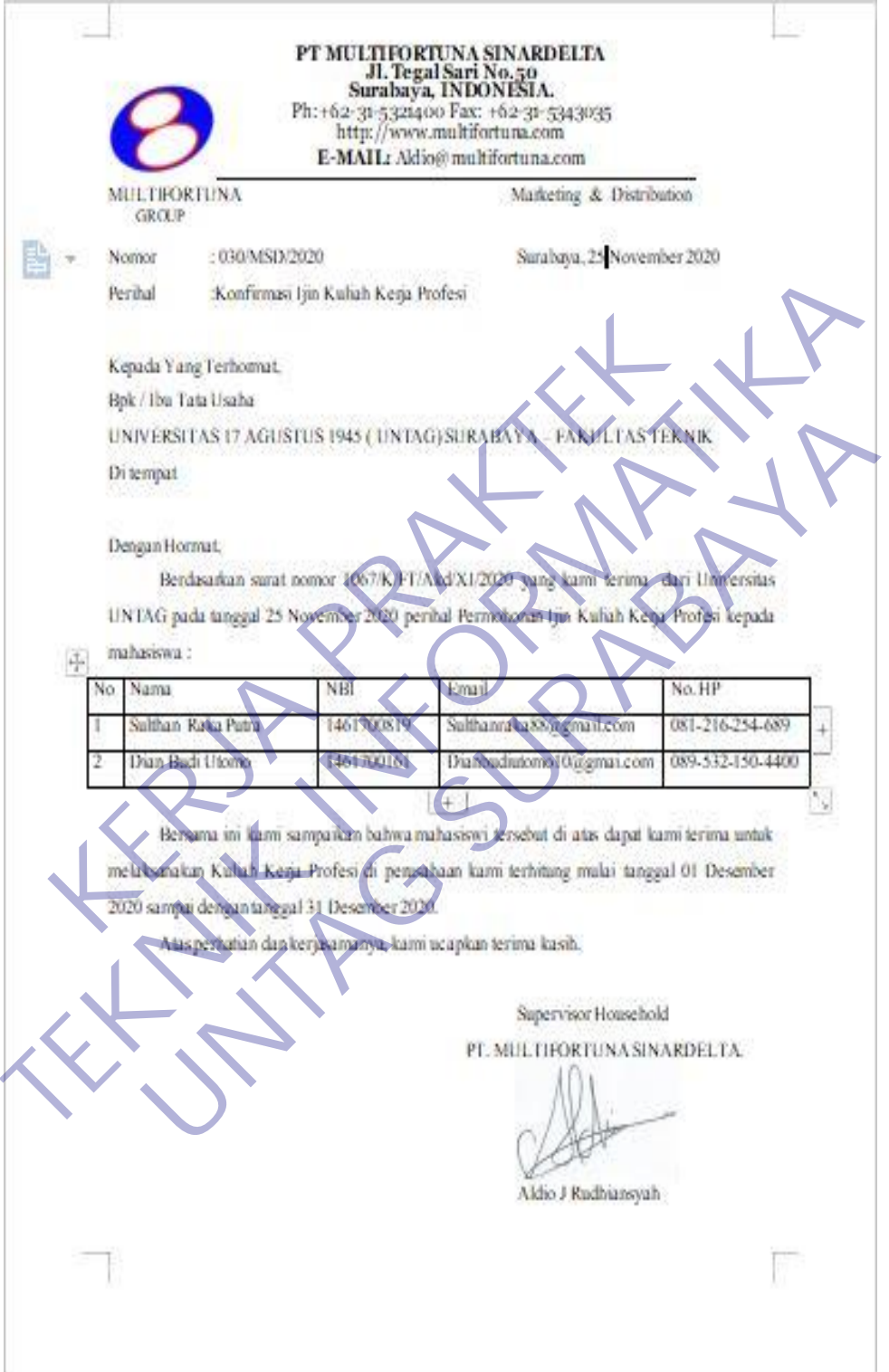

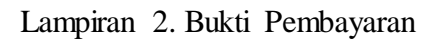

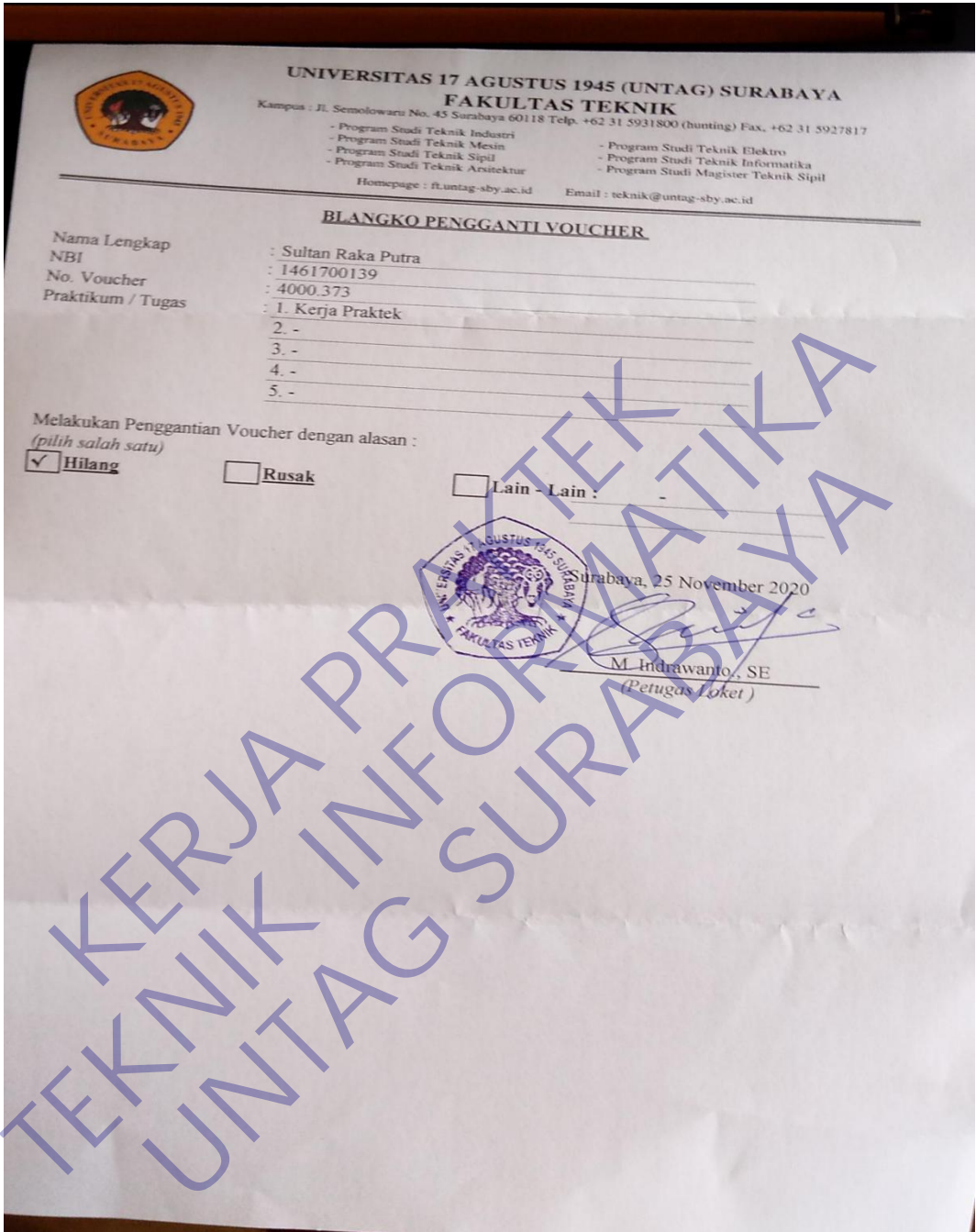

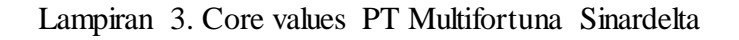

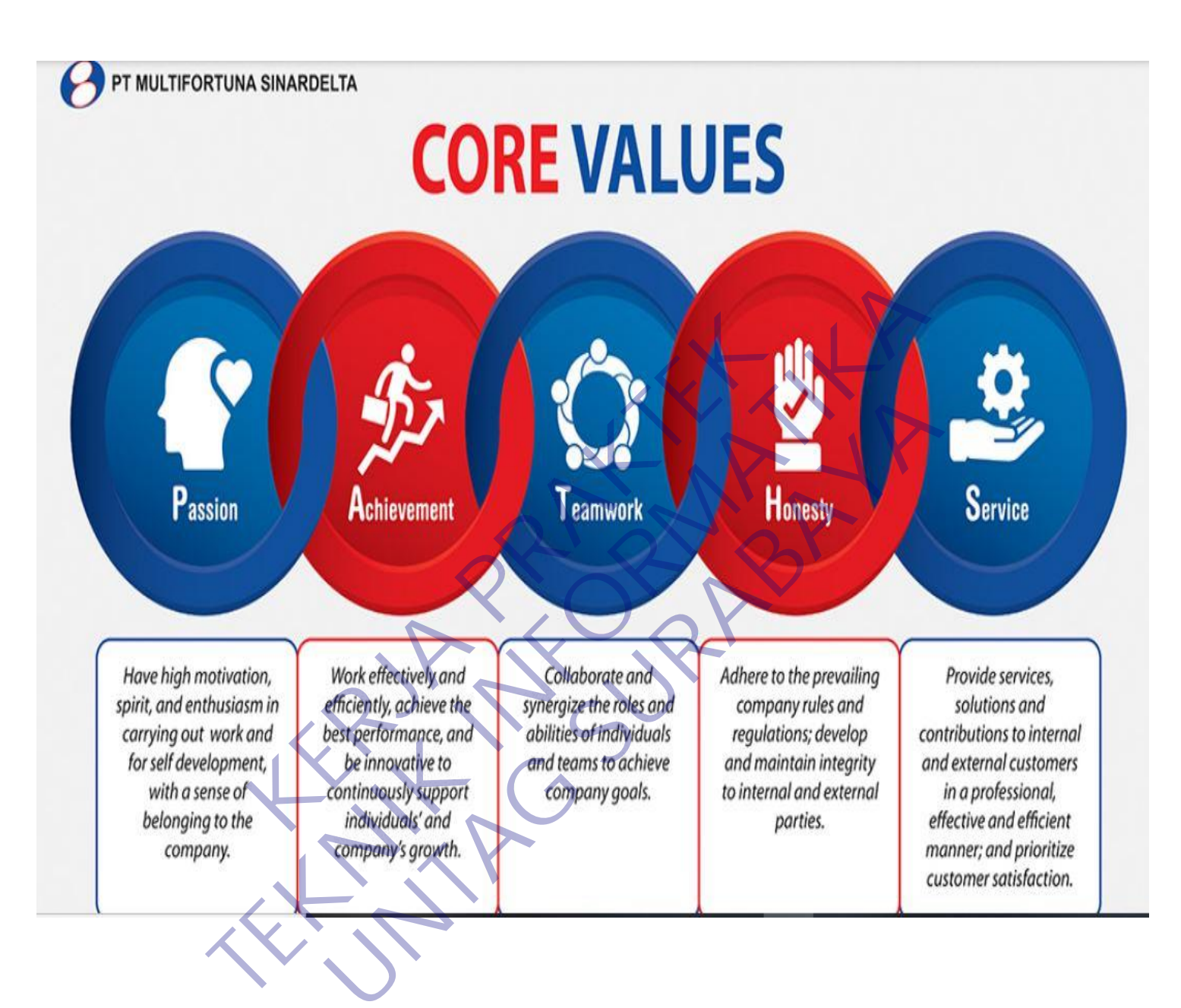

# Lampiran 4.Kantor PT Multifortuna Sinardelta

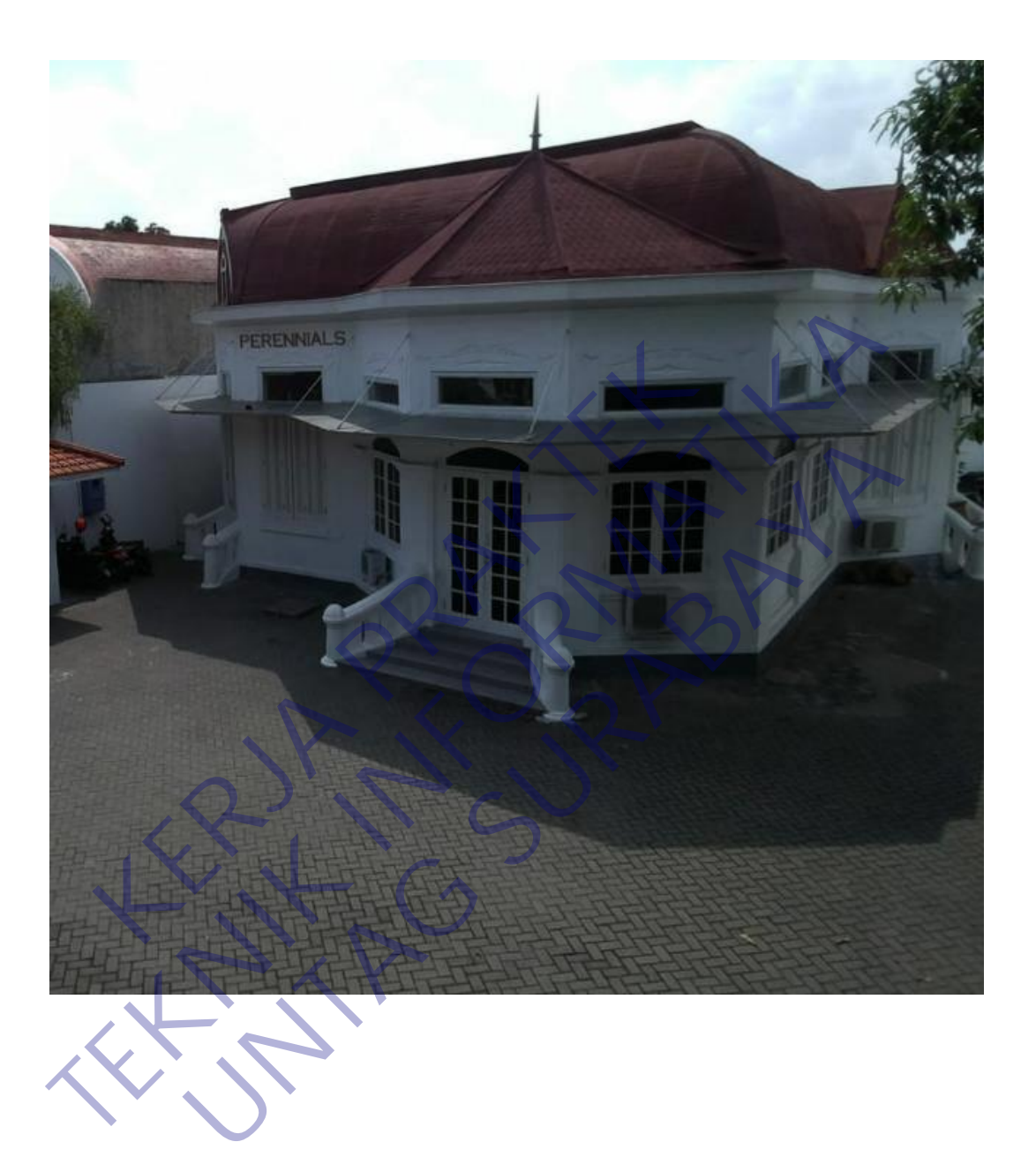

### Lampiran 5 Quisioner

#### KUESIONER UNTUK INSTITUSI PENGGUNA MAHASISWA PROGRAM STUDI TEKNIK INFORMATIKA UNIVERSITAS 17 AGUSTUS 1945 SURABAYA

Program studi Teknik Informatika Universitas 17 Agustus 1945 Surabya Program studi Teknik Informatika Universitäs 17 Agustus 1945 Suite<br>mengadakan Survei mengenai Profile Mahasiswa Kerja Praktek. Tujuan dari Survei ini untuk mengevaluasi pengembangan kurikulum di Program studi Teknik Informatika

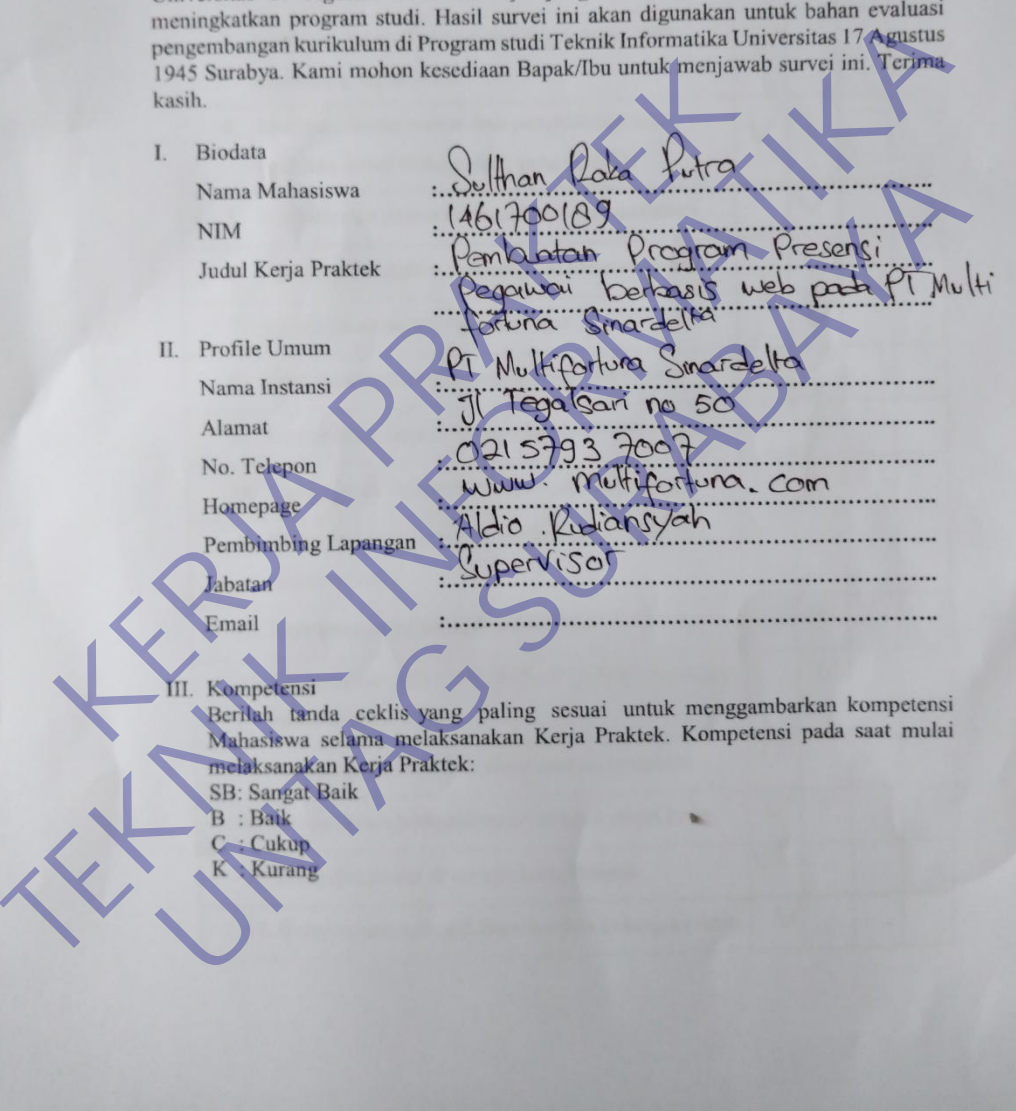

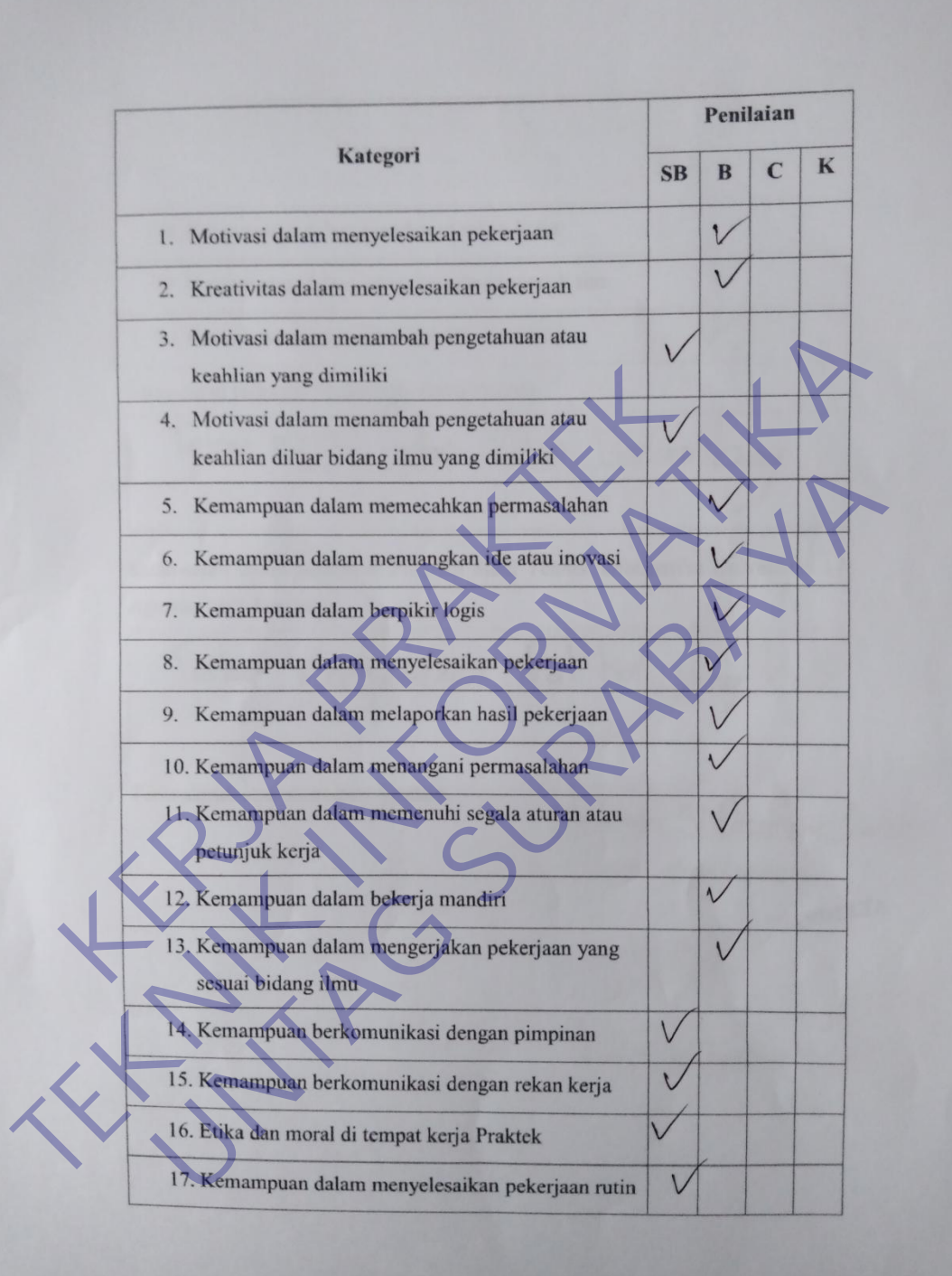

Penilaian  $\mathbf K$ Kategori  $\mathbf{C}$  $\bf{B}$  ${\bf SB}$  $\vee$ 18. Kemampuan dalam membantu rekan kerja  $\vee$ **Examples datam berkerjasama dalam tim**<br>
Saran-saran terhadap Mahasiswa Kerja Praktek<br>
Tekny World Low Book Berker County of The Company State of The Company State of The Company State of The Company State of The Company S Saran-saran terhadap Mahasiswa Kerja Praktek<br>
Tetop Maja Praktek<br>
Tetop Maja Program Sudi Teknik Informatika Universitas<br>
Saran-saran untuk perbaikan Program Sudi Teknik Informatika Universitas<br>
Tetop Mengapatken Program S ELE MEngal Street Review Sur Street Revisions

# FORMULIR PENILAIAN KERJA PRAKTEK FORMULIR PENILATAN KEKJA PKAKTEK<br>MAHASISWA PROGRAM STUDI TEKNIK INFORMATIKA<br>FAKULTAS TEKNIK<br>UNIVERSITAS 17 AGUSTUS 1945 SURABAYA

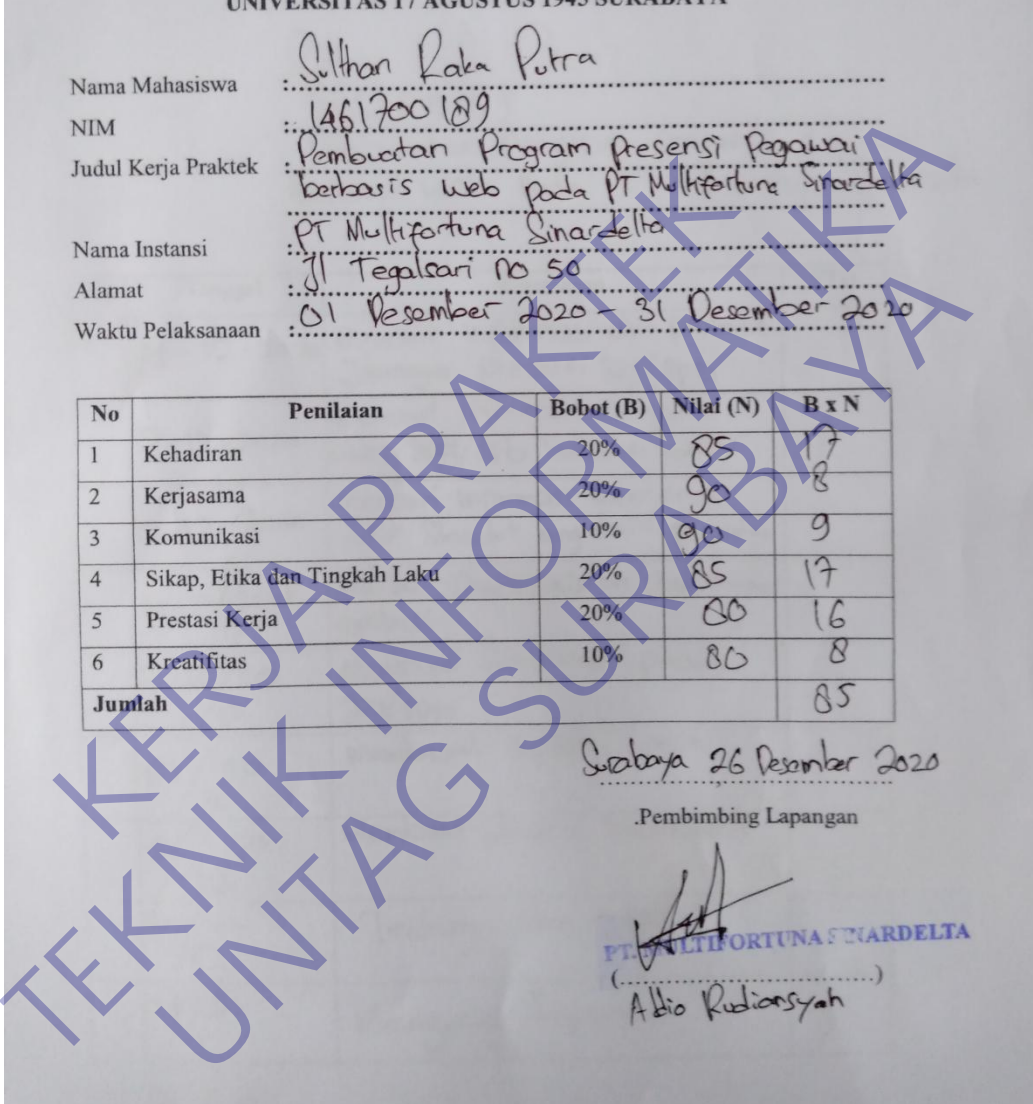

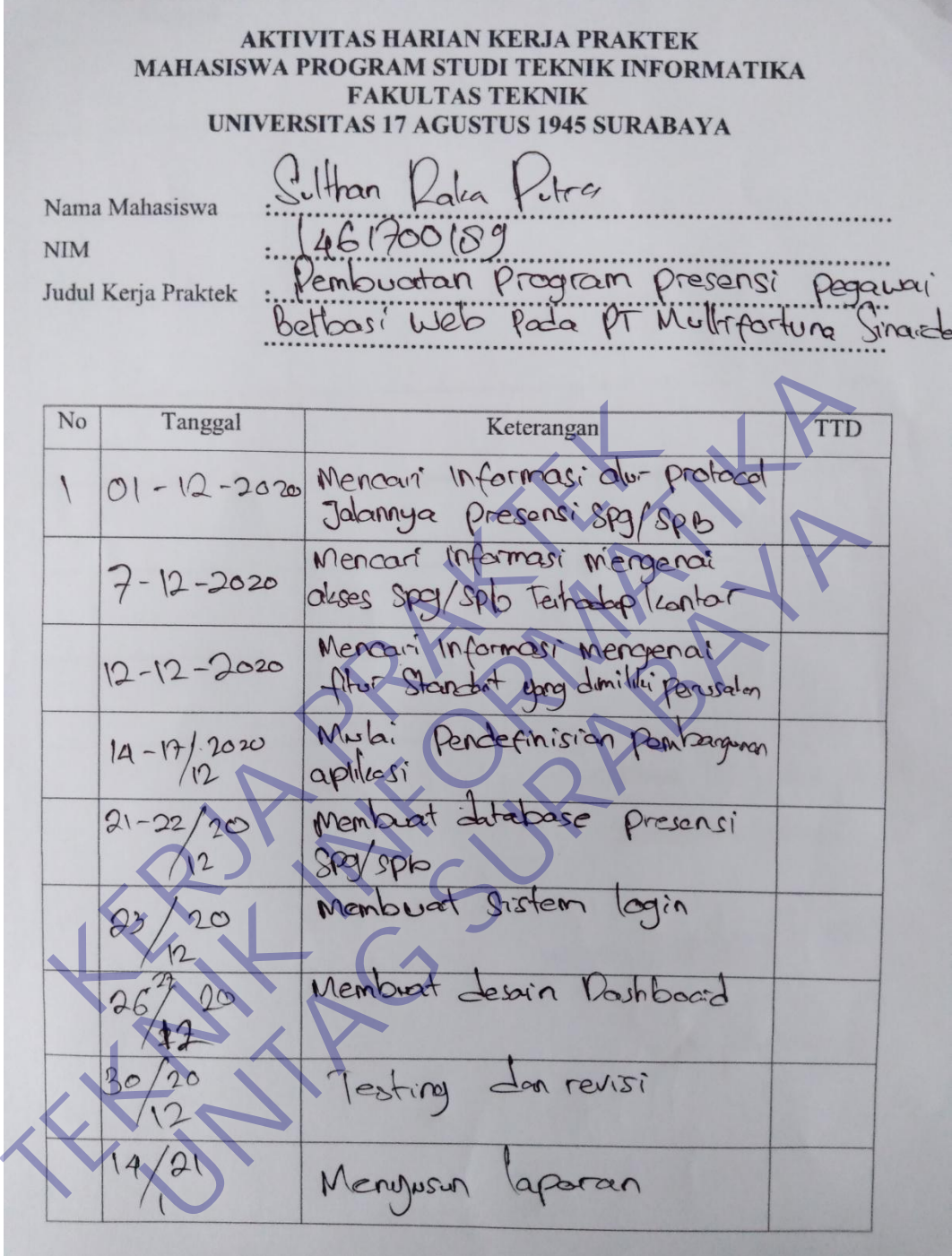

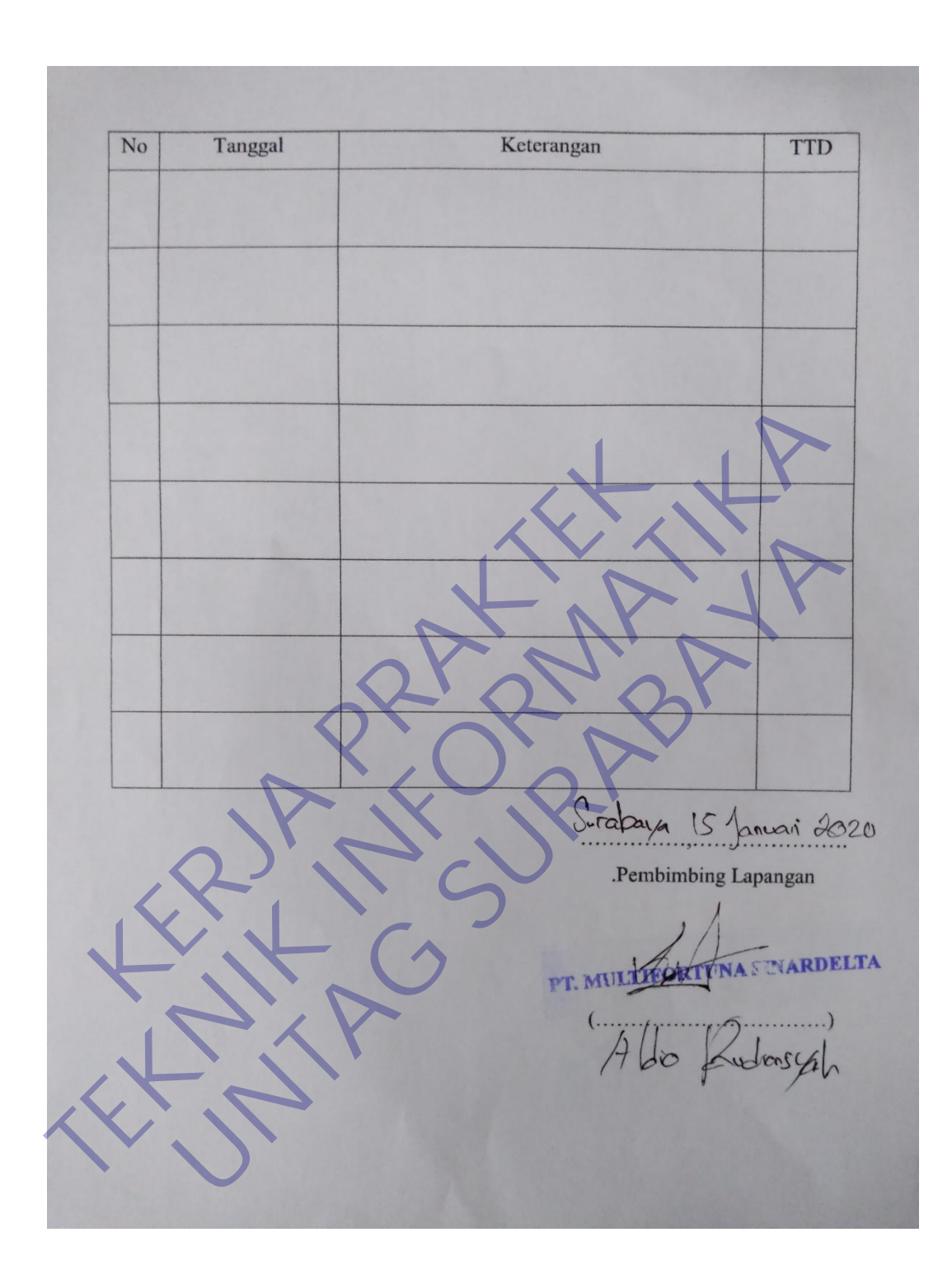

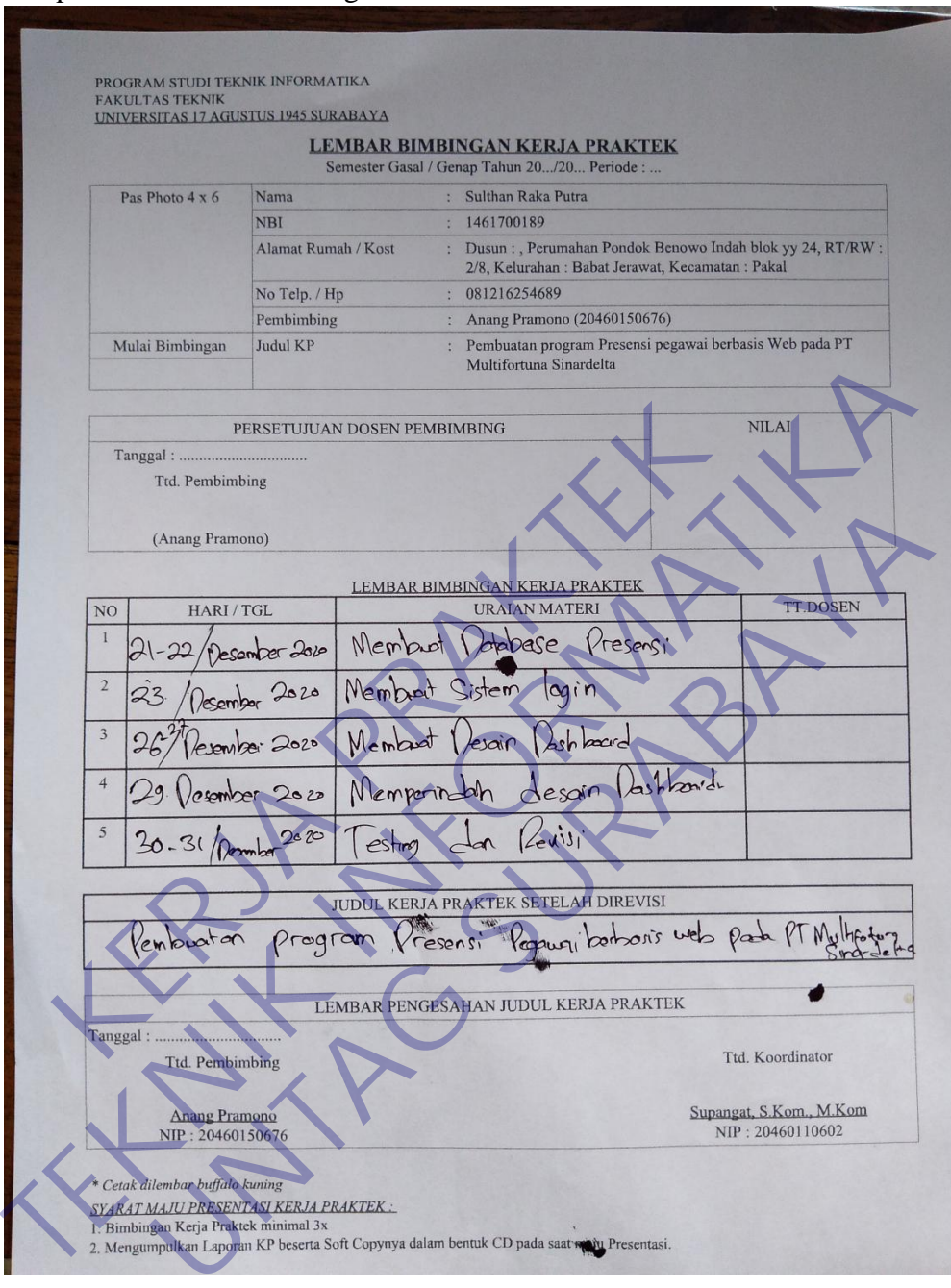

#### Lampiran 6. Lembar bimbingan dosen